Science **made** smarter

Instrucțiuni de utilizare - RO

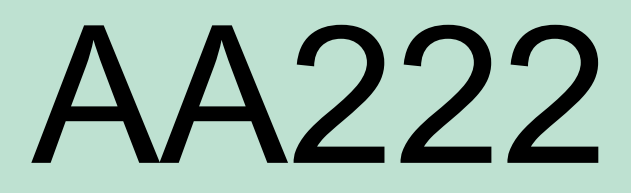

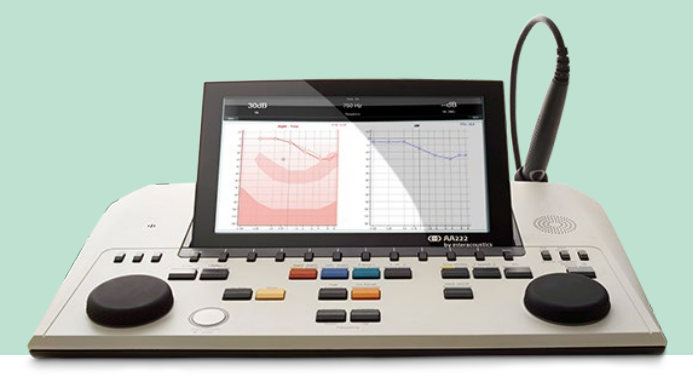

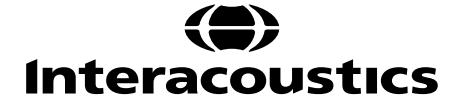

D-0126192-C-2022/12 D-0126192-C – 2022/12

### **Cuprins**

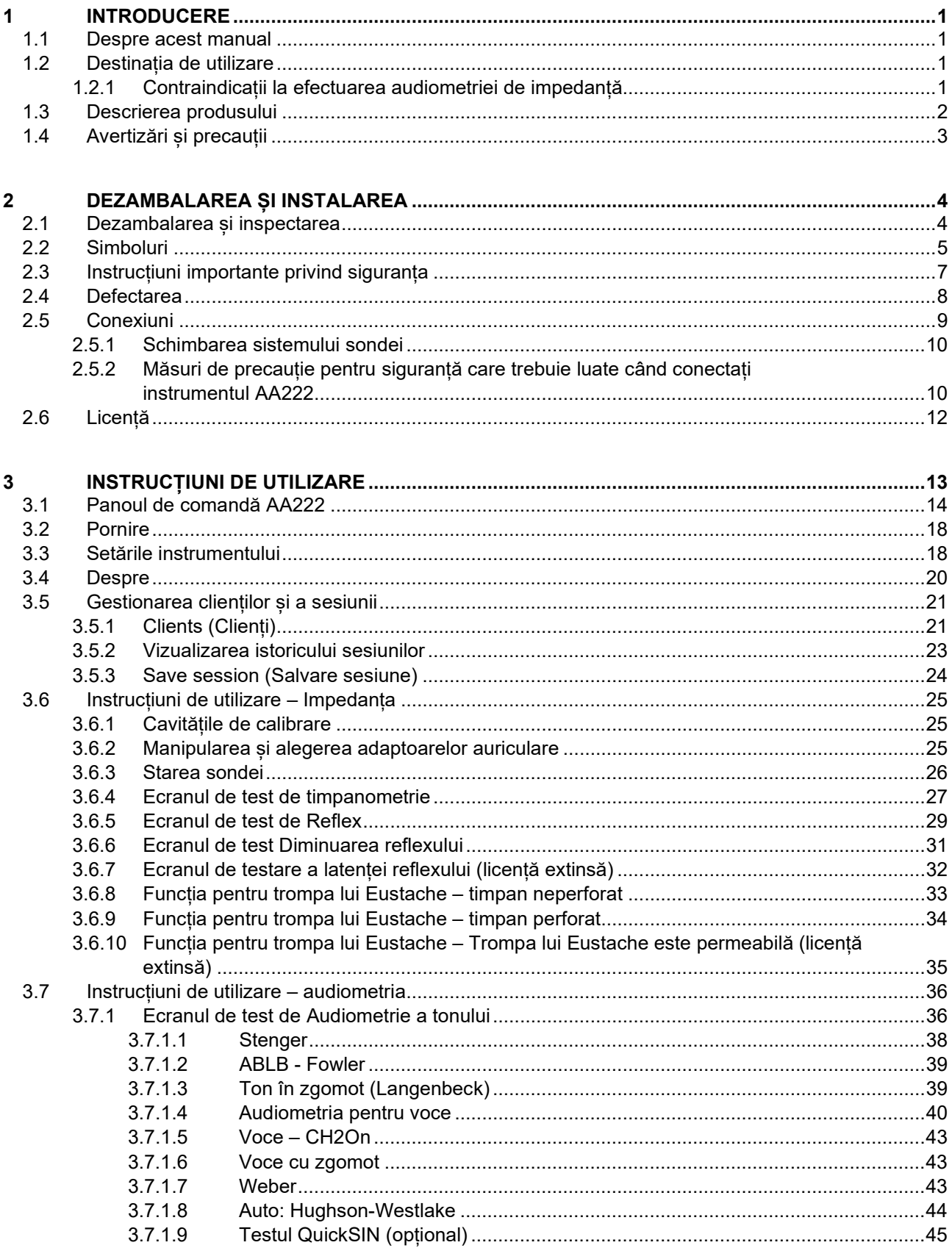

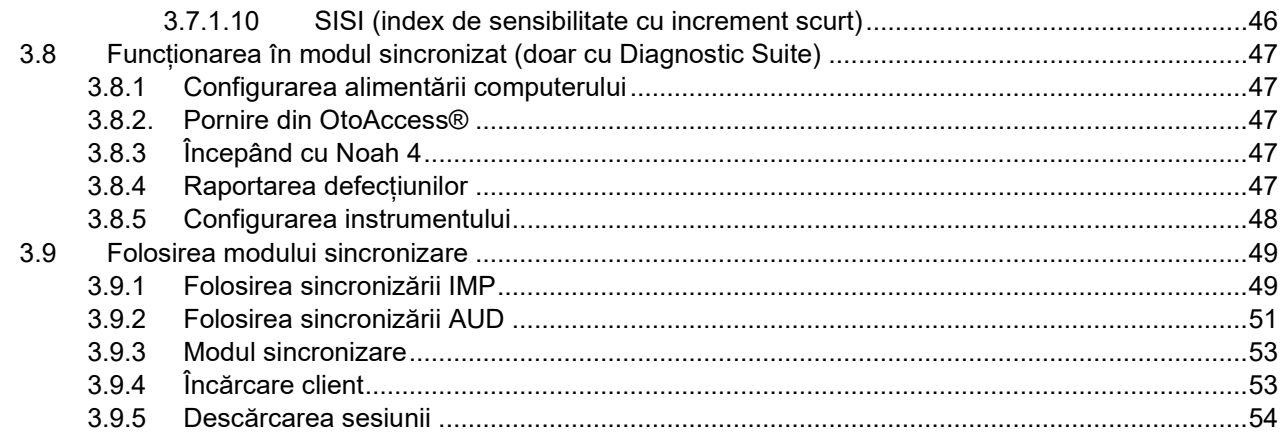

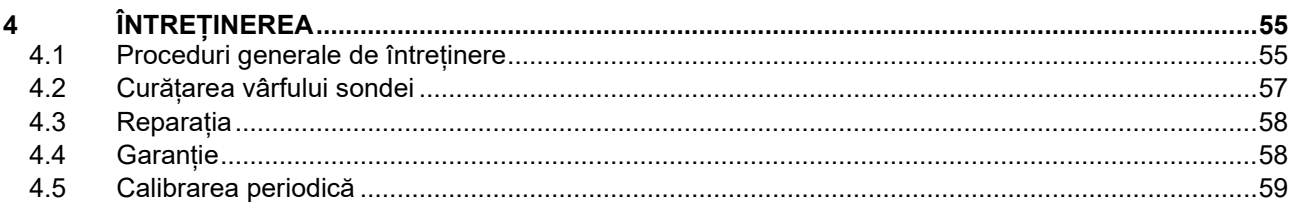

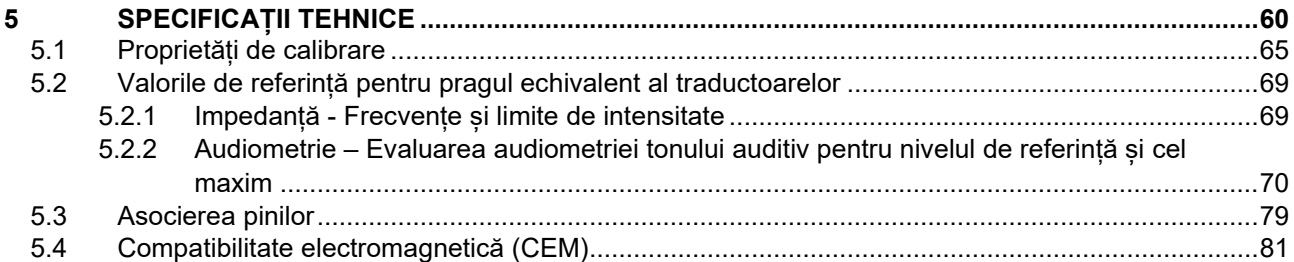

# wllwww

### <span id="page-3-1"></span><span id="page-3-0"></span>1 Introducere

### **1.1 Despre acest manual**

Acest manual este valabil pentru AA222 (Model 1078) versiunea firmware 1.11.

Produsul este fabricat de:

Interacoustics A/S Audiometer Allé 1 5500 Middelfart Danemarca Tel: +45 6371 3555 Fax: +45 6371 3522 E-mail: info@interacoustics.com Web: www.interacoustics.com

### <span id="page-3-2"></span>**1.2 Destinația de utilizare**

#### **Indicații de utilizare**

Interacoustics Audio Traveller AA222 se va folosi de către utilizatori instruiți în spitale, maternități, clinici ENT și cabinete de audiologie pentru evaluarea si diagnosticarea funcției auditive , precum și ca adjuvant în diagnosticarea posibilelor tulburări auditive. AA222 este o combinație de audiometru și timpanometru care reduce numărul de echipamente necesare.

#### **Profilul utilizatorului**

Utilizatori instruiți, cum ar fi un audiolog, membru al personalului medical de la audiologie sau un tehnician instruit

#### **Pacienții indicați**

Fără restricții

#### <span id="page-3-3"></span>**1.2.1 Contraindicații la efectuarea audiometriei de impedanță**

- Stapedectomie recentă sau orice altă operație la urechea medie
- Secreții auriculare
- Traumă acută a canalului auditiv extern
- Disconfort (de ex. otită externă severă)
- Blocarea canalului auditiv extern
- Prezența acufenelor, hiperacuzia sau alt tip de sensibilitate la zgomotele puternice ar putea contraindica testarea în cazul utilizării unor stimuli de intensitate mare

*Timpanometria nu trebuie efectuată la pacienții cu simptomele menționate fără aprobarea unui medic.* 

*Inspecția vizuală pentru anomalii structurale evidente ale structurii și poziționării urechii externe, precum și a canalului urechii externe trebuie făcută înaintea testării.*

# whenhand

### <span id="page-4-0"></span>**1.3 Descrierea produsului**

AA222 este alcătuit din următoarele piese:

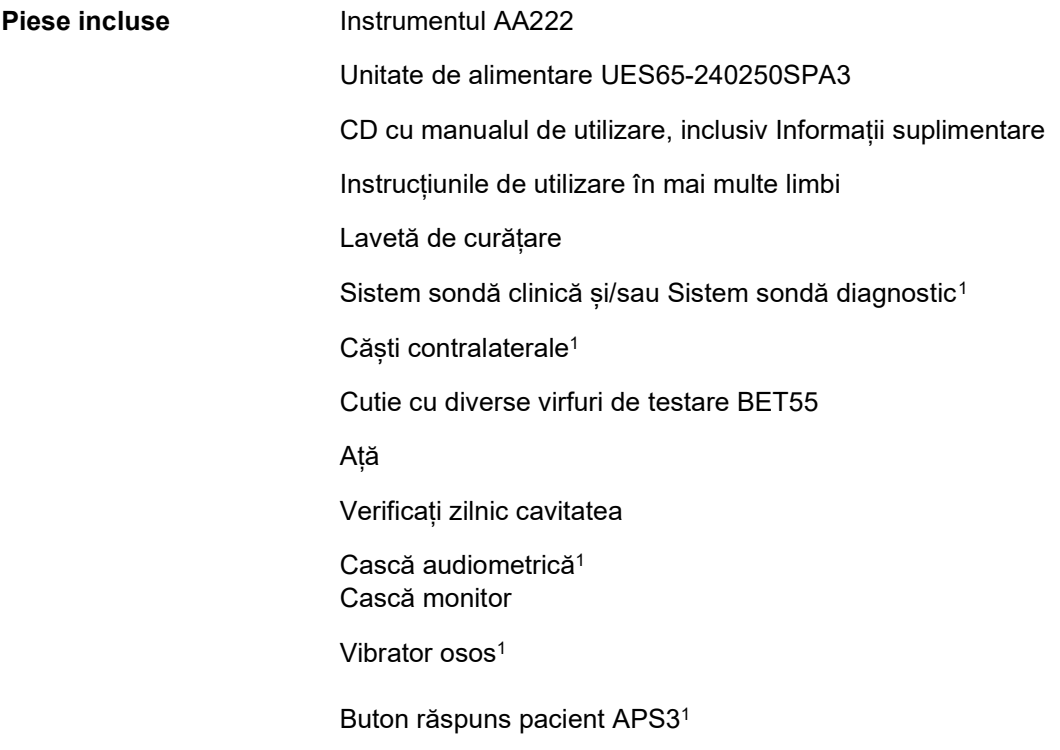

<span id="page-4-1"></span><sup>1</sup> Element aplicat în conformitate cu IEC60601-1

# whenhand

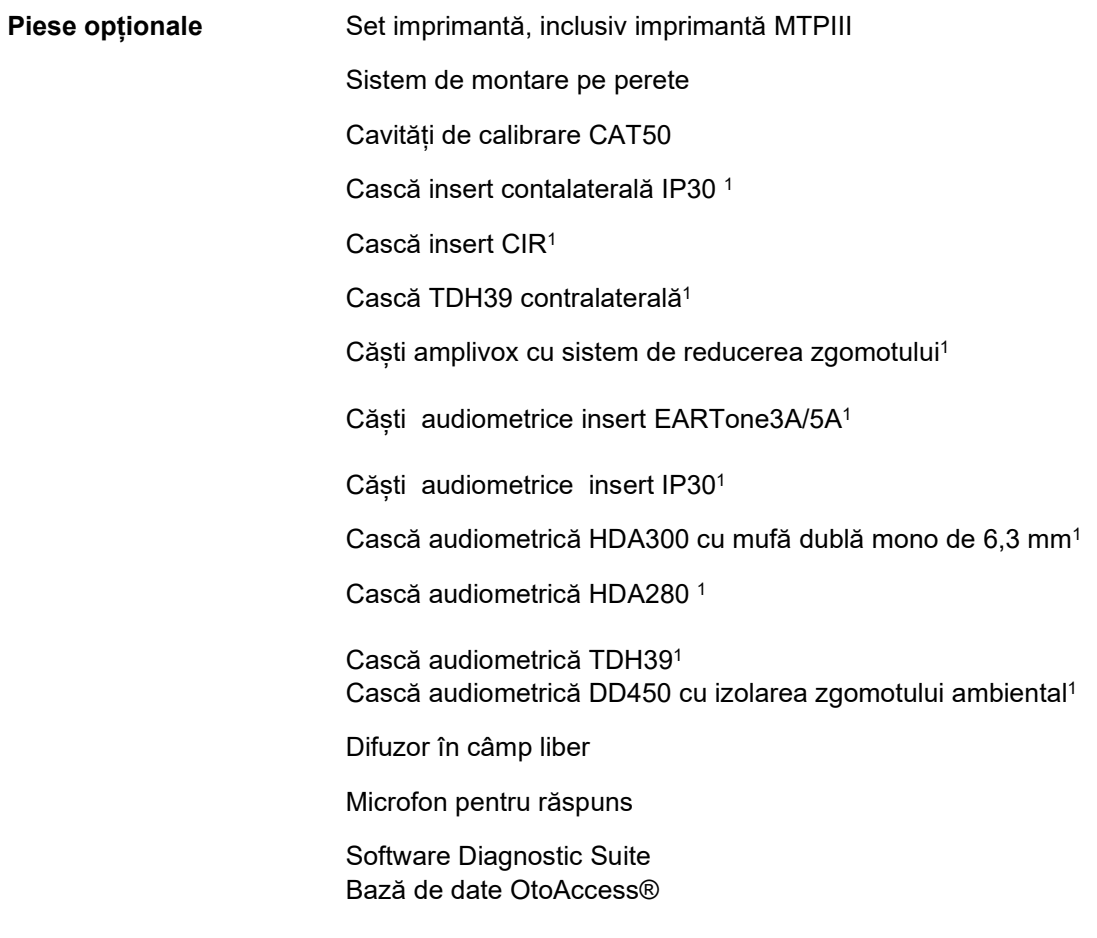

### <span id="page-5-0"></span>**1.4 Avertizări și precauții**

În acest manual se vor folosi următoarele definiții pentru avertizare, atenționare și observație:

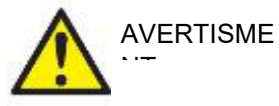

Eticheta **AVERTISMENT** identifică condițiile sau practicile care pot constitui un pericol pentru pacient și/sau utilizator.

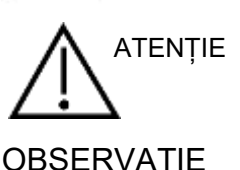

Eticheta **ATENȚIE** identifică condițiile sau practicile care pot deteriora echipamentul.

OBSERVAȚIE **OBSERVAȚIE** se utilizează pentru a indica practici care nu au legătură cu vătămarea corporală.

Conform legislației federale, acest dispozitiv poate fi comercializat, distribuit sau utilizat numai către sau de către un medic practician atestat sau la dispozițiile unui astfel de medic.

# <span id="page-6-1"></span><span id="page-6-0"></span>2 Dezambalarea și instalarea

### **2.1 Dezambalarea și inspectarea**

#### **Păstrați cutia de transport pentru a o utiliza la un transport ulterior**

Depozitați AA222 în cutia de transport. Va fi necesară în cazul în care instrumentul trebuie trimis înapoi pentru lucrări de service. Dacă sunt necesare lucrări de service, contactați distribuitorul local. **Inspectați înainte de conectare**

Înainte de a conecta produsul, acesta trebuie verificat pentru depistarea eventualelor deteriorări. Tot corpul acestuia și accesoriile trebuie verificate vizual pentru a descoperi dacă există zgârieturi și piese lipsă.

#### **Raportați imediat orice defecte**

Orice piesă lipsă sau funcționare necorespunzătoare trebuie raportată imediat la furnizorul instrumentului împreună cu factura, numărul serial și un raport detaliat al problemei. La sfârșitul acestui manual veți găsi un "Raport de retur" unde puteți descrie problema.

#### Vă rugăm să utilizați "Raportul de retur"

Utilizarea Raportului de retur îi oferă tehnicianului de service informațiile necesare pentru investigarea problemei raportate. Fără aceste informații, ar putea fi dificil să se identifice defecțiunea și să se efectueze reparația dispozitivului. Vă rugăm să returnați întotdeauna aparatul cu un raport de retur completat, pentru a fi siguri că problema este remediată astfel încât să fiți satisfăcut.

#### **Depozitare**

Dacă este necesar să depozitați AA222 pentru o perioadă de timp, asigurați-vă că este păstrat în condițiile specificate la secțiunea cu specificații tehnice.

# unne

### <span id="page-7-0"></span>**2.2 Simboluri**

Pe instrument, accesorii sau ambalaj se găsesc următoarele marcaje:

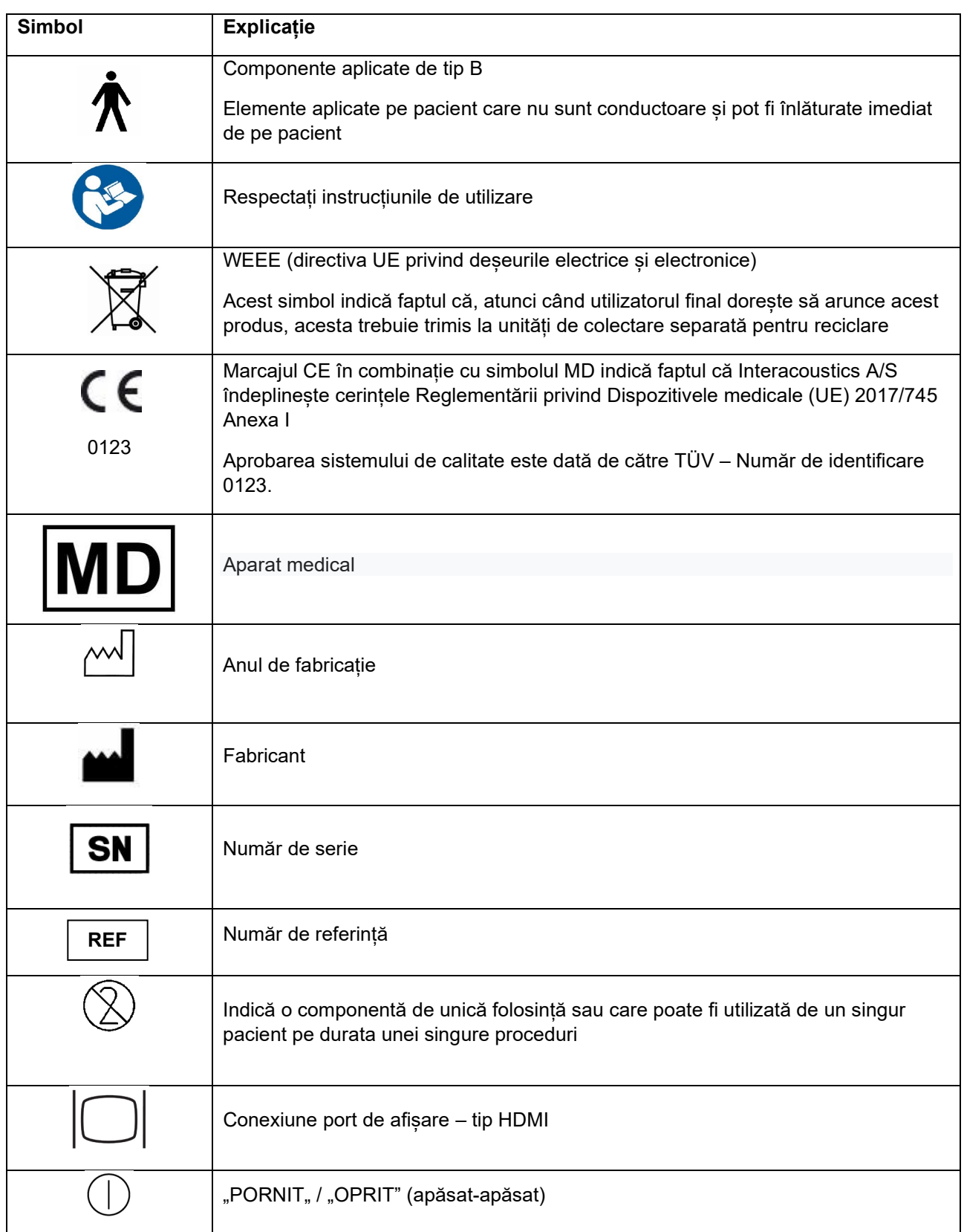

# monde

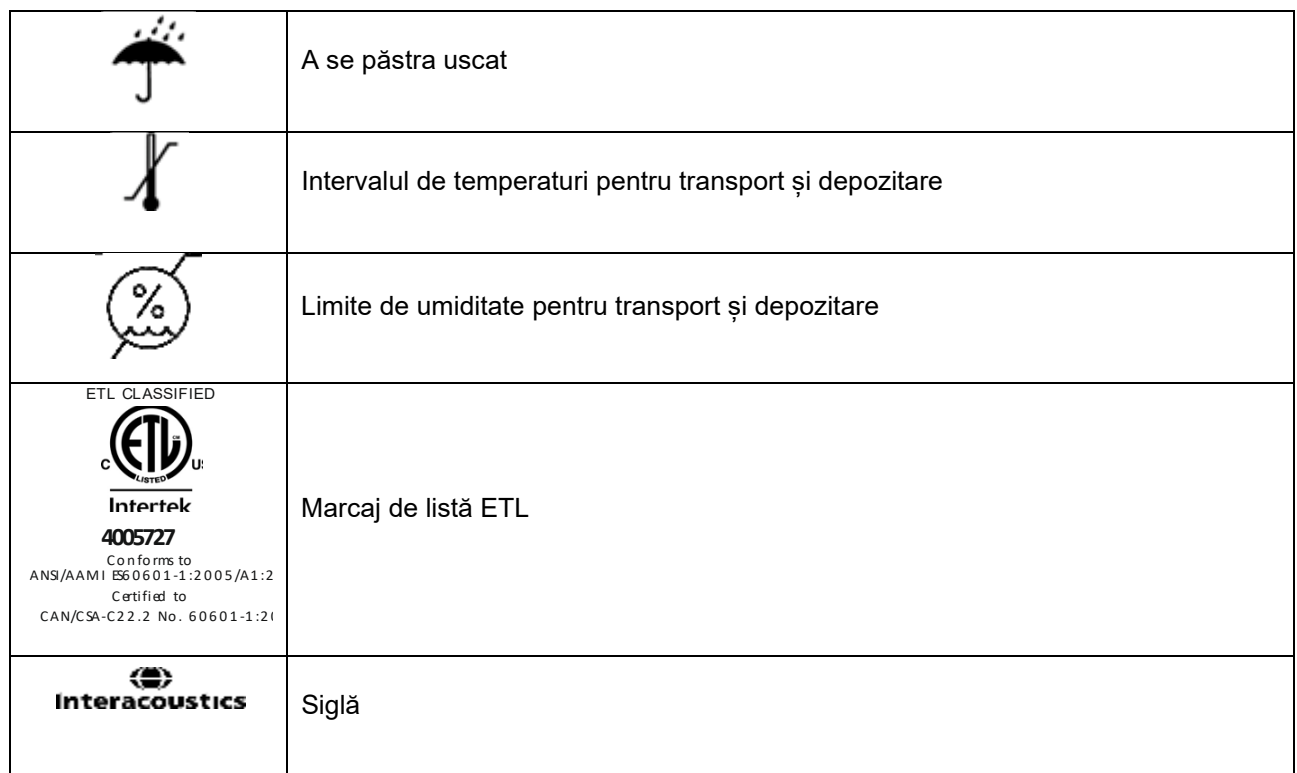

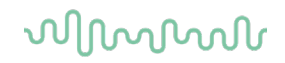

### <span id="page-9-1"></span><span id="page-9-0"></span>**2.3 Instrucțiuni importante privind siguranța**

Citiți cu atenție și în totalitate aceste instrucțiuni înainte de a folosi produsul

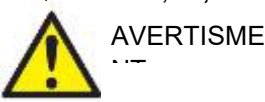

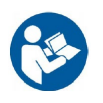

- 1. Acest echipament este conceput pentru a se conecta la alt echipament, formând astfel un Sistem medical electric. Echipamentul extern conceput pentru conectare la intrarea de semnal, ieșirea de semnal sau alți conectori va respecta standardul produsului corespunzător, de exemplu IEC 60950-1 pentru echipamente IT și seria IEC 60601 pentru echipamente medicale electrice. Suplimentar, toate aceste combinații - Sisteme medicale electrice - vor fi conforme cu cerințele de siguranță prevăzute în standardul general IEC 60601-1, (ediția 3.1), clauza 16. Toate echipamentele care nu sunt conforme cu cerințele privind curentul de scurgere din IEC 60601-1 va fi menținut departe de mediul pacientului, adică la cel puțin 1,5m de suportul pacientului sa va fi furnizat prin intermediul unui transformator de separație pentru a reduce curenții de scurgere. Orice persoană care conectează echipamentul extern la intrarea de semnal, ieșirea de semnal sau alți conectori a realizat un Sistem medical electric și este astfel responsabilă de conformitatea sistemului cu aceste cerințe. Dacă aveți întrebări, contactați un tehnician medical calificat sau reprezentantul local. Atunci când instrumentul este conectat la un PC sau un alt element similar, aveți grijă să nu atingeți PC-ul și pacientul în același timp.
- 2. Este necesar un Dispozitiv de separare (dispozitiv izolator) pentru izolarea echipamentului aflat în exteriorul mediului pacientului de echipamentul aflat în interiorul mediului pacientului. Un astfel de Dispozitiv de separare este necesar, în special, atunci când este realizată o conexiune la rețea. Cerința pentru Dispozitivul de separare este definită de IEC 60601-1, clauza 16.
- 3. Pentru a evita riscul de electrocutare, acest echipament trebuie conectat numai la o sursă de alimentare cu împământare.
- 4. Nu utilizați o priză multiplă suplimentară și nici prelungitor. Pentru configurarea în siguranță, consultați sectiunea [2.4.2](#page-12-2)
- 5. Acest instrument conține o baterie cu litiu de dimensiunea unei monezi. Celula poate fi schimbată doar de către personalul de service. Bateriile pot să explodeze sau să cauzeze arsuri dacă sunt demontate, strivite sau expuse la foc sau temperaturi ridicate. Nu realizați un scurt-circuit.
- 6. Nu este permisă nicio modificare a acestui echipament fără autorizarea Interacoustics. Interacoustics va pune la dispoziție, în caz de solicitare, diagramele circuitului, lista cu piesele componente, descrierile, instrucțiunile de calibrare și orice alte informații. Astfel, personalul de service va fi ajutat să repare piesele acestui audiometru care sunt concepute pentru a fi reparate de personalul de service Interacoustics.
- 7. Pentru siguranță electrică maximă, opriți alimentarea cu curent a instrumentului atunci când nu îl utilizați.
- 8. Instrumentul nu este protejat de infiltrările de apă sau alte lichide. Dacă apar scurgeri de lichide, verificați instrumentul cu atenție înainte de utilizare sau trimiteți-l la service.
- 9. Nicio piesă a echipamentului nu poate fi reparată sau întreținută în timp ce este folosită pe pacient.
- 10. Nu utilizați echipamentul dacă prezintă semne vizibile de deteriorare.

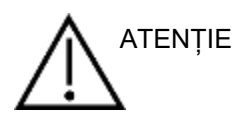

- 1. Nu introduceți și nu folosiți niciodată casca introdusă fără un adaptor curat fără defecte. Asigurați-vă întotdeauna că spuma sau adaptorul auricular este montat corect. Adaptoarele auriculare și spuma sunt de unică folosință.
- 2. Instrumentul nu este conceput pentru a fi utilizat în medii expuse la scurgerile de lichide.

# այրարար

- 3. Instrumentul nu este conceput pentru a fi utilizat în medii bogate în oxigen sau împreună cu materiale inflamabile.
- 4. Verificați calibrarea dacă orice piesă a echipamentului este supusă la șocuri sau manipulare brutală.
- 5. Componentele marcate cu "unică folosință" sunt concepute pentru un singur pacient în timpul unei singure proceduri și pot fi o sursă de risc de contaminare dacă componenta este re-folosită. Componentele marcate cu "unică folosintă" nu sunt destinate reprocesării.

### OBSERVAȚIE:

- 1. Pentru a preveni defectarea sistemului, luați măsuri adecvate pentru a evita virușii de PC sau alte probleme similare.
- 2. Utilizați doar transductoare calibrate cu respectivul instrument. Pentru a identifica o calibrare validă, numărul de serie al instrumentului va fi marcat pe transductor.
- 3. Deși instrumentul îndeplinește cerințele CEM, se vor lua precauții pentru evitarea expunerii inutile la câmpurile electromagnetice, de ex. de la telefoanele mobile etc. Dacă dispozitivul se utilizează împreună cu un alt echipament, acesta se va monitoriza pentru a evita apariția oricărei perturbări reciproce. Consultați și mențiunile CEM din secțiunea [5.4.](#page-83-1)
- 4. Utilizarea accesoriilor, traductoarelor și cablurilor diferite de cele specificate, cu excepția traductoarelor si cablurilor vândute de Interacoustics sau reprezentații săi poate rezulta în creșterea emisiilor sau reducerea imunității echipamentului. Pentru o listă a accesoriilor, traductoarelor și cablurilor care respectă cerințele, consultați secțiunea [5.4.](#page-83-1)
- 5. În cadrul Uniunii Europene, este ilegal să aruncați deșeurile electrice și electronice ca resturi menajere

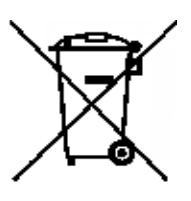

nesortate. Deșeurile electrice și electronice pot conține substanțe periculoase și, de aceea, trebuie colectate separat. Aceste produse vor fi marcate cu un simbol pubelă tăiată, după cum se arată mai jos. Cooperarea utilizatorului este importantă, în scopul asigurării unui nivel ridicat de reutilizare și reciclare a deșeurilor electrice și electronice. Nereciclarea acestor deșeuri în mod adecvat poate pune în pericol mediul și, în consecință, sănătatea oamenilor.

6. În afara Uniunii Europene trebuie respectate reglementările locale atunci când aruncați produsul după durata sa de exploatare.

### <span id="page-10-0"></span>**2.4 Defectarea**

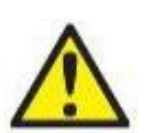

În cazul defectării produsului, protejarea pacienților, utilizatorilor și a celorlalte persoane de vătămări este importantă. Prin urmare, dacă produsul a cauzat sau ar putea cauza o astfel de vătămare, acesta trebuie izolat imediat.

Atât defectările periculoase, cât și cele inofensive, care se referă la produsul în sine sau la utilizarea acestuia, trebuie anunțate imediat la distribuitorul de unde a fost cumpărat produsul. Rețineți să includeți cât mai multe detalii posibile, de ex. tipul de vătămare, numărul de serie al produsului, versiunea software, accesoriile conectate și orice alte informații relevante.

În caz de deces sau incident grav legat de utilizarea dispozitivului, incidentul trebuie raportat imediat la Interacoustics și la autoritatea națională competentă.

# whenhand

### <span id="page-11-0"></span>**2.5 Conexiuni**

Conectorii (mufele) se găsesc pe panoul din spate:

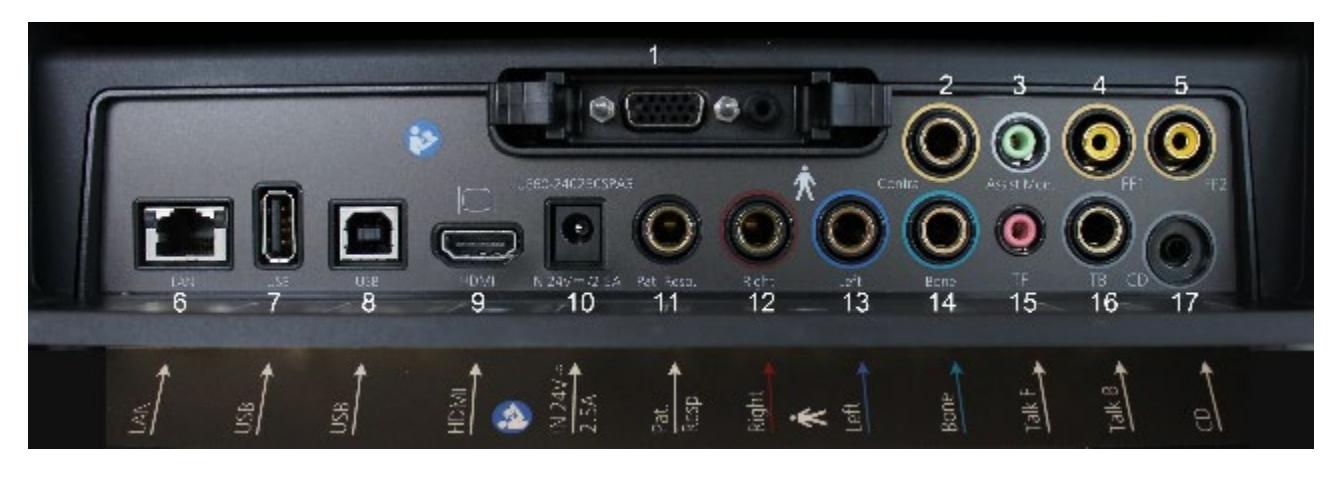

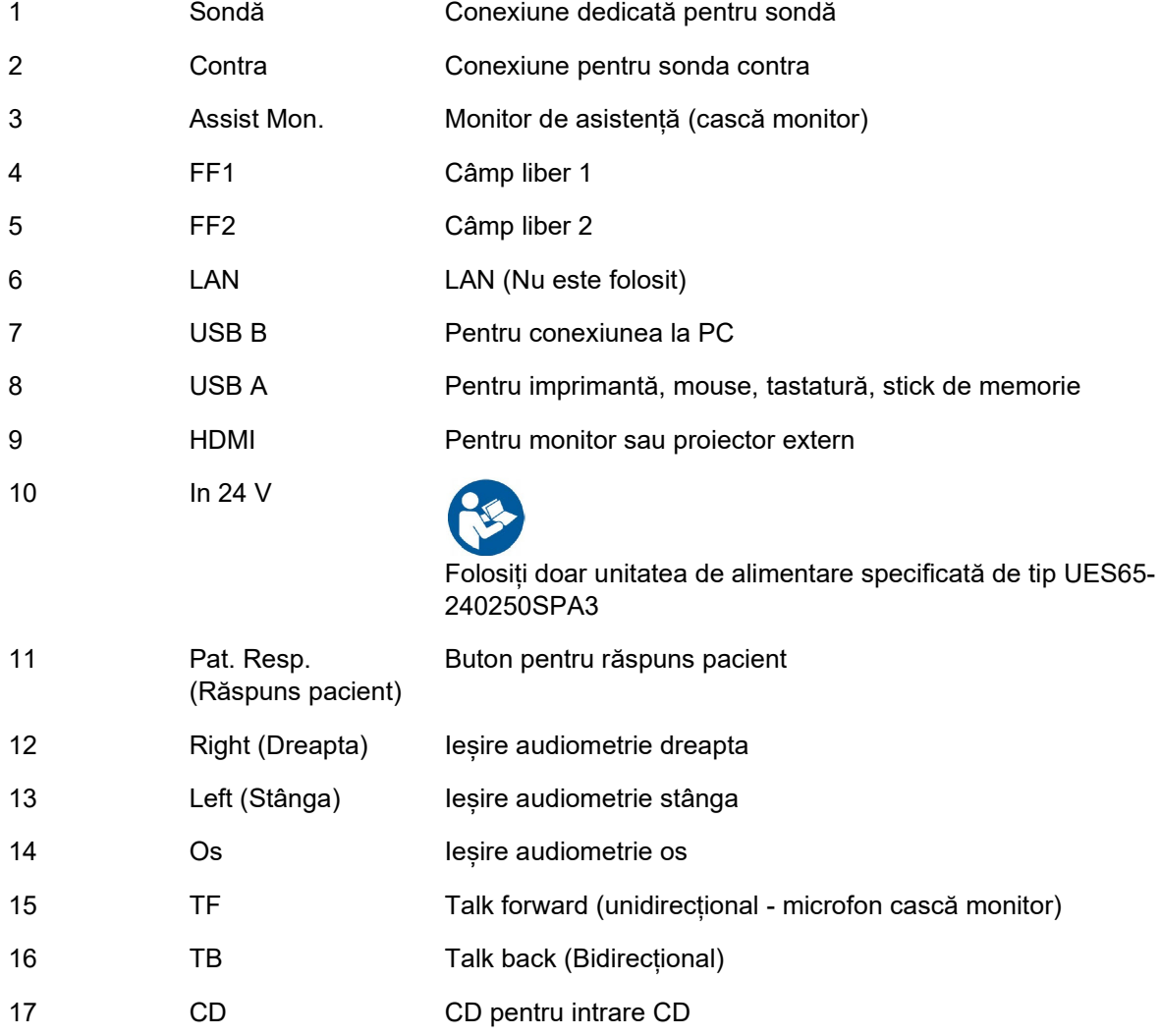

# womund

### <span id="page-12-0"></span>**2.5.1 Schimbarea sistemului sondei**

Schimbarea între sonda standard și cea clinică se face astfel:

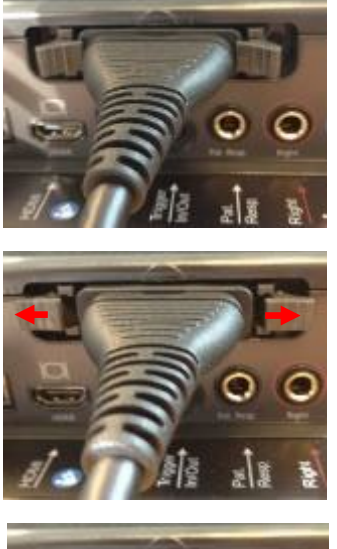

2. Deschideți cele 2 încuietori împingându-le în lateral.

1. Localizați conexiunea sondei din spatele unității.

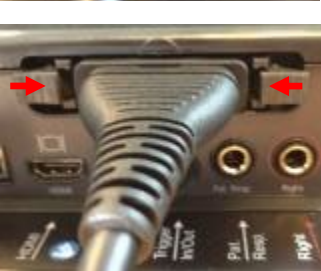

- 3. Schimbați cu celălalt sistem sondă.
- 4. Închideți cele 2 încuietori împingându-le spre centru.

### <span id="page-12-2"></span><span id="page-12-1"></span>**2.5.2 Măsuri de precauție pentru siguranță care trebuie luate când conectați instrumentul AA222**

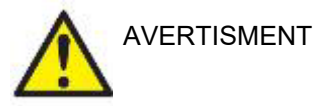

Vă rugăm să rețineți că, dacă se face conectarea la echipamente standard, cum ar fi imprimante și rețele, trebuie luate măsuri speciale de precauție pentru menținerea siguranței medicale. Consultați secțiunea [2.3.](#page-9-1)

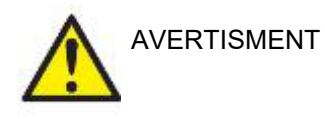

**Folosiți doar unitatea de alimentare specificată de tip UES65-240250SPA3.**

# Manhool

**OBSERVAȚIE:** În cadrul măsurilor de protecție a datelor, asigurați-vă de conformarea cu următoarele puncte:

- 1. Utilizați sisteme de operare care beneficiază de suportul Microsoft
- 2. Asigurați-vă că sistemele de operare au aplicate remediile de securitate
- 3. Activați criptarea bazei de date<br>4 Eolositi conturi de utilizator și pa
- 4. Folosiți conturi de utilizator și parole individuale<br>5. Securizati accesul fizic și la retea pentru calcula
- 5. Securizați accesul fizic și la rețea pentru calculatoarele cu stocarea locală a datelor
- 6. Folosiți software actualizat pentru antivirus, firewall și anti-malware
- Implementați o politică corespunzătoare de backup
- 8. Implementați o politică corespunzătoare de păstrare a jurnalelor

Respectați instrucțiunile de mai jos.

Fig 1. AA222 folosit cu sursă de alimentare UES65-240250SPA3 aprobată pentru uz medical.

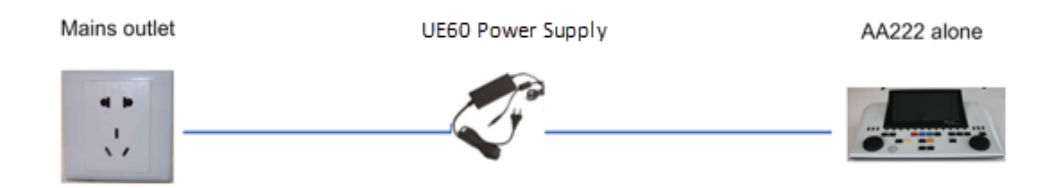

Fig. 2. AA222 utilizat cu transformatorul de siguranță aprobat medical și cu o conexiune cu fir la un computer.

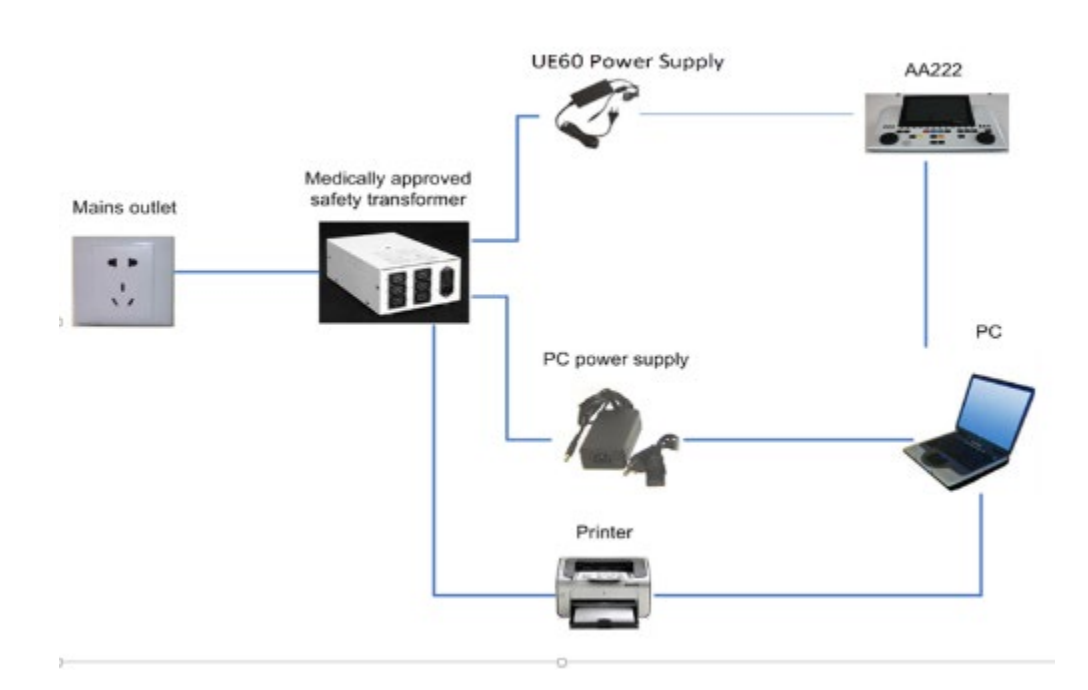

### wllwww

Fig. 3. AA222 utilizat cu sursa de alimentare aprobată medical UES65-240250SPA3 și cu o conexiune optică USB la un computer.

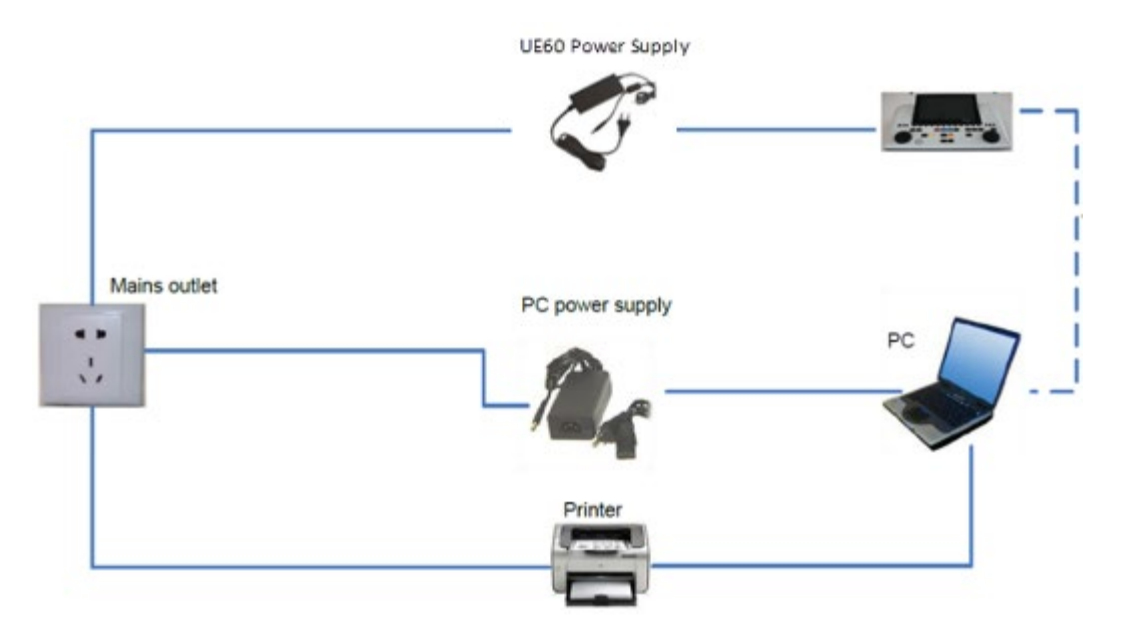

Fig. 4. AA222 folosit cu sursă de alimentare UES65-240250SPA3 aprobată pentru uz medical și imprimare cu o imprimantă MPT-III.

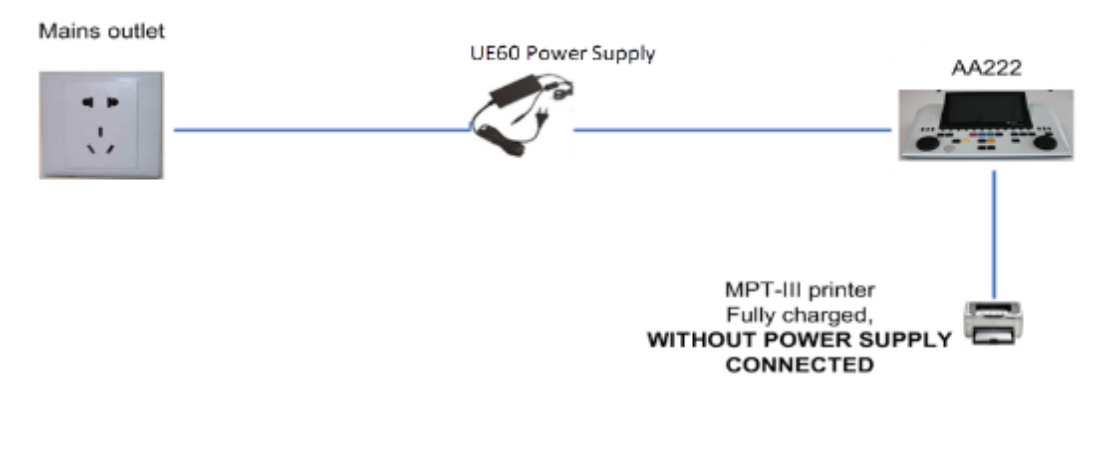

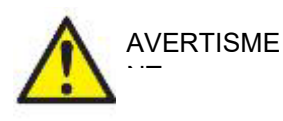

Fișa de curent separabilă pentru UES65-240250SPA3 este folosită pentru deconectarea în siguranță a alimentării dispozitivului. Nu poziționați sursa de alimentare într-o poziție care să facă dificilă deconectarea dispozitivului.

### <span id="page-14-0"></span>**2.6 Licență**

Când primiți AA222, acesta conține deja licența pe care ați comandat-o. Dacă doriți să adăugați alte licențe care sunt disponibile pentru AA222, contactați distribuitorul local.

# Mhyhool

# <span id="page-15-0"></span>3 Instrucțiuni de utilizare

Când utilizați instrumentul, respectați următoarele recomandări:

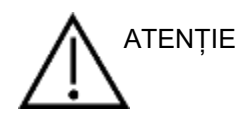

- 1. Utilizați dispozitivul numai conform instrucțiunilor din acest manual.
- 2. Utilizați numai adaptoare auriculare SanibelTM de unică folosință, concepute pentru a fi utilizate împreună cu acest instrument.
- 3. Utilizați întotdeauna un adaptor auricular nou pentru fiecare pacient, pentru a evita contaminarea încrucișată. Adaptorul auricular nu este conceput pentru a fi reutilizat.
- 4. Nu introduceți niciodată vârful sondei în conductul auditiv extern fără să atașați un adaptor auricular, deoarece puteți deteriora conductul auditiv extern al pacientului.
- 5. Țineți cutia cu adaptoare auriculare departe de pacient. Pericol de sufocare.
- 6. Asigurați-vă că introduceți vârful sondei astfel încât să fie fixat etanș, dar fără să vătămați pacientul. Este obligatorie utilizarea unui adaptor auricular adecvat și curat.
- 7. Asigurați-vă că utilizați numai intensități de stimulare acceptabile pentru pacient.
- 8. Când aplicați stimuli contralaterali utilizând căștile cu fixare în ureche nu le introduceți și nu încercați în niciun fel să efectuați măsurători fără ca adaptorul auricular adecvat, cu fixare în ureche, să fie la locul său.
- 9. Curătați periodic pernița căștii utilizând un dezinfectant recunoscut (alcool izopropilic 70%).
- 10. Prezența acufenelor, hiperacuzia sau alt tip de sensibilitate la zgomotele puternice ar putea contraindica testarea în cazul utilizării unor stimuli de intensitate mare.

#### **OBSERVAȚIE**

- 1. Manipularea atentă a sistemului sondă, ori de câte ori este în contact cu un pacient, trebuie să aibă prioritate. În timpul testării este recomandată o poziționare stabilă, cu calm, pentru o acuratețe optimă.
- 2. Instrumentul AA222 trebuie utilizat într-un mediu fără zgomot, astfel încât măsurătorile să nu fie influențate de zgomote acustice externe. Acest aspect poate fi stabilit de o persoană cu instruire adecvată în acustică. ISO 8253-1 Secțiunea 11 definește recomandările pentru zgomotul ambiental permisibil pentru testarea audiometrică a auzului.
- 3. Se recomandă ca instrumentul să fie utilizat la o temperatură ambientală între 15 °C/59 °F și 35 °C/95 °F.
- 4. Căștile obișnuite și cele cu fixare în ureche sunt calibrate la AA222 folosirea traductorilor de la alt echipament necesită o nouă calibrare.
- 5. Nu curățați niciodată carcasa traductorului cu apă și nu introduceți instrumente nespecificate în traductor.
- 6. Nu lăsați aparatul să cadă pe jos și evitați orice impact. Dacă instrumentul cade pe jos sau este deteriorat în orice fel, returnați-l producătorului pentru a fi reparat și/sau calibrat. Nu utilizați instrumentul dacă suspectați că s-a deteriorat.

# ummun

### <span id="page-16-1"></span><span id="page-16-0"></span>**3.1 Panoul de comandă AA222**

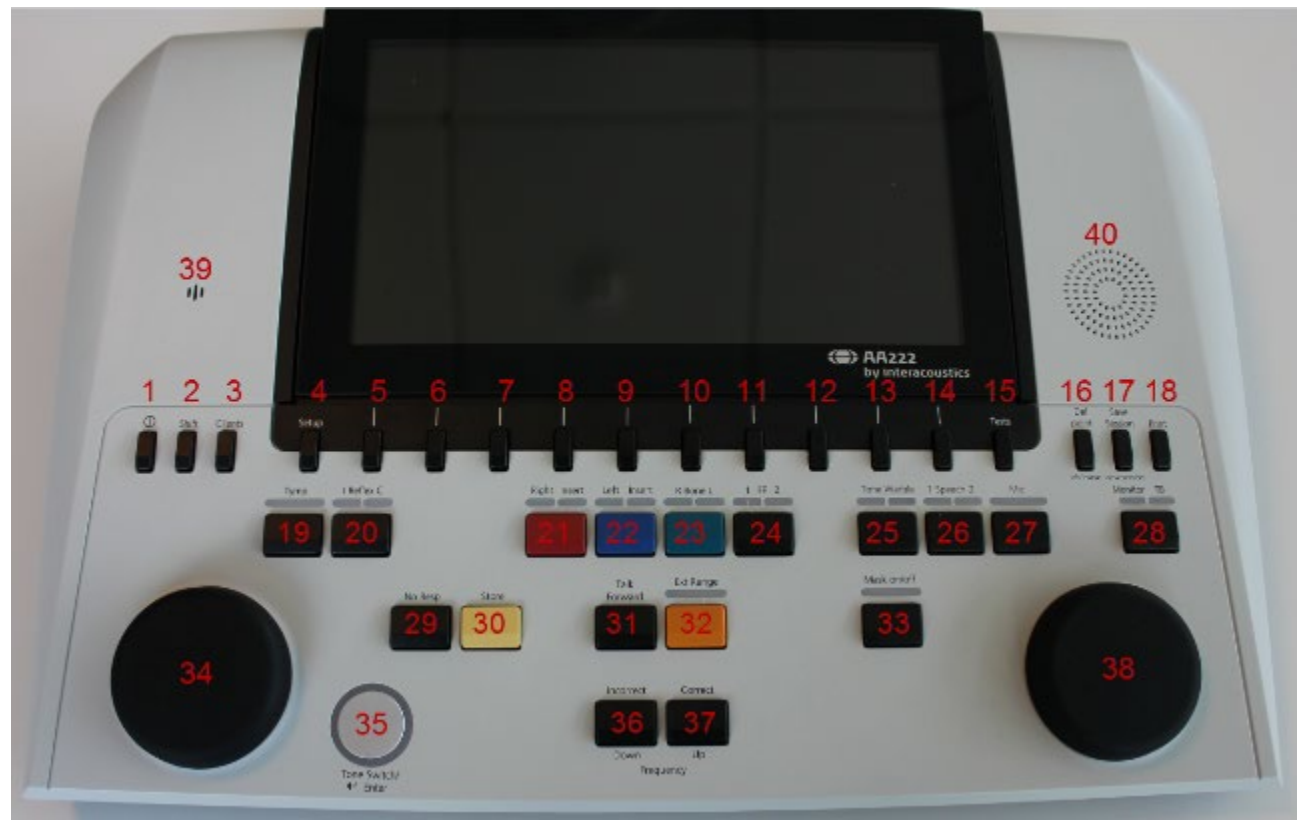

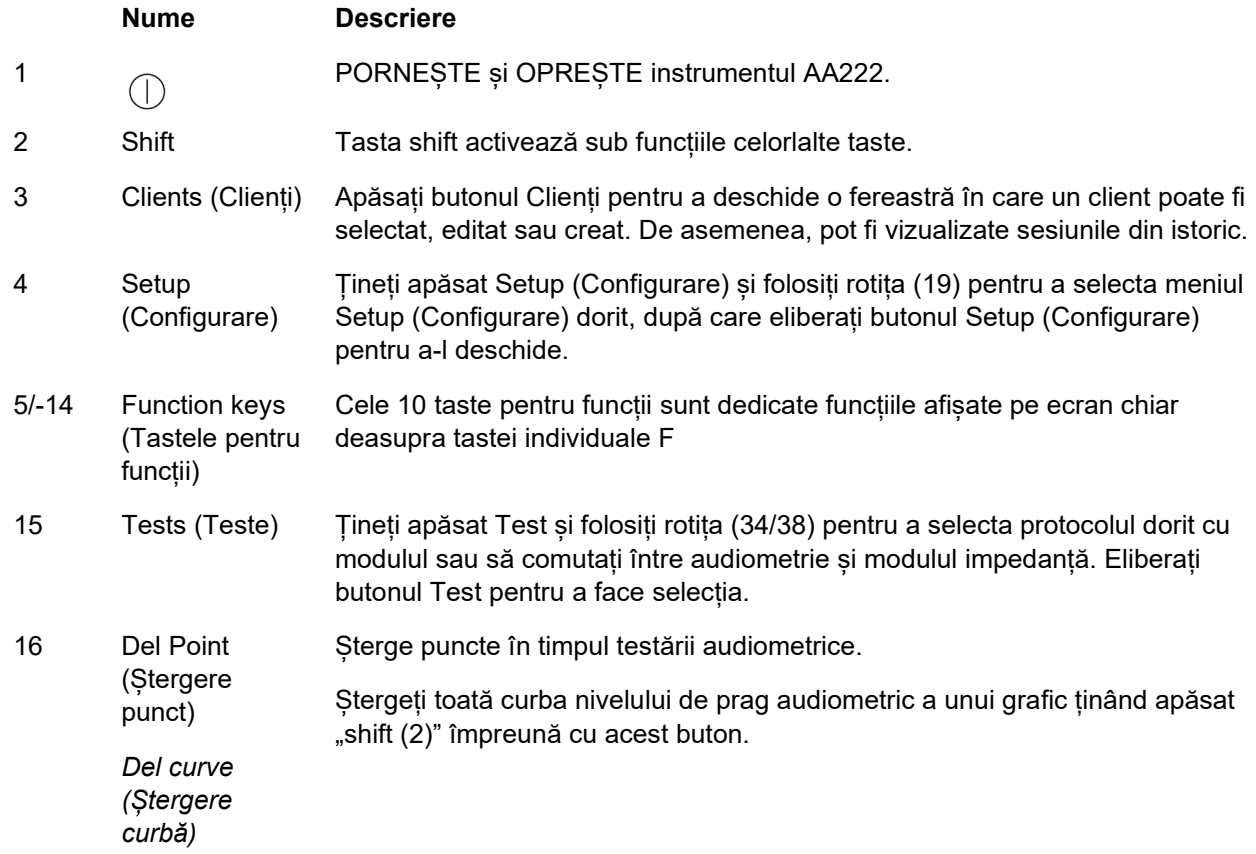

# unne

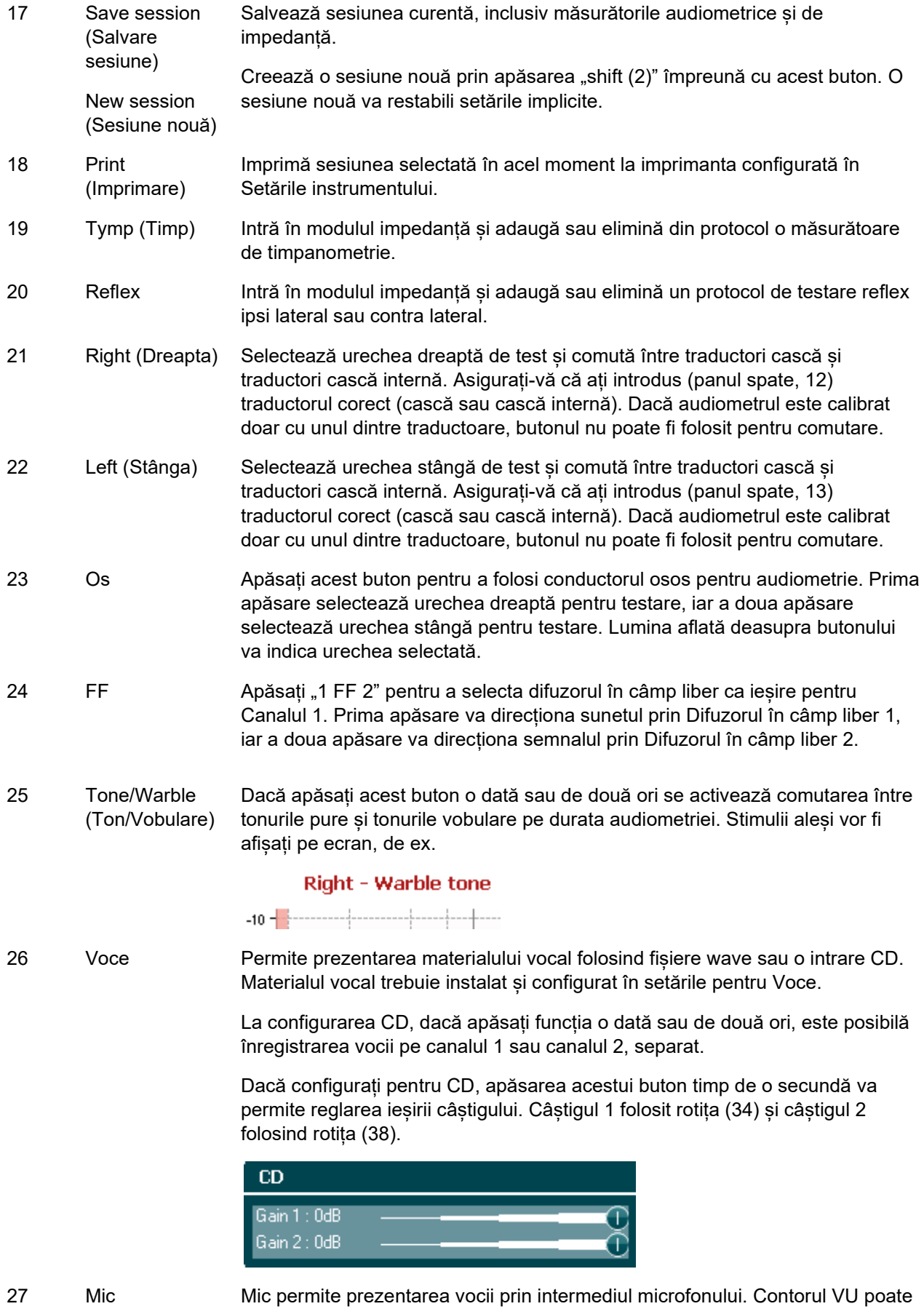

fi văzut pe ecran.

### whenhanh

Reglați câștigul microfonului prin apăsarea acestui buton în timp ce reglați roata (34).

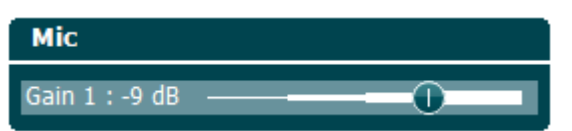

28 Monitor/TB Monitor/TB activează monitorul și Talk Back (TB) pentru răspunsul primit de la pacientul din cabina de test.

> Cu activarea acestui monitor, prezentarea către pacient de la CD poate fi auzită pe monitorul încorporat în AA222 sau în casca monitorului.

> Reglați câștigul monitorului prin apăsarea lungă a butonului. Canalul 1 folosit rotița (34), canalul 2 folosind rotița (38).

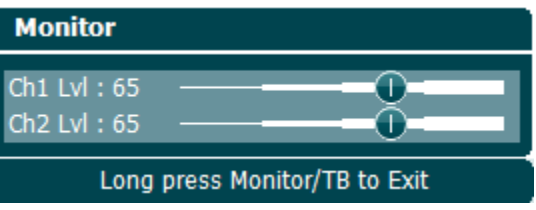

Reglați câștigul Talk Back (TB) prin apăsarea lungă a butonului și apăsarea acestuia încă o dată. Ambele rotițe (34/38) pot fi folosite pentru reglarea câstigului.

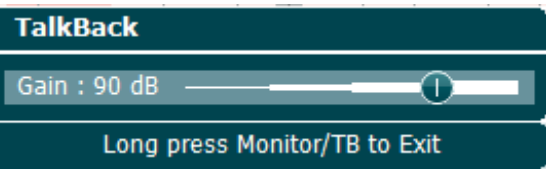

Apăsați lung pentru a ieși din reglarea câștigului după ce ați terminat.

- 29 No resp. (Fără răsp.) Permite salvarea unei lipse a răspunsului atunci când pacientul nu răspunde la tonul/semnalul prezentat.
- 30 Store (Salvare) Salvează manual nivelurile de prag obținute (de ex. din timpul audiometriei tonale și a audiometriei vocale).
- 31 Talk Forward (Unidirecțional) Permite comunicarea cu pacientul, operatorul vorbește la microfon și este auzit de pacient în casca traductor selectată.
- 32 Ext. Rage (Ext. interval) Permite testarea la niveluri mai ridicate de intensitate în timpul audiometriei. Lumina aflată deasupra butonului se va face ușor portocalie atunci când este disponibilă Extinderea intervalului și va fi aprinsă complet dacă acest buton este apăsat și funcția este activată.
- 33 Mask on/off (Mascare pornită/oprită) Porniți/opriți mascare prin canalul 2; prima apăsare pornește mascarea**,** a doua apăsare o oprește. Lumina de deasupra va indica dacă mascarea este pornită (aprinsă) sau oprită (stinsă).
- 34 Wheel (Rotița) Rotița este multifuncțională. Aceasta este folosită pentru reglarea nivelului ieșirii la canalul 1 din timpul audiometriei, pentru controlul manual al pompei din timpul măsurătorilor de impedanță și pentru derularea prin meniuri și selectarea opțiunilor.

# այրարար

35 Tone Switch, Folosit pentru comutarea de ton în audiometrie. La timpanometrie, acesta Enter, întrerupe sau pornește funcția de pornire automată și funcționează ca buton de Start/stop oprire și pornire atunci când sonda este într-o ureche. La meniurile care (Comutatorul necesită introducerea de text, comutatorul de ton este folosit pentru a realiza de ton, Enter, selecțiile. Start/stop) 36 Down/Incorrect Jos este folosit pentru scăderea în frecvență în timpul audiometriei. (Jos/Incorect) Incorect este folosit în timpul audiometriei vocale pentru salvarea unui cuvânt incorect. AA222 are inclus un contor automat pentru punctajul vocii. De aceea, ca o funcție secundară, puteți folosi acest buton ca buton "Incorect" atunci când realizați testele de voce. Pentru contorizarea automată a punctajului vocii în timpul testării vocii, apăsați acest buton de fiecare dată când un cuvânt nu este auzit corect de pacient. 37 Up/Correct Sus este folosit pentru creșterea în frecvență în timpul audiometriei. (Sus/Corect) Corect este folosit în timpul audiometriei vocale pentru salvarea unui cuvânt corect. AA222 are inclus un contor automat pentru punctajul vocii. De aceea, ca o funcție secundară, puteți folosi acest buton ca buton "Corect" atunci când realizați testele de voce. Pentru contorizarea automată a punctajului vocii în timpul testării vocii, apăsați acest buton de fiecare dată când un cuvânt este auzit corect de pacient. 38 Wheel (Rotița) Reglează nivelul ieșirii pentru canalul 2 folosit la mascare pe durata audiometriei. Modifică frecvența reflexului din timpul măsurătorilor reflexului manual și derulează prin meniuri și opțiuni selectabile. 39 Microfon Talk Pentru instrucțiuni unidirecționale către pacientul din cabina de testare atunci forward când este apăsat butonul talk forward. (unidirecțional) Microfonul folosit pentru talk forward este TF (15, panoul din spate) având prioritate. Dacă nu este conectat un microfon, va fi folosit microfonul intern (39). Intensitatea se schimbă prin rotirea rotiței (34) în timp ce apăsați butonul "Talk Forward". **TalkForward** Gain: -9 dB

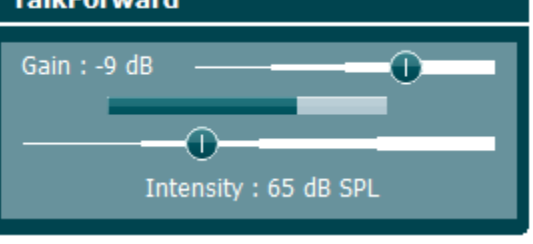

40 Monitor speaker (Difuzorul monitor)

Difuzorul monitor care monitorizează ambele canale este disponibil prin selectarea butonului "Monitor" (28) dacă nu este conectată o cască monitor adjuvantă (3, panoul din spate).

### wllwww

### <span id="page-20-0"></span>**3.2 Pornire**

AA222 va încărca întotdeauna cel mai recent protocol și va iniția ecranul de pornire configurat în setările instrumentului - Aud sau Imp.

### <span id="page-20-1"></span>**3.3 Setările instrumentului**

Setările instrumentului sunt partajate pentru modulele audiometrie și impedantă și conțin toate setările generale, inclusiv licență, lumină, data și ora, precum și setările imprimantei.

Țineți apăsat butonul **Setup (Configurare)** (4) și selectați **Instrument Settings (Setări instrument)** cu ajutorul rotiței (34/38).

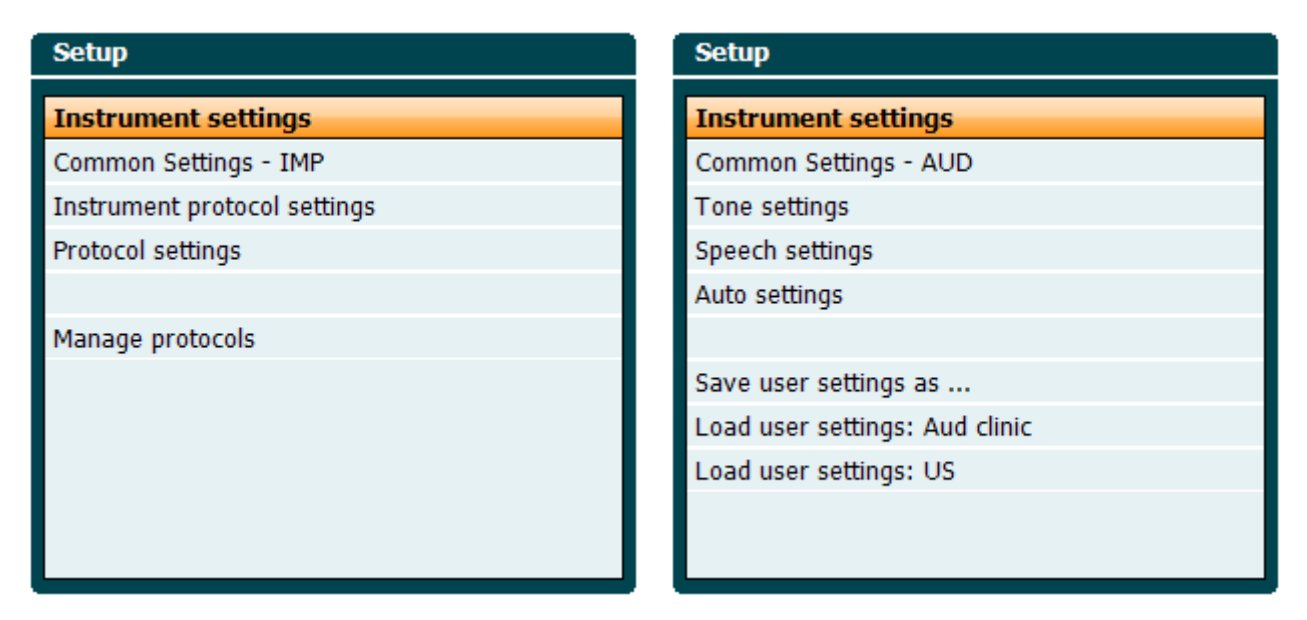

*Modulul impedanță Modulul audiometrie*

Cu ajutorul rotiței pot fi selectate și modificate următoarele setări:

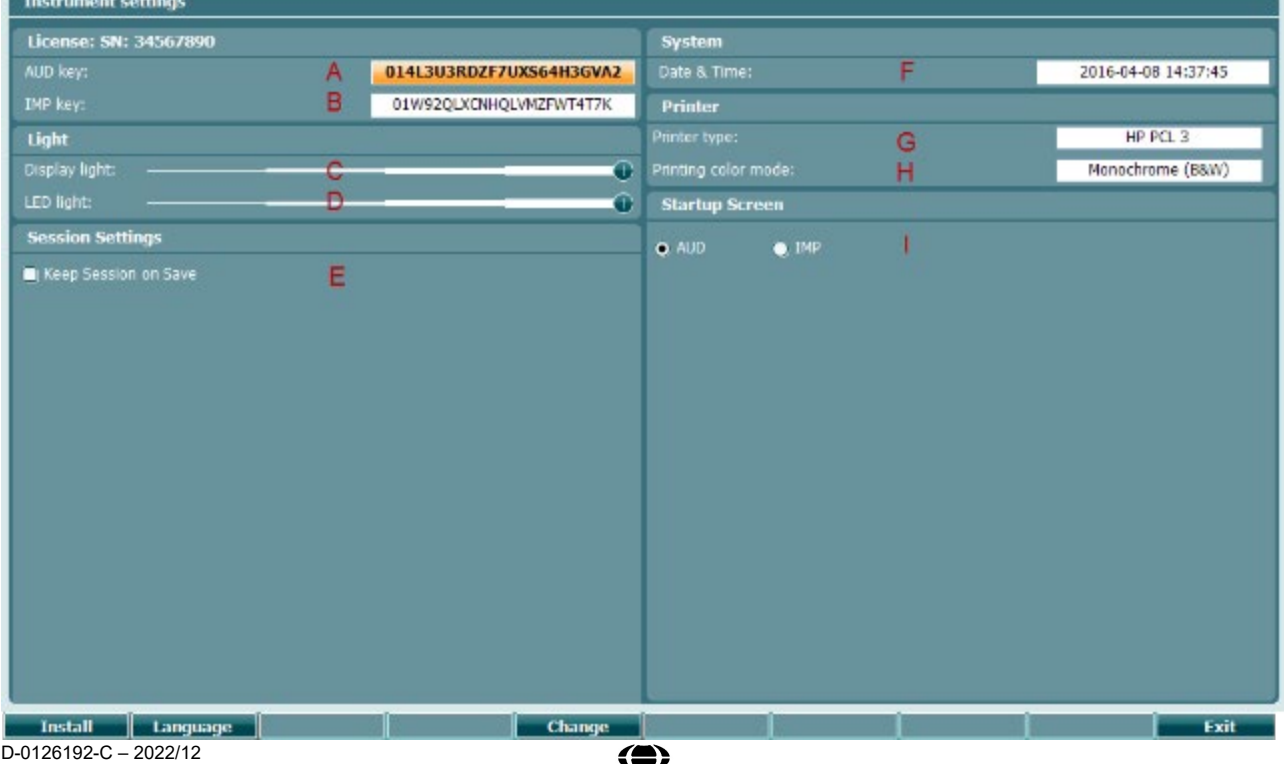

# MMMM

#### **Licență**

- A **Tasta AUD**. Atunci când apăsați butonul **de Change** , se deschide o fereastră pop up în care puteți introduce un nou cod de licență pentru modulul audiometrie. Noul cod de licență este activat la apăsarea butonului **. Electe de la Fostul cod de licență nu va fi modificat dacă** noul cod nu este un cod valabil.
- B **Tasta IMP**. Atunci când apăsați butonul **change** | se deschide o fereastră pop up în care puteți introduce un nou cod de licență pentru modulul impedanță. Noul cod de licență este activat la apăsarea butonului **. Electe de la Fostul cod de licență nu va fi modificat dacă** noul cod nu este un cod valabil.

#### **Lumina**

- $\mathcal{C}$
- Change **Display light** (Lumina afișajului) poate fi modificată dacă țineți apăsat butonul și rotiți rotița. Veți vedea cum se modifică luminozitatea ecranului în funcție de această setare.
- D

LED light (Lumina LED) poate fi modificată dacă țineți apăsat butonul **Extenditului** și rotiți rotița. Veți vedea cum se modifică luminozitatea LED-urilor din jurul butonului **Enter** în funcție de această setare. Rețineți că LED-ul sistemului sondă nu poate fi reglat.

#### **Setările sesiunii**

E **Keep session on save** (Păstrează sesiunea la salvare) va păstra sesiunea pe dispozitiv când se apasă salvare sesiune.

#### **Sistem**

F

Prin apăsarea butonului **în change di**n timp ce **Date and time** (Data și oră) este selectată, puteți modifica data și ora. Apare următoarea fereastră

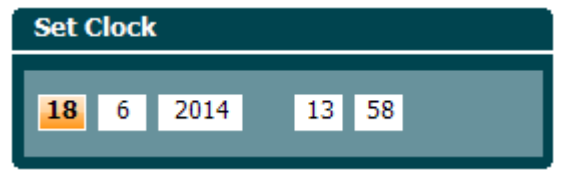

Folosiți rotița pentru a selecta ziua, luna, anul, ora sau minutele. Utilizați butoanele

**Change + pentru a modifica numărul. Apăsați butonul** 

pentru a păstra modificările și a seta data și ora sau apăsați butonul

pentru a respinge orice modificare făcută.

Dacă AA222 este conectat la Diagnostic Suite, computerul dvs. va actualiza automat data și ora.

**Change** Set

**Back** 

## womb

#### **Imprimantă**

G În cadrul **Printer type (Tip imprimantă)** puteți selecta imprimanta care este conectată la portul USB de la AA222. Implicit, este selectată imprimanta termică SanibelTM MPT-III. Lista de mai jos prezintă imprimantele acceptate în prezent.

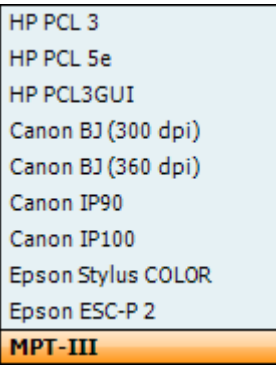

H În cadrul **Printer color mod (Mod culoare imprimantă)** puteți selecta dacă imprimați în modul alb/negru sau 3 culori (CMY) sau 4 culori (CMYK).

#### **Ecranul de pornire**

I Selectați ecranul de pornire pentru Aud sau Imp dispozitiv

În plus, sunt disponibile următoarele butoane:

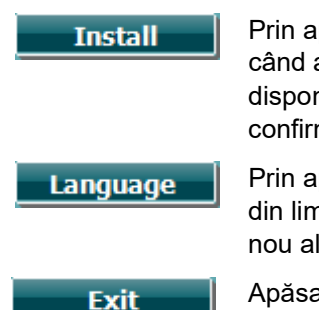

Prin apăsarea **Install (Instalare)** puteți instala un firmware nou pe AA222. Atunci când apăsați **Install (Instalare),** instrumentul va căuta un dongle USB. Dacă este disponibil unul sau mai multe fișiere de instalare, instalarea va începe după confirmarea acestei acțiuni.

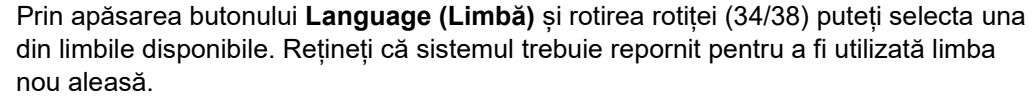

Apăsați **Exit (Ieșire)** pentru a ieși din setările instrumentului

### <span id="page-22-0"></span>**3.4 Despre**

Shift+Setup (Shift+Configurare) deschide caseta "About" (Despre) care conține informații despre versiunea firmware a SO, versiunea DSP și configurația licenței. Suplimentar, aceasta prezintă traductorii cu care a fost calibrat dispozitivul.

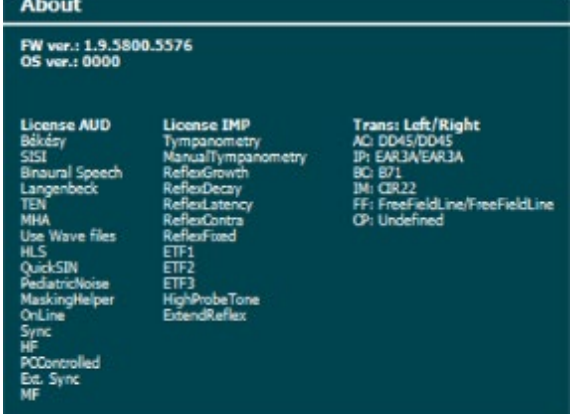

### willmound

### <span id="page-23-0"></span>**3.5 Gestionarea clienților și a sesiunii**

### <span id="page-23-1"></span>**3.5.1 Clients (Clienți)**

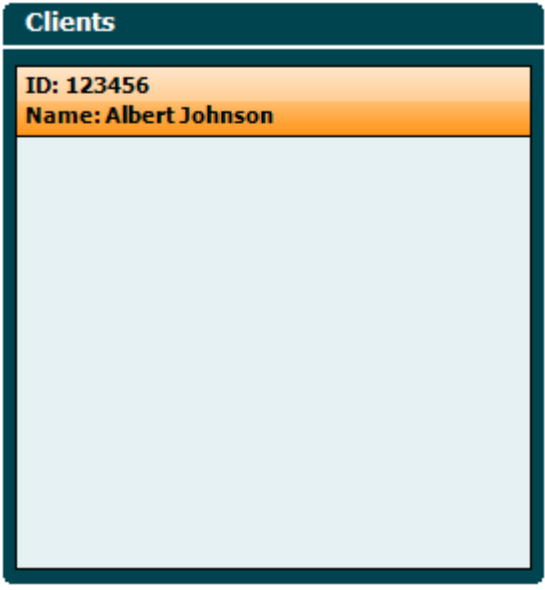

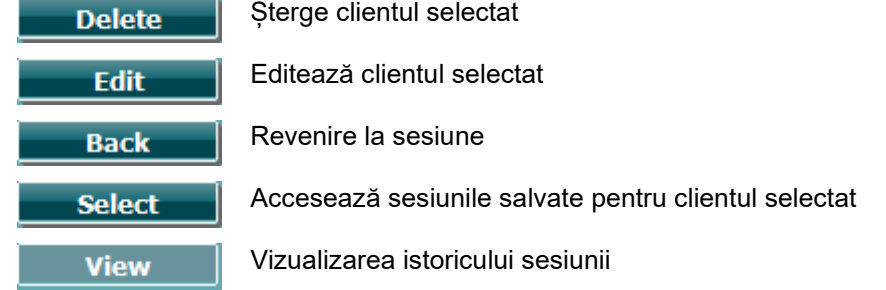

Folosiți **rotița** (34/38) pentru a selecta un client din listă și apăsați **Enter** (35) Save (Salvare) pentru a confirma că datele trebuie salvate pentru clientul selectat. Înaintea salvării sesiunii, puteți edita un client existent sau puteți crea un client nou apăsând pe butonul **Edit (Editare)** sau **New (Nou)**. Procesul de introducere a detaliilor clientului este descris mai jos:

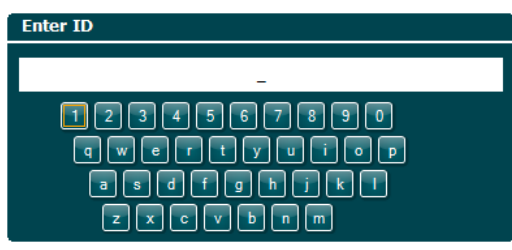

Folosiți **rotița** pentru a derula și folosiți Enter pentru a selecta tipul în ID client. Apăsați **Electe al pentru** a continua.

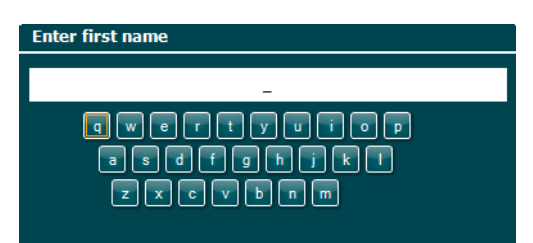

# whenhand

Folosiți **rotița** pentru a derula și folosiți **Enter** pentru a selecta litera care să fie introdusă la prenumele clientului. Funcțiile ștergere, înapoi, shift, litere mari și spațiu se găsesc pe butoanele tastaturii software.

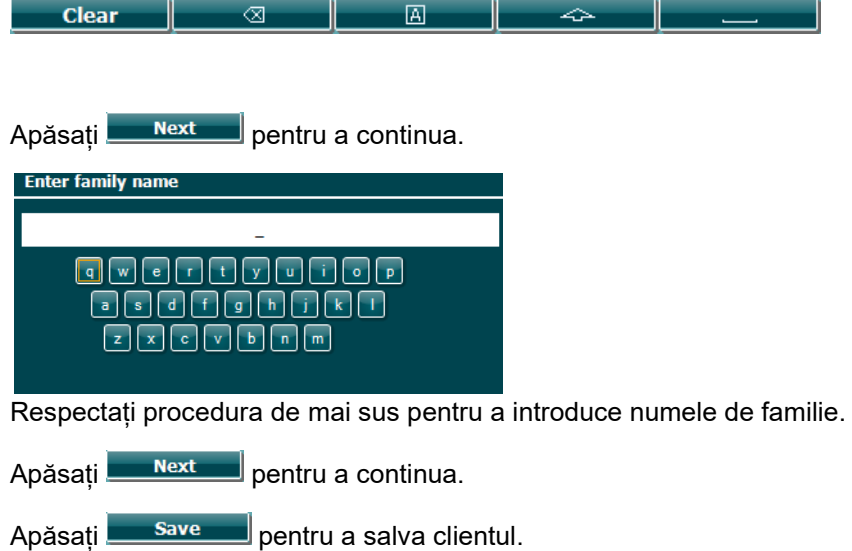

# whenhand

### <span id="page-25-0"></span>**3.5.2 Vizualizarea istoricului sesiunilor**

Apăsați butonul **Clients** (Clienți) (3) și folosiți **rotița** (34/38) pentru a derula printre clienți. Selectați clientul apăsând **Select** (Selectare) și apare o listă cu sesiunile disponibile. Folosiți din nou **rotița** (34/38) pentru a evidenția sesiunea care trebuie selectată. Apăsați **View (Vizualizare)** pentru a afișa istoricul sesiunii.

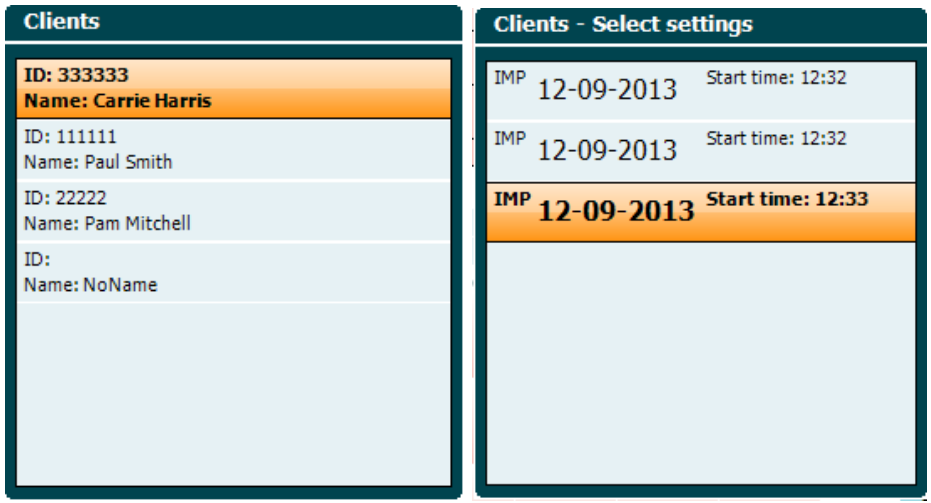

Folosiți butonul **Next** (Următor) sau **Tests (Teste)** pentru a parcurge testele din cadrul sesiunii. Reveniți la ecranul de test apăsând **Back (Înapoi).** Apăsați **Trans.** pentru a transfera sesiunea selectată la sesiunea curentă pentru audiometrie. Sesiunea transferată poate fi folosită ca referință atunci când se obține sesiunea curentă.

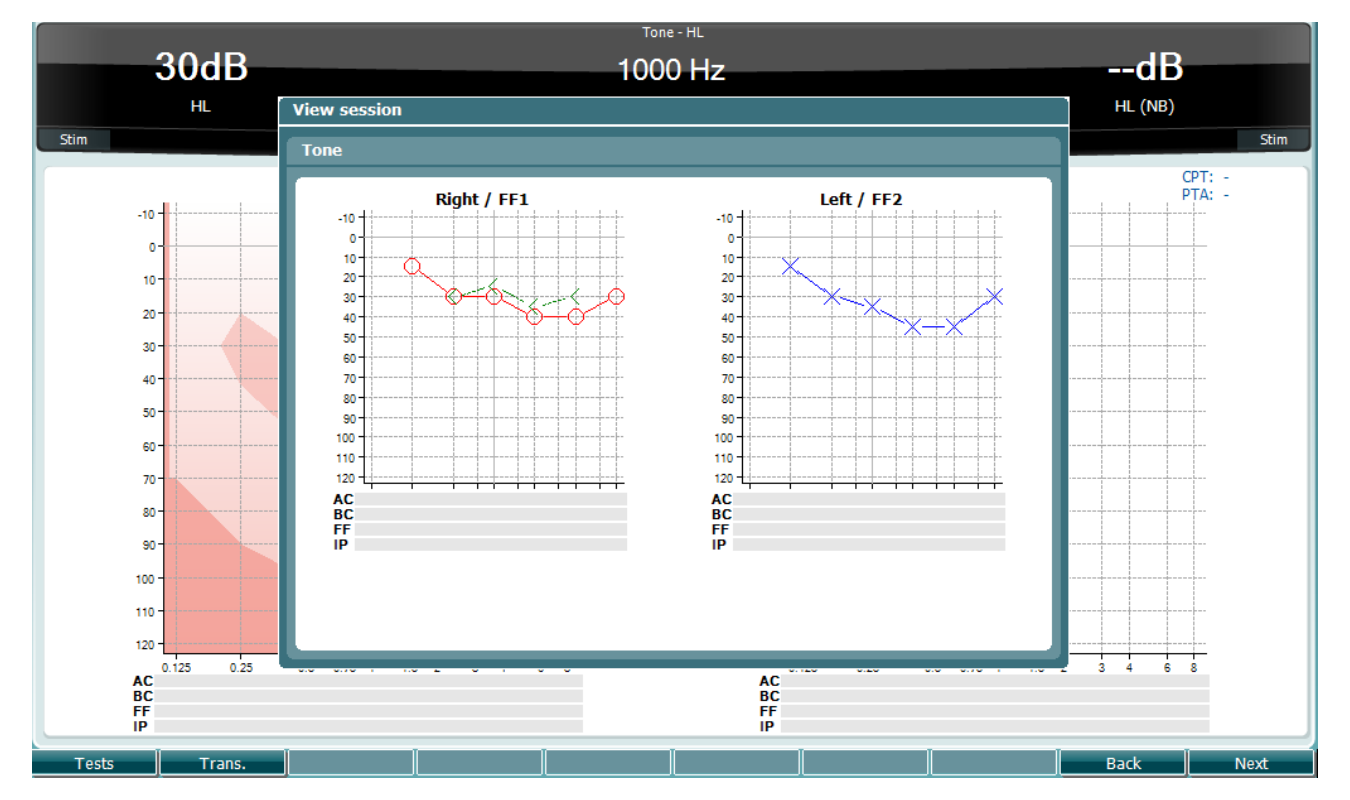

### <span id="page-26-0"></span>**3.5.3 Save session (Salvare sesiune)**

Atunci când apăsați **Save Session (Salvare sesiune)** numele clienților creați vor apărea într-o listă. Sesiunea poate fi salvată la un client existent sau poate fi creat un client nou.

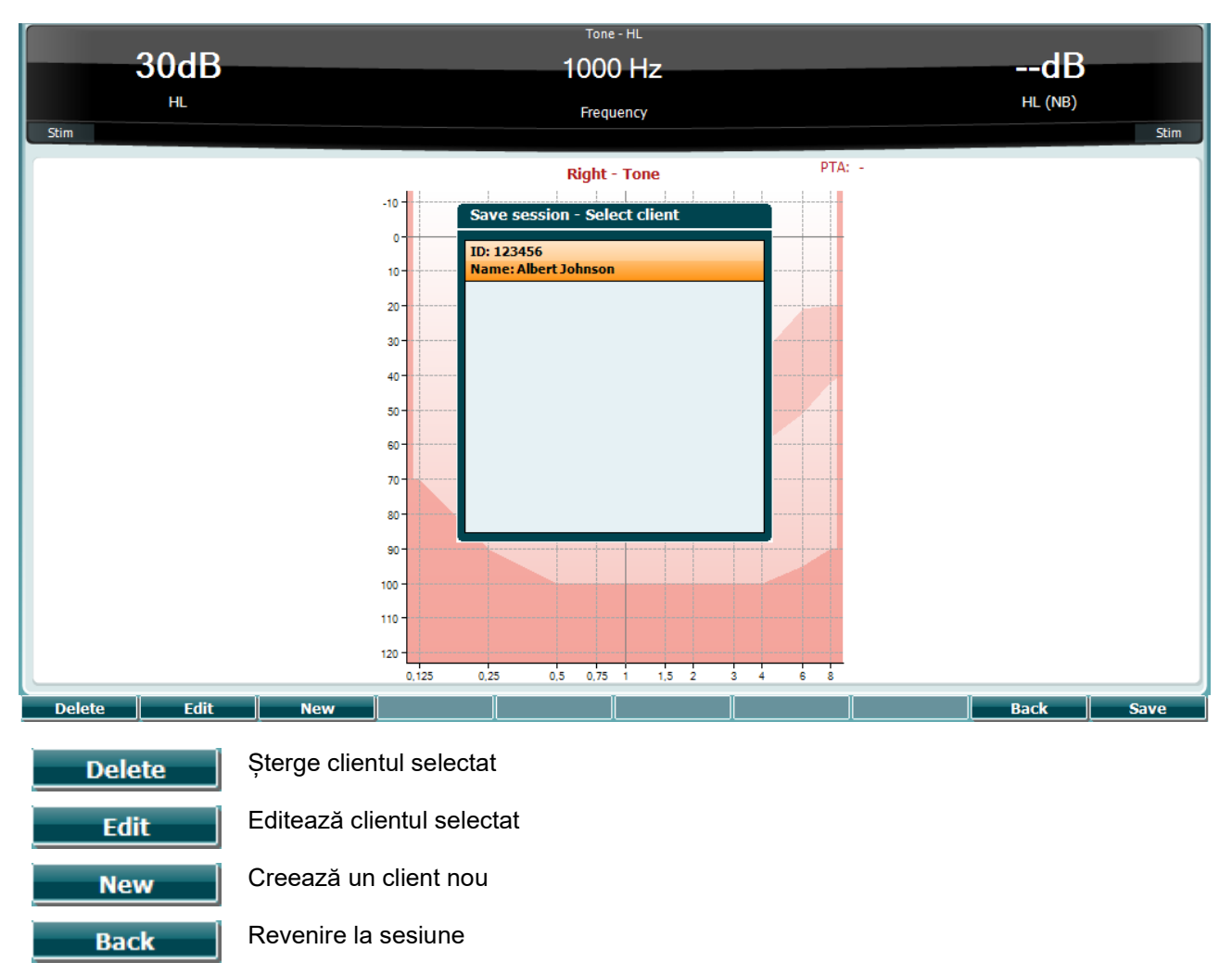

Salvarea sesiunii pentru clientul selectat

**Save** 

# Manhool

### <span id="page-27-0"></span>**3.6 Instrucțiuni de utilizare – Impedanța**

#### <span id="page-27-1"></span>**3.6.1 Cavitățile de calibrare**

Puteți utiliza cavitățile cilindrice de 0,2 ml, 0,5 ml, 2,0 ml și 5 ml pentru verificarea zilnică a validității calibrării sondei.

Pentru a efectua o verificare a calibrării, selectați un protocol care măsoară o timpanogramă.

Nu utilizați un adaptor auricular! Introduceți vârful sondei complet în cavitate. Efectuați măsurarea. Verificați volumul măsurat.

Toleranța permisă la valoarea volumului măsurat este de ± 0,1 ml pentru cavități de până la 2 ml și ± 5% la cavități mai mari. Aceste toleranțe sunt valabile pentru toate frecvențele de ton ale sondelor.

Vă recomandăm insistent să calibrați sonda și contra casca cel puțin o dată pe an.

### <span id="page-27-2"></span>**3.6.2 Manipularea și alegerea adaptoarelor auriculare**

Dacă utilizați sonda AA222 și contra casca CIR, trebuie să folosiți adaptoare auriculare SanibelTM.

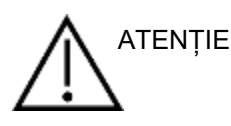

Adaptoarele auriculare SanibelTM sunt destinate unei singure utilizări și nu trebuie reutilizate. Reutilizarea adaptoarelor auriculare poate conduce la răspândirea infecției de la un pacient la altul.

Sonda și contra casca CIR trebuie prevăzută cu un adaptor auricular de tip și dimensiune adecvate, înainte de testare. Alegerea dvs. va depinde de dimensiunea și forma conductului auditiv extern și ale urechii. De asemenea, alegerea dvs. poate depinde de preferințele personale și de modul în care efectuați testul.

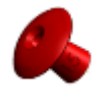

Când efectuați un test rapid de screening al impedanței, puteți alege un adaptor auricular cu vârful în formă de umbrelă. Adaptoarele auriculare cu vârful în formă de umbrelă sigilează conductul auditiv extern fără ca vârful sondei să pătrundă în conductul auditiv. Apăsați ferm adaptorul auricular în conductul auditiv extern astfel încât să se obțină o etanșare bună pe parcursul testului.

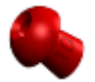

Pentru o testare mai stabilă, recomandăm utilizarea unui cablu prelungitor cu un adaptor auricular în formă de ciupercă. Asigurați-vă că acest adaptor auricular este introdus complet în conductul auditiv extern. Adaptoarele auriculare în formă de ciupercă vă permit să efectuați testarea fără a atinge cu mâna instrumentul AA222. Astfel se reduce șansa apariției zgomotelor de contact care să perturbe măsurătoarea.

Pentru a optimiza stabilitatea măsurătorilor, se recomandă să nu țineți sonda între degete pe durata testării. În special, măsurătorile reflexului acustic pot fi afectate de mișcările sondei.

## wommun

#### <span id="page-28-0"></span>**3.6.3 Starea sondei**

Starea sondei este indicată de culoarea luminii de pe panoul de comandă, sistemul sondei standard și sistemul sondei clinice. Mai jos sunt explicate culorile și semnificațiile acestora:

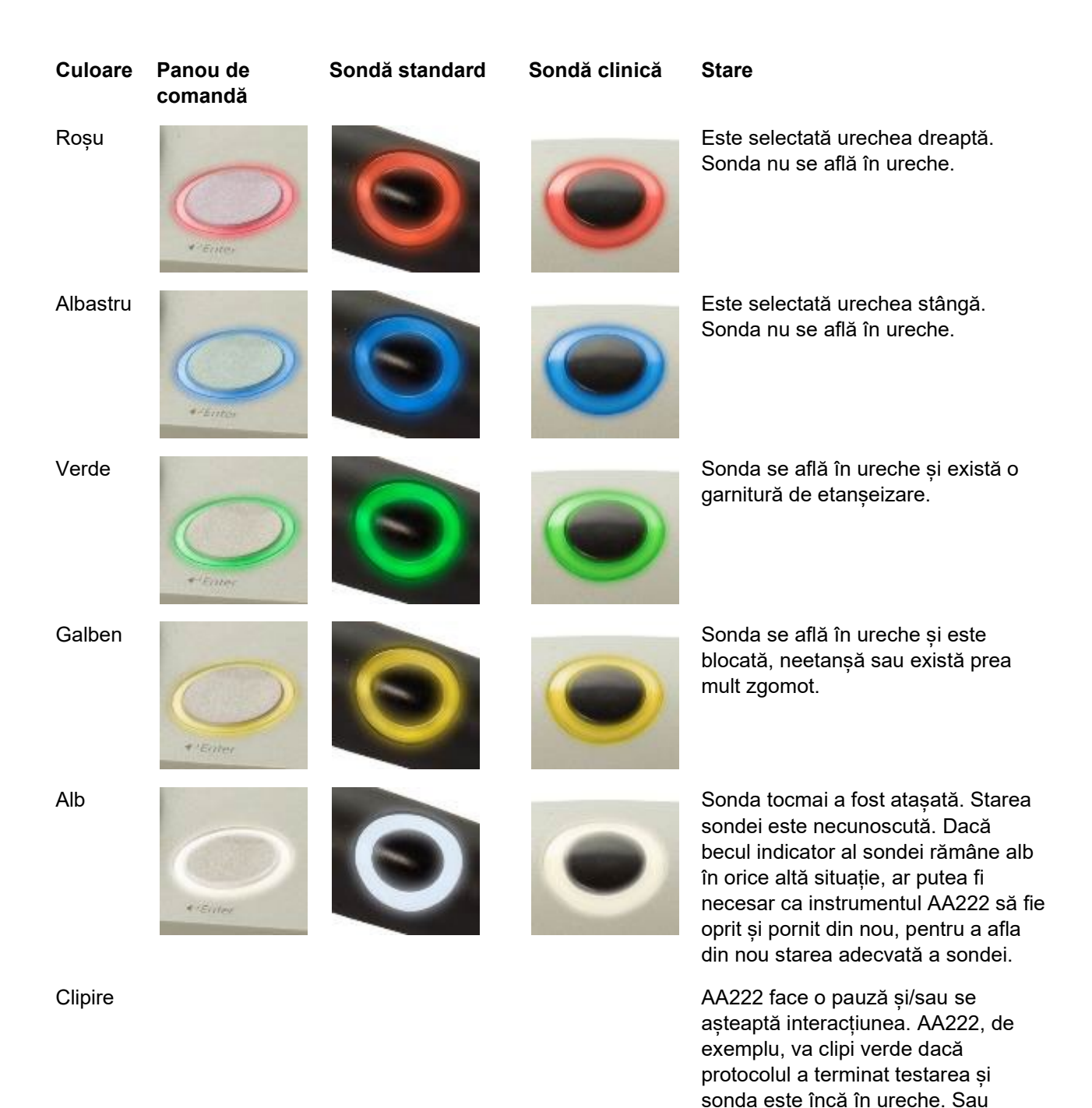

**Niciun** bec indicator utilizatorul poate pune în pauză AA222 înainte de a introduce sonda rezultând într-o clipire albastră sau

Instrumentul AA222 nu monitorizează starea sondei.

roșie.

# womund

#### **Pentru a porni și opri testul de impedanță**

După pornire, AA222 este pregătit pentru a începe automat o măsurătoare imediat ce detectează că sonda se află în ureche. Atunci când sona se află în ureche, testul poate fi oprit manual (sau pus pe pauză) și pornit din nou prin apăsarea butonului "Start/stop" (35) sau prin apăsarea butonului sondei. Atunci când sonda este scoasă din ureche, testul poate fi oprit (ca și cum ar fi fost pus pe pauză înaintea introducerii sondei) sau pornit prin apăsarea butonului "Start/Stop" (35). Folosirea butonului sondei în timp ce sonda este în afara urechii va avea ca rezultat schimbarea urechii selectate și în același timp restabilirea funcției automat de start dacă este cazul.

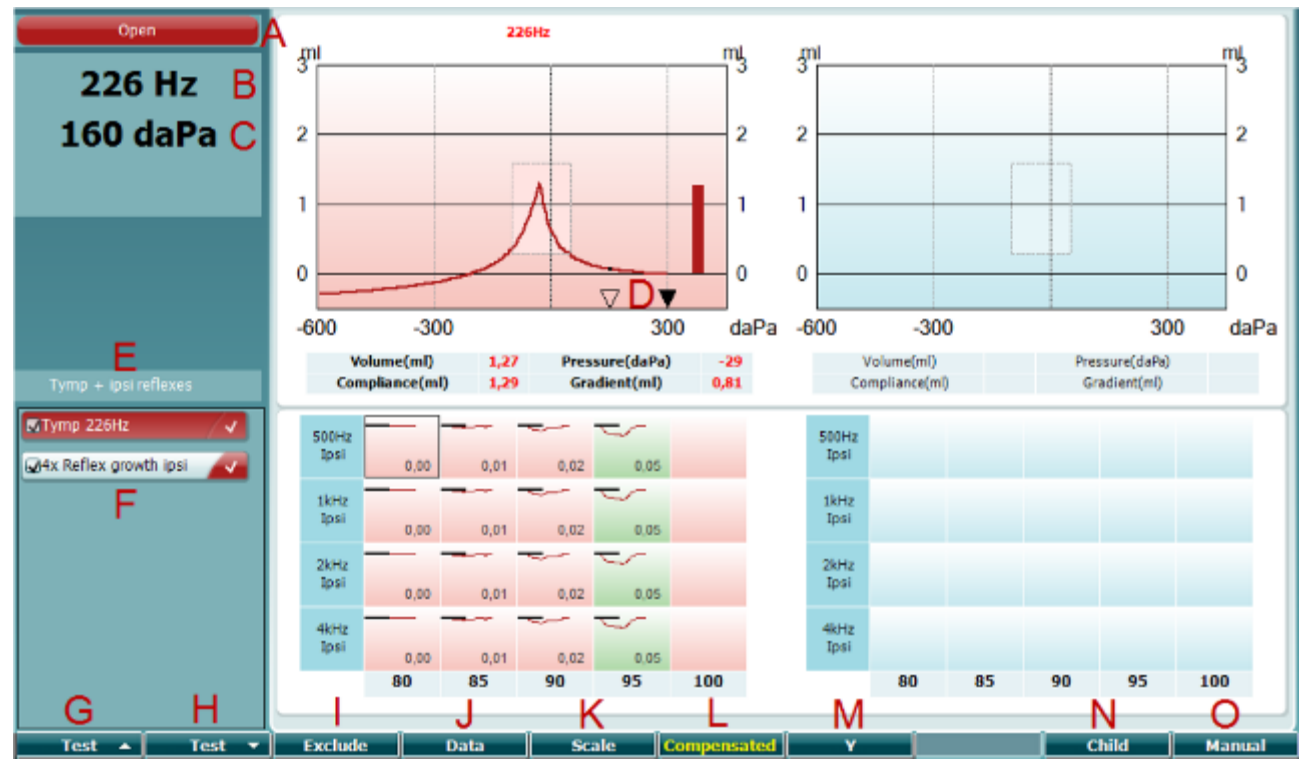

#### <span id="page-29-0"></span>**3.6.4 Ecranul de test de timpanometrie**

#### **Tasta pentru funcție Descriere**

Open

### 226 Hz 300 daPa  $\bf{0}$  $\overline{\textbf{v}}$  $600$ 300 300 Tymp + ipsi reflexes MTymp 226Hz 4x Reflex growth ipsi

- A Starea sondei afișează culoarea corespunzătoare cu lumina sondei deschise în paragraful [3.1](#page-16-1). Prezintă etichetele: , in ear (în ureche), out of ear (în afara urechii), leaking (neetanșă) sau blocked (blocată).
- B Frecvența tonului sondei.
- C Presiunea curentă este indicată în daPa.
- D Triunghiul deschis indică presiunea curentă. Triunghiul solid (doar în modul manual (O)) indică presiunea țintă.
- E Numele protocolului curent.
- F Lista protocolului indicând care test este vizualizat momentan și în casetele de bifare ce teste vor fi administrate după începerea unui test.

# Manhool

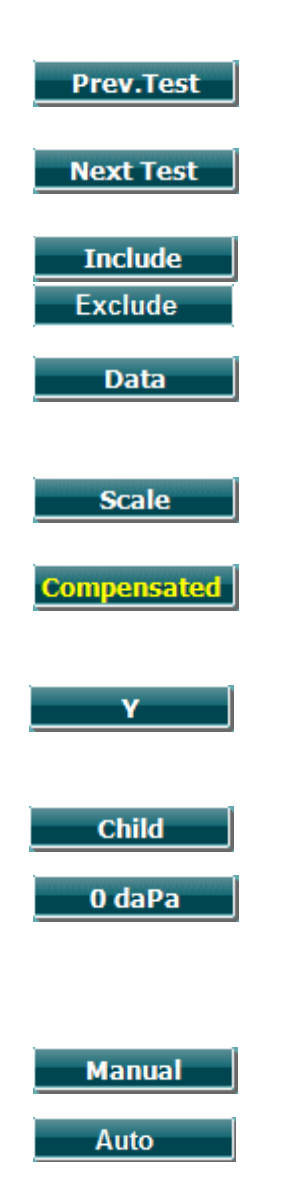

- G Apăsați Prev. (Ant.) Test pentru a selecta testul anterior din lista protocolului.
- H Apăsați Next Test (Testul următor) pentru a selecta testul următor din lista protocolului.
- I Apăsați Include pentru a selecta sau Exclude pentru a de-selecta caseta de bifare de la testul vizualizat în acel moment (F) și astfel îl puteți include sau exclude de la testare.
- J Atunci când s-au făcut mai multe încercări de măsurătoare, apăsând Data puteți alege ce set de date este vizualizat. Doar datele vizualizate pot fi salvate într-un client.
- K Dacă apăsați Scale (Scală) puteți modifica scala axei de conformitate din timpanogramă.
- S Dacă apăsați Compensated (Compensat) puteți activa sau dezactiva compensarea timpanogramei conform cu volumul estimat al canalului urechii.
- M Dacă apăsați Y puteți comuta între vizualizările cu ecranul timpanogramelor denumite Y, B sau G. Cea afișată în respectivul moment se recunoaște după litera mare din eticheta butonului.
- N Dacă apăsați Child (Copil) se activează un tren care se mișcă în partea de jos a ecranului pentru a ajuta la distragerea atenției copilului în timp ce se face măsurătoarea.

Dacă apăsați 0 daPa are ca rezultat setarea rapidă a presiunii ambientale ca presiune țintă și pomparea rapidă înapoi la 0 daPa. Această funcție este disponibilă doar în modul manual (O).

O Activarea modului manual la testul timpanogramă permite setarea manuală a presiunii cu rotița (19). Apăsați atenuatorul (22) pentru a începe și opri înregistrarea în modul manual. Oprirea modului manual și revenirea la testarea automată se face apăsând pe Auto.

# womb

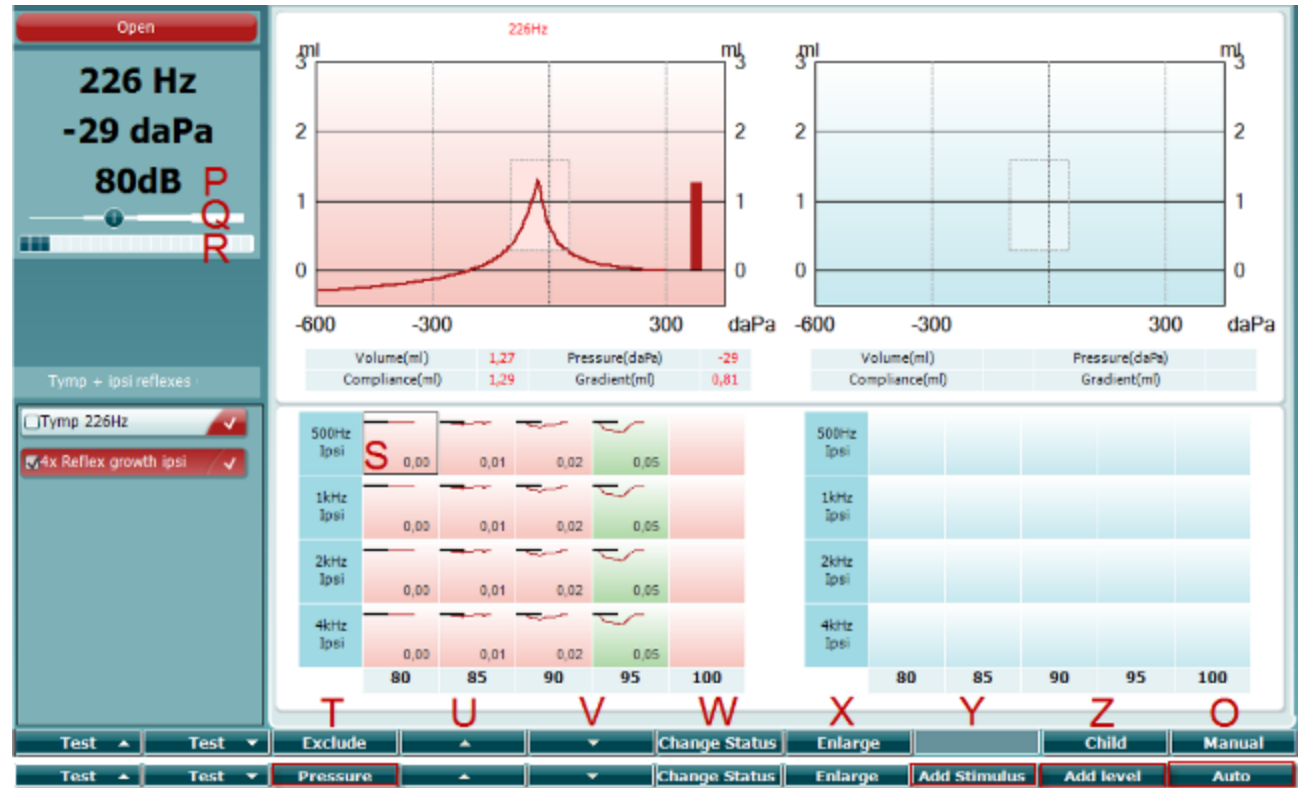

### <span id="page-31-0"></span>**3.6.5 Ecranul de test de Reflex**

Bara superioară a tastelor software indică funcția în modul auto, în timp ce bara inferioară indică funcția pentru tastele software în modul manual.

#### **Tasta pentru funcție**

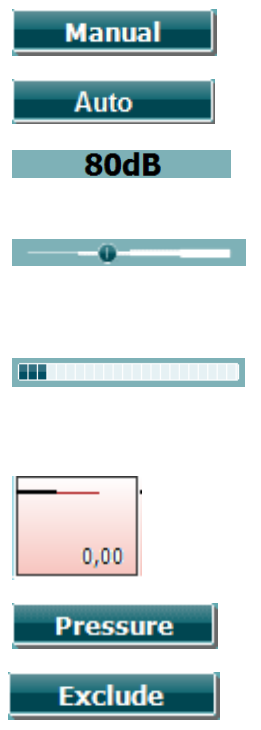

#### **Descriere**

- O Activarea modului manual la testul de reflex permite măsurătoarea a câte unui reflex pe rând și, opțional, poate fi setată manual (vezi T) presiunea la care se măsoară reflexul.
- P Numărul indică intensitatea activatorului reflexului pentru măsurătoarea reflexului selectată curent (Q).
- Q Glisorul de presiune oferă o indicație cu privire la ce presiune sunt setate pentru testare măsurătorile reflexului (doar în modul manual (O)). Glisorul este mutat ținând apăsat butonul presiune (vezi T) și învârtind rotița.
- D Contorul de conformitate indică valoarea curentă ne-compensată de conformitate și poate fi folosit ca ajutor pentru a seta presiunea la presiunea de vârf sau la o diferență față de presiunea de vârf (doar în modul manual (O)).
- S Măsurătoarea reflexului selectată curent este indicată de dreptunghiul proeminent care o înconjoară. În cadrul graficului reflexului este afișată și valoarea numerică de abatere.
- T Dacă apăsați pe Pressure (Presiune) puteți seta presiunea manual (vezi Q) (doar în modul manual (O)).

Apăsați Exclude (Excludere) pentru a exclude testul evidențiat. După excludere, apăsați Include (Includere) pentru a-l reintroduce ca parte a măsurătorii.

# whenhal

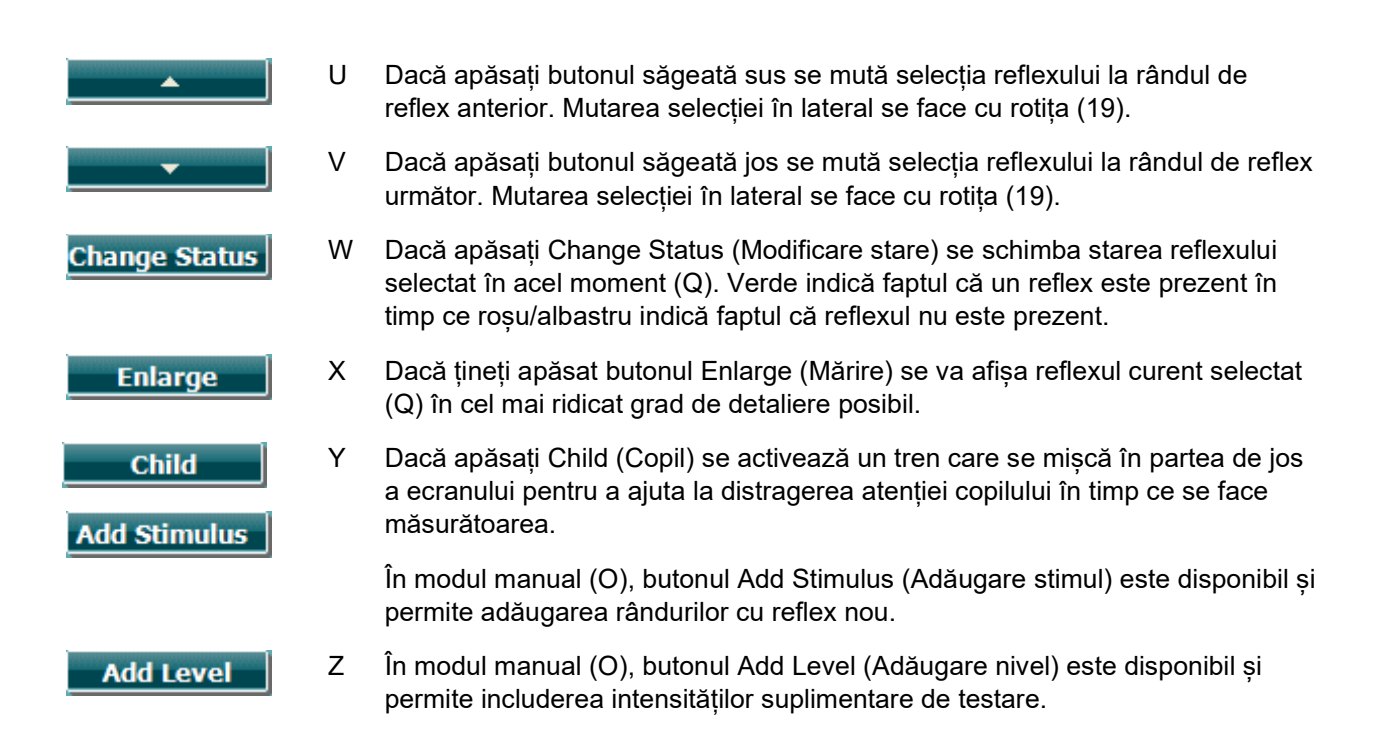

# MIMMM

### <span id="page-33-0"></span>**3.6.6 Ecranul de test Diminuarea reflexului**

Rețineți că în situațiile în care protocolul dvs. nu are inclus niciun test de diminuare a reflexului, puteți include temporar un test de diminuare a reflexului la protocolul dvs. dacă țineți apăsat butonul **Shift** în timp ce apăsați butonul **I Reflex C**. Apăsarea acestei combinații permite și includerea și excluderea de la rularea automată a unui test de diminuare a reflexului.

Testul de diminuare va fi rulat automat cu o intensitate a activatorului de 10 dB peste nivelul de prag al reflexului. Testul va afișa un pop up și va cere intensitatea activatorului în situațiile în care:

- la același protocol, nivelul de prag al reflexului nu poate fi găsit
- intensitatea necesară se află la nivelul de avertizare sau deasupra acestuia, conform configurării din setările protocolului
- intensitatea necesară se află peste intensitatea maximă pe care o permite traductorul pentru respectivul activator

Afișajul implicit al testelor de diminuare a reflexelor prezintă graficele măsurătorilor diminuării care sunt măsurate pe urechea selectată. Pe afișaj apar următoarele informații:

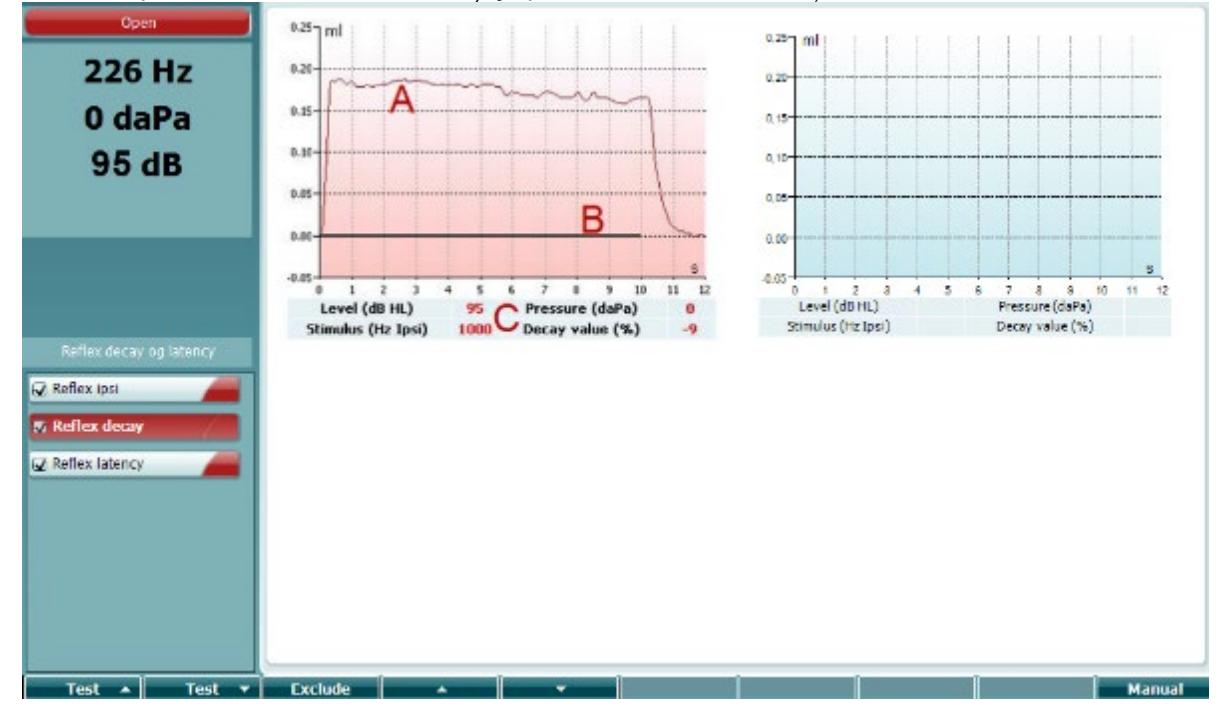

- A Curba de timpanometrie.
- B În cadrul graficului, axa x este scala de timp pe care bara neagră indică momentul stimulării.
- C Masa cu valorile măsurate care sunt calculate doar dacă măsurătoarea a fost finalizată.
	- **Level (Nivel)**, nivelul stimulării
	- **Pressure (Presiune)**, presiunea la care este măsurat reflexul diminuării. De obicei, testul Diminuării va fi configurat pentru a folosi presiunea de vârf a timpanogramei anterioare.
	- **Stimulus (Stimul)**, frecvența stimulării
	- **Decay Value (Valoarea diminuării)**, valoarea diminuării este diferența de procente dintre cele două valori ale abaterii reflexului luate la o jumătate de secundă după ce stimularea a început și la o jumătate de secundă înainte de oprirea stimulării. Dacă apare diminuarea, procentul este prezentat ca un număr negativ. Atunci când calculele conduc la rezultate cu numere mai mari de 125% sau mai mici de -115%, rezultatul nu este valid și nu va fi afișat.

# MMM

### <span id="page-34-0"></span>**3.6.7 Ecranul de testare a latenței reflexului (licență extinsă)**

Testul de latență a reflexului va fi rulat automat cu o intensitate a activatorului de 10 dB peste nivelul de prag al reflexului. Testul va afișa un pop up și va cere intensitatea activatorului în situațiile în care:

- la același protocol, nivelul de prag al reflexului nu poate fi găsit
- intensitatea necesară se află la nivelul de avertizare sau deasupra acestuia, conform configurării din setările protocolului
- intensitatea necesară se află peste intensitatea maximă pe care o permite traductorul pentru respectivul activator

Afișajul implicit al testului de latență a reflexelor prezintă graficele măsurătorilor latenței care sunt măsurate pe urechea selectată. Pe afișaj apar următoarele informații:

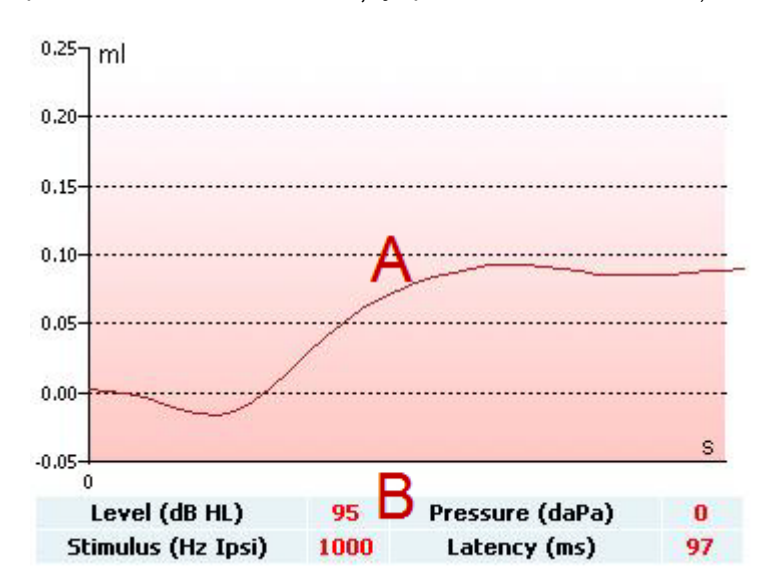

- A Primele 300 ms din curba de timpanometrie.
- B Masa cu valorile măsurate care sunt calculate doar dacă măsurătoarea a fost finalizată.
	- **Level (Nivel)**, nivelul stimulării
	- **Pressure (Presiune)**, presiunea la care este măsurat reflexul diminuării. De obicei, testul Diminuării va fi configurat pentru a folosi presiunea de vârf a timpanogramei anterioare.
	- **Stimulus (Stimul)**, frecvența stimulării
	- **Latency Value (Valoarea latenței)**, valoarea latenței este intervalul de timp dintre stabilirea stimulării și punctul în care se atinge 10% din valoarea abaterii reflexului. Valoarea abaterii reflexului este măsurată ca medie a abaterii între 250 și 300 ms după stabilirea stimulării.

# womb

### <span id="page-35-0"></span>**3.6.8 Funcția pentru trompa lui Eustache – timpan neperforat**

Afișajul testului funcției pentru trompa lui Eustache pentru timpan neperforat prezintă grafice pentru urechea selectată în care sunt reprezentate trei timpanograme ale procedurii Williams adaptate. Procedura Williams menține presiunea între prima și a doua timpanogramă la presiunea de oprire, iar între a doua și a treia timpanogramă la presiunea de pornire. Între toate timpanogramele, procedura William originală cere pacientului să înghită. Pentru a obține o deplasare mai mare a timpanogramelor, solicităm pacientului să realizeze o manevră Valsalva după prima timpanogramă și să înghită după a doua timpanogramă.

În timpul testării sunt disponibile următoarele informații:

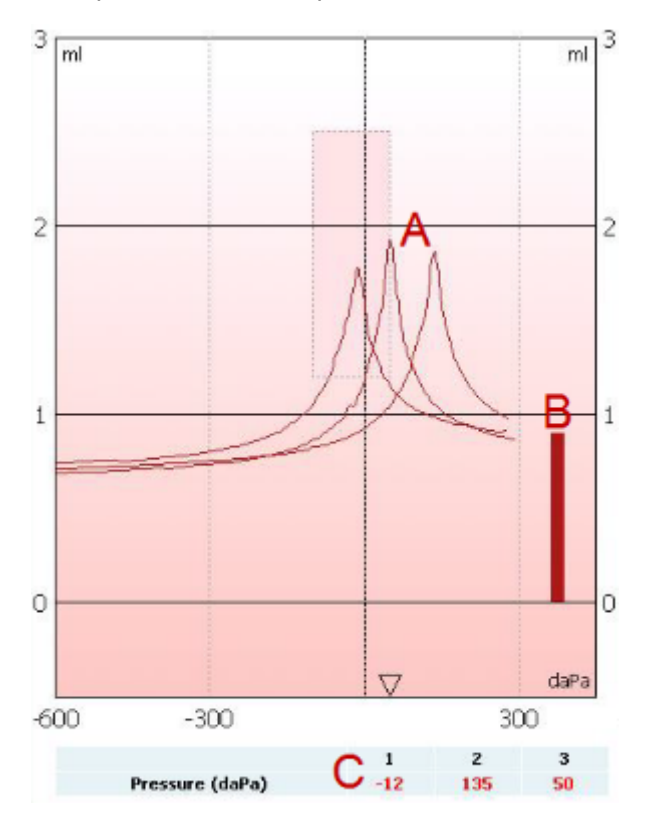

- A Curbe necompensate de timpanometrie.
- B Volumul echivalent al conductului auditiv extern la care admitanța acustică (Y) de la presiunea de start a primei timpanograme este luată ca valoare de referință.
- C Tabelul prezintă valorile presiunii la care sunt detectate cele trei vârfuri (sau cel mai ridicat volum echivalent dacă nu există niciun vârf).

Între cele trei timpanograme, apare o instrucțiune care vă spune cum să instruiți pacientul. Apăsați **Continue (Continuare)** sau atingeți butonul **Enter** pentru a continua.

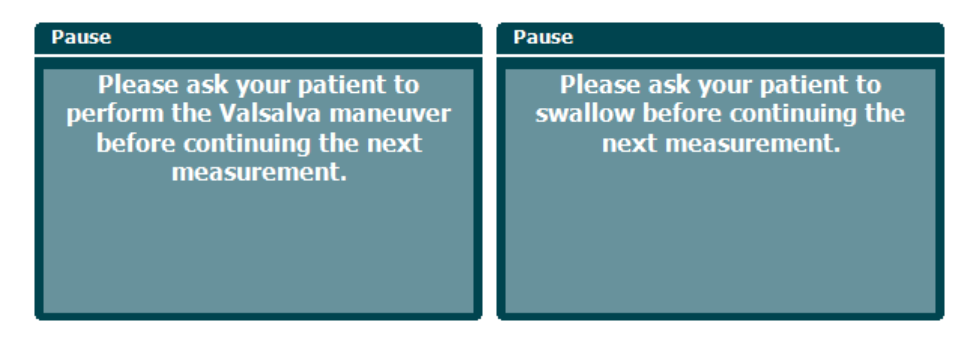
## whenhand

### **3.6.9 Funcția pentru trompa lui Eustache – timpan perforat**

Afișajul implicit al testului de funcție pentru trompa lui Eustache la timpan perforat prezintă un grafic pentru urechea selectată. În timpul testării sunt disponibile următoarele informații:

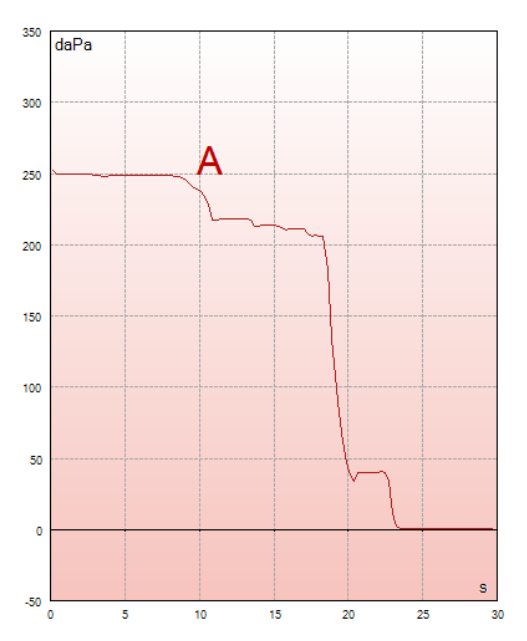

A Curba de presiune care prezintă căderea de presiune de fiecare dată când pacientul înghite. Rețineți că o eliberare exponențială a presiunii înseamnă că etanșarea sondei nu este făcută corect.

Înainte de începerea măsurătorii, apare o instrucțiune care vă spune cum să instruiți pacientul. Apăsați **Continue (Continuare)** sau atingeți butonul **Enter** pentru a continua.

Pause The middle ear pressure will be measured during 30 seconds. Please instruct your patient to<br>swallow several times during the<br>measurement.

## Manana

### **3.6.10 Funcția pentru trompa lui Eustache – Trompa lui Eustache este permeabilă (licență extinsă)**

În principal, testul pentru permeabilitatea trompei șui Eustache este un test de valoare inițială a impedanței. Acesta monitorizează modificările de impedanță în timp fără aplicarea modificărilor de presiune sau de stimuli acustici. Când trompa lui Eustache este permeabilă, de obicei se poate recunoaște respirația pacientului pe curba de timpanometrie. Dacă trompa lui Eustache este închisă și membrana timpanului este intactă, vă puteți aștepta să măsurați mici modificări de timpanometrie care pot fi produse de tulburările acustice din jurul pacientului, deplasări accidentale ale sondei sau de miscările spontane ale timpanului. În plus, aceasta permite măsurarea mișcărilor produse de bătăile inimi la un paraganglion. Sau testul poate fi folosit pentru a măsura reflexele în prezența stimulilor printr-un dispozitiv extern, cum ar fi un implant cohlear.

Afișajul implicit al testului de funcție pentru trompa lui Eustache permeabilă prezintă un grafic pentru urechea selectată. Mai jos aveți un exemplu de măsurătoare în care ritmul respirației pacientului poate fi recunoscut datorită prezenței unei trompe a lui Eustache permeabilă.

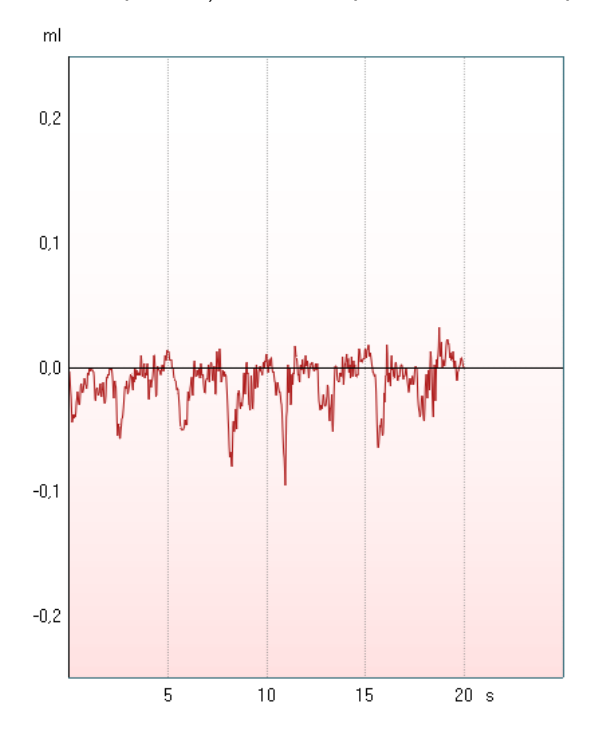

### whenhand

### **3.7 Instrucțiuni de utilizare – audiometria**

Modulul de audiometrie conține următoarele teste care pot fi selectate din lista de teste (15) prin rotirea roții (34/38).

- Ton
- Stenger
- Weber
- ABLB Fowler
- SISI Index de sensibilitate cu increment scurt
- Auto Hughson Westlake
- Voce
- Speech (Voce) Ch2On (doar la versiunea extinsă)
- Voce cu zgomot
- QuickSIN Voce rapidă în zgomot (opțional)

Rețineți că testele disponibile în această listă depind de configurația licenței.

#### **3.7.1 Ecranul de test de Audiometrie a tonului**

Ecranul de test pentru Audiometria tonului este folosit pentru audiometria tonului folosind căști normale sau căști interne, conducția osoasă sau difuzoare în câmp liber. Mai jos aveți o descriere a funcțiilor din ecranul de test pentru audiometria tonului.

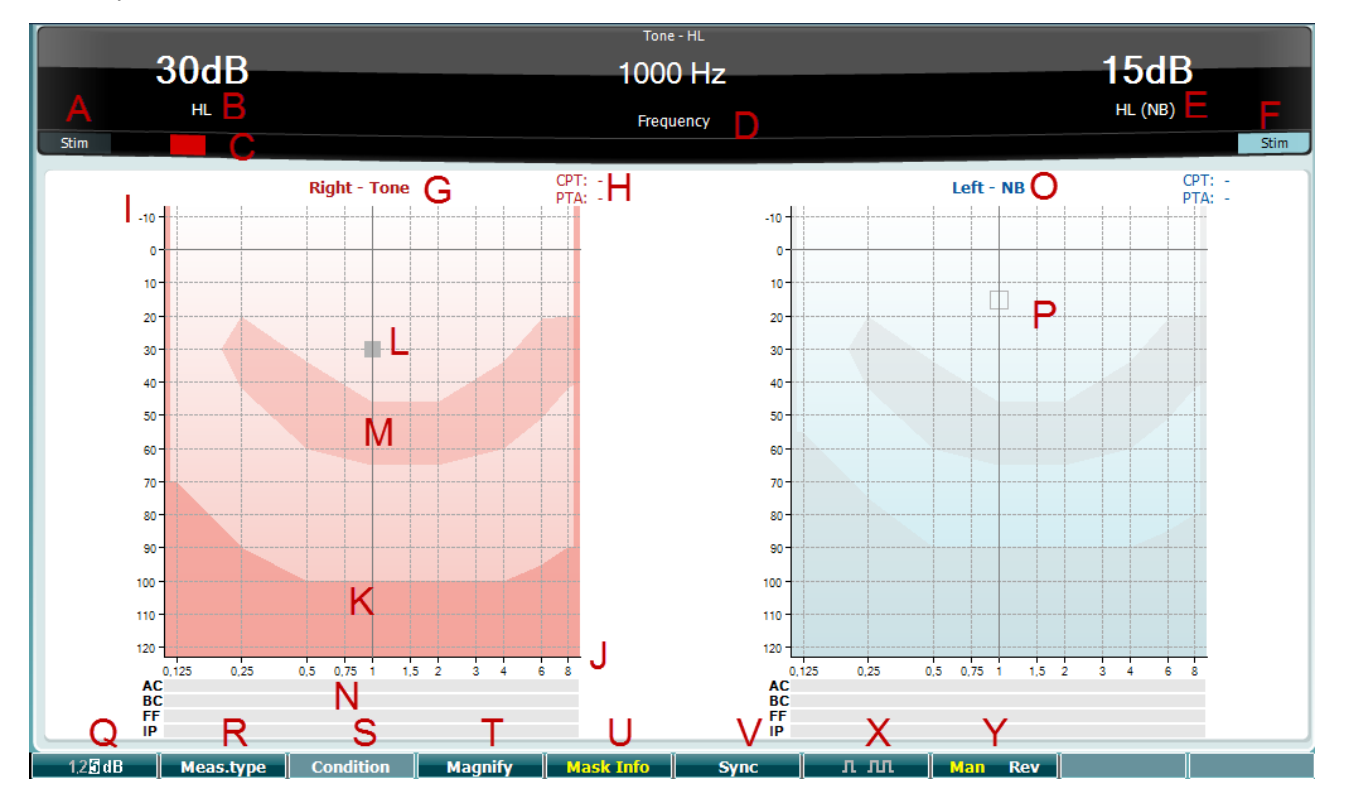

# monde

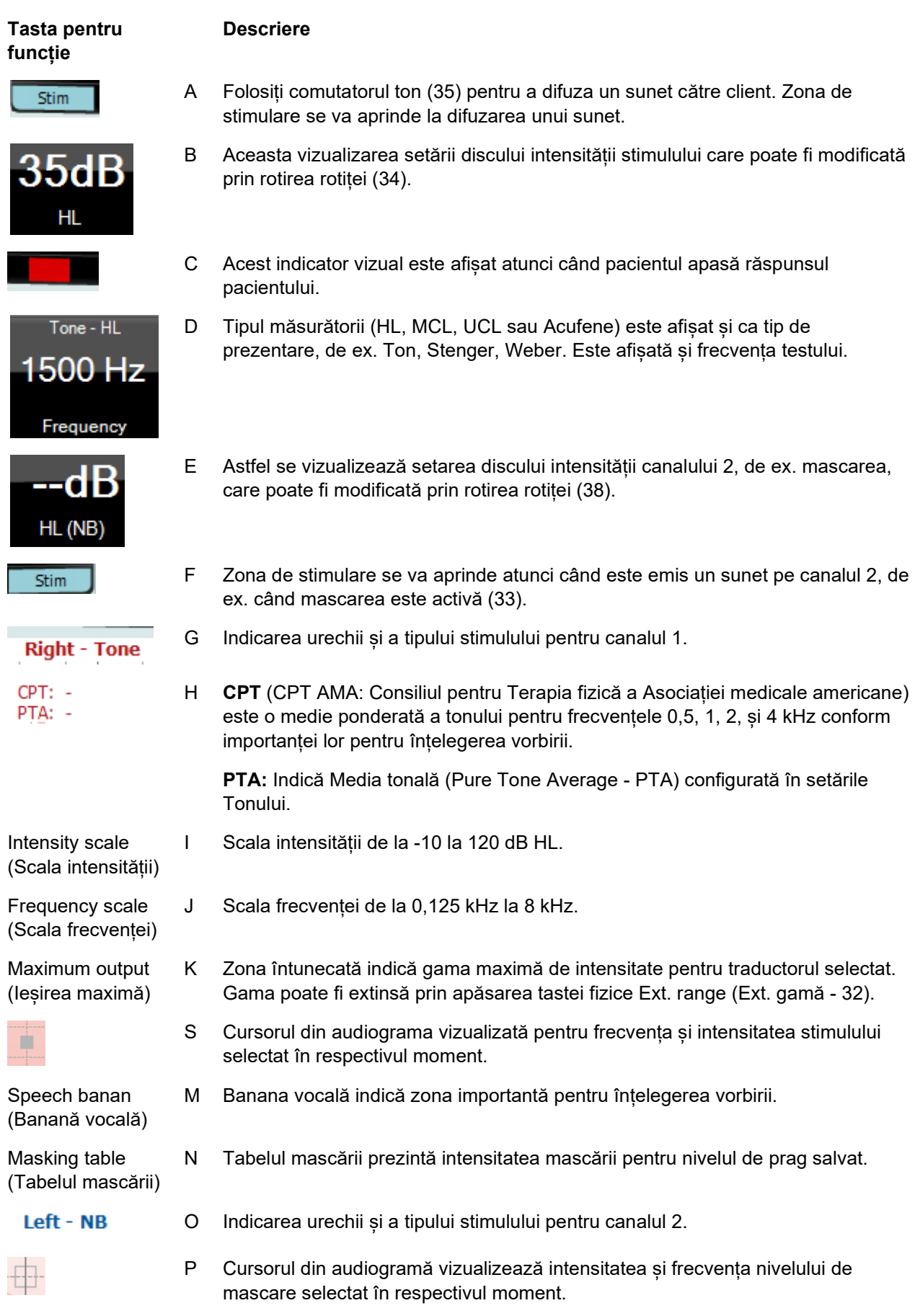

## whenhal

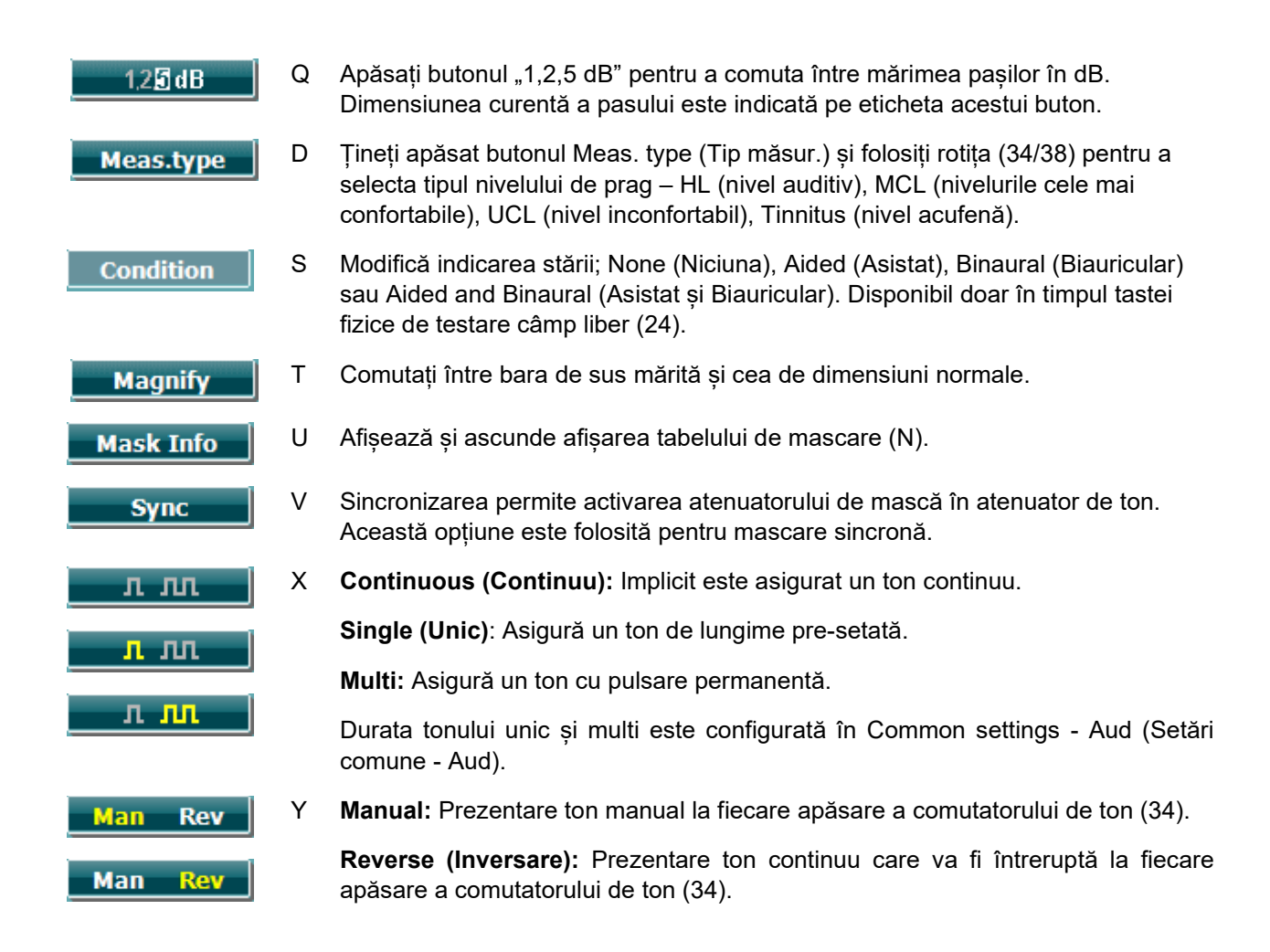

#### **3.7.1.1 Stenger**

Testul Stenger este folosit când un pacient este suspectat de simularea hipoacuziei și se bazează pe fenomenul auditiv "Principiul Stenger" care spune că va fi perceput doar cel mai tare dintre două tonuri similare prezentate în ambele urechi simultan. Ca regulă generală, se recomandă să realizați testul Stenger în cazul hipoacuziei unilaterale sau al unor asimetrii semnificative.

Ecranul testului Stenger este selectat prin apăsarea Tests (Teste) și selectarea Stenger. Ecranul este același ca la audiometria tonală. Consultați ecranul de testare Audiometrie tonală de mai sus pentru o descriere a ecranului de testare. Butoanele funcție Q, T, X, Y sunt disponibile la ecranul de testare Stenger.

La testul Stenger, semnalul este asigurat în ambele urechi atunci când este apăsat comutatorul ton. Folosiți rotița (34) pentru a regla intensitatea canalului 1 (indicată de cursorul L) și rotița (38) pentru a regla intensitatea canalului 2 (indicată de cursorul P) înainte de a apăsa comutatorul ton.

# mont

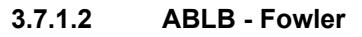

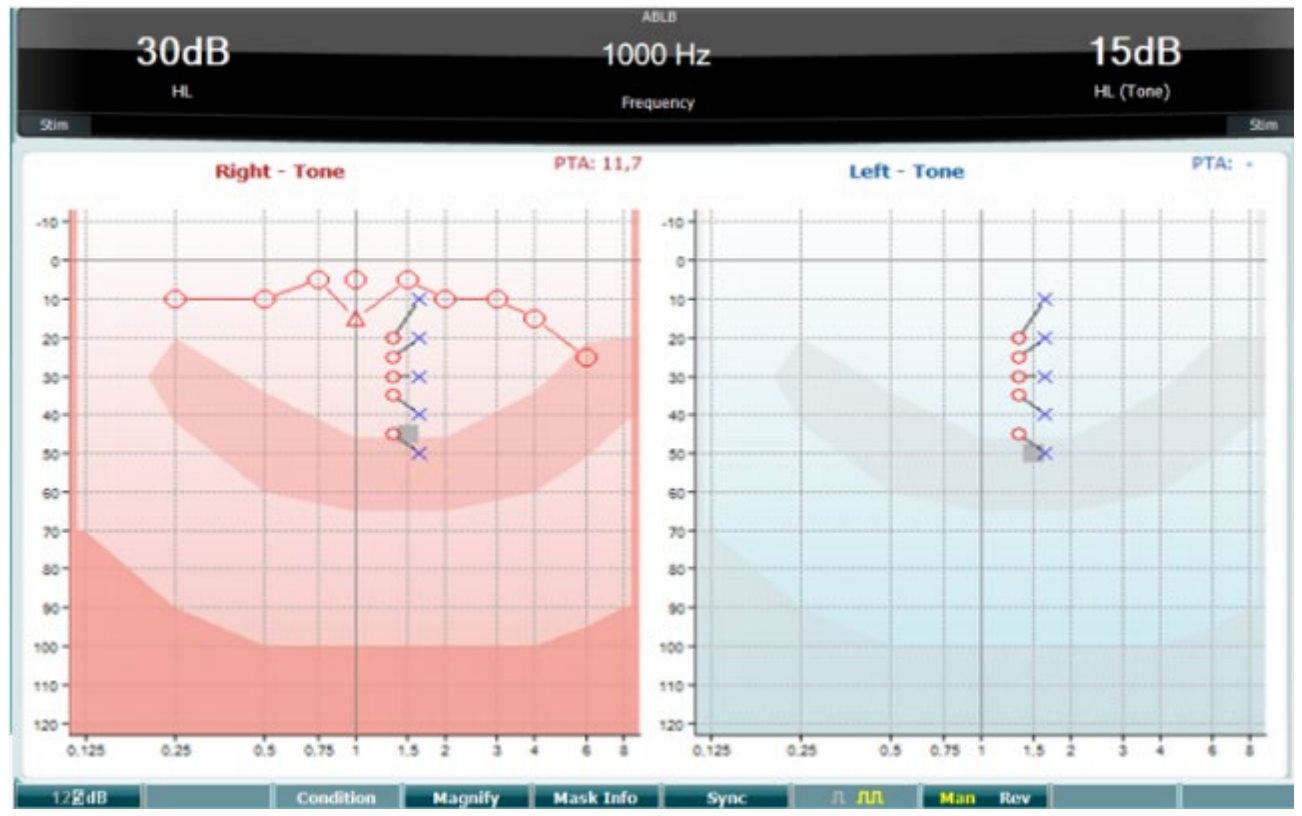

ABLB (Compensarea intensității sonore biauriculare alternative) este un test pentru detectarea diferențelor de intensitate sonoră percepute între urechi. Testul este conceput pentru persoanele cu hipoacuzie unilaterală. Acesta servește ca un posibil test pentru egalizarea intensității sunetului.

Testul este realizat la frecvența la care se presupune că este nevoie de această egalizare. Același ton este prezentat alternativ în ambele urechi. Intensitatea este reglată la urechea cu probleme (20 dB deasupra pragului de ton). Pacientul are sarcina de a regla nivelul urechii mai bune până când semnalul din ambele urechi are aceeași intensitate. Rețineți că testul poate fi făcut și prin fixarea intensității în urechea normală, iar pacientul urmând să seteze tonul pentru urechea cu probleme.

Butoanele funcție Q, T, X, Y sunt disponibile la ecranul de testare ABLB.

### **3.7.1.3 Ton în zgomot (Langenbeck)**

Pentru o descriere a tastelor funcție de la Ton în zgomot, consultați ecranul de testare a audiometriei de ton. Tastele funcție disponibile în ecran sunt Q, R, T U, X, Y.

# whenhal

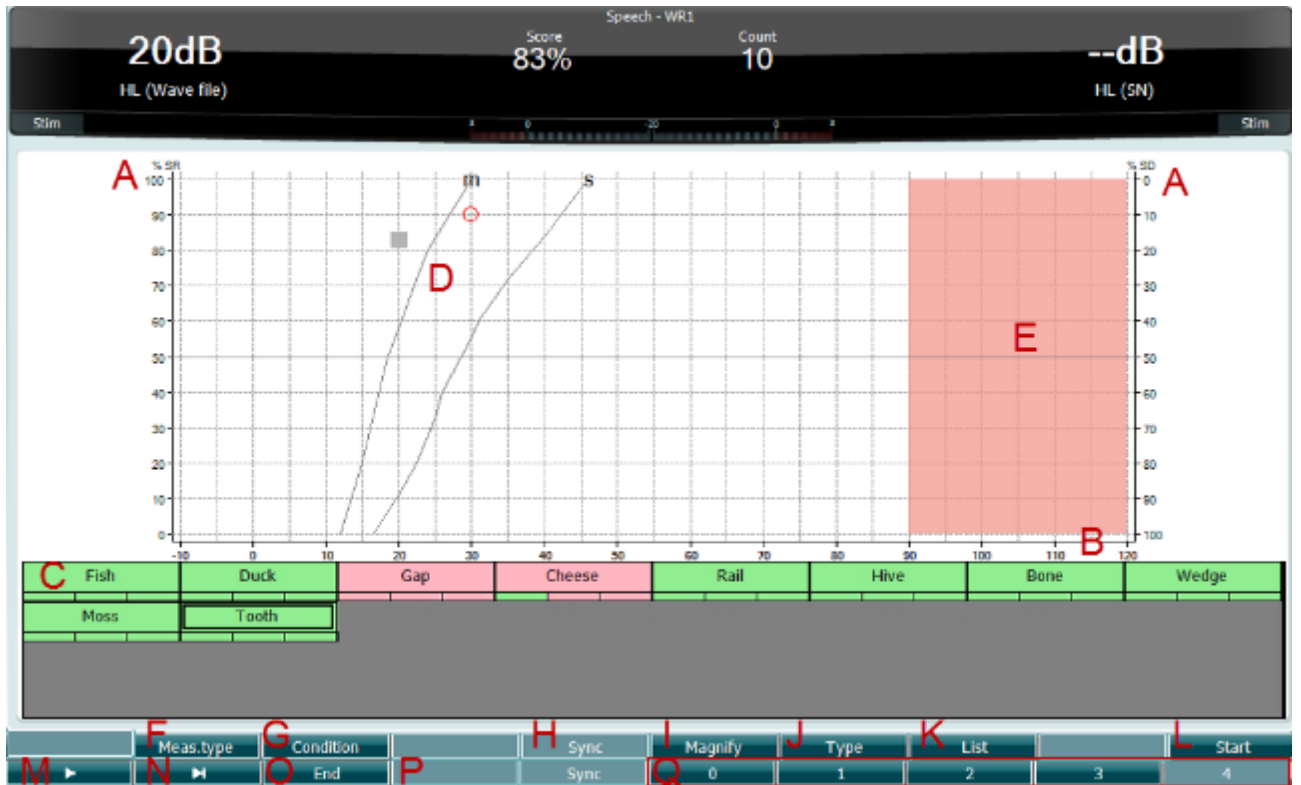

### **3.7.1.4 Audiometria pentru voce**

Audiometria vocii are avantajul folosirii semnalelor vocale și este folosită pentru a cuantifica capacitatea pacientului de a înțelege comunicările zilnice. Acesta examinează abilitatea de procesare a pacientului raportat la gradul și tipul de hipoacuzie care poate varia profund de la un pacient la altul cu aceeași configurație de hipoacuzie.

Audiometria vocală poate fi realizată folosind mai multe teste.

**SRT** (Speech Reception Threshold - Pragul de recepție vocală) se referă la nivelul la care pacientul poate repeta corect 50% dintre cuvintele prezentate. Acesta are rol de verificare a audiogramei tonală, oferă un index al sensibilității acustice pentru voce și ajută la stabilirea punctului de start pentru alte măsuri de supraprag, cum ar fi WR (Recunoașterea cuvintelor).

**WR** mai este uneori denumit și SDS (Punctaje de discriminare vocală) și reprezintă numărul de cuvinte repetate corect exprimate sub formă de procent. Folosiți Correct (Corect - 36) sau Incorrect (Incorect - 37) pentru a indica recunoașterea cuvântului. Atunci când faceți acest lucru, punctajul de recunoaștere a cuvintelor este calculat automat.

Testarea vocală poate fi făcută cu fișiere wave pre-înregistrate (26), intrare CD (26) sau microfon (27) și poate fi rulată în modul grafic sau în modul tabel.

# whenhand

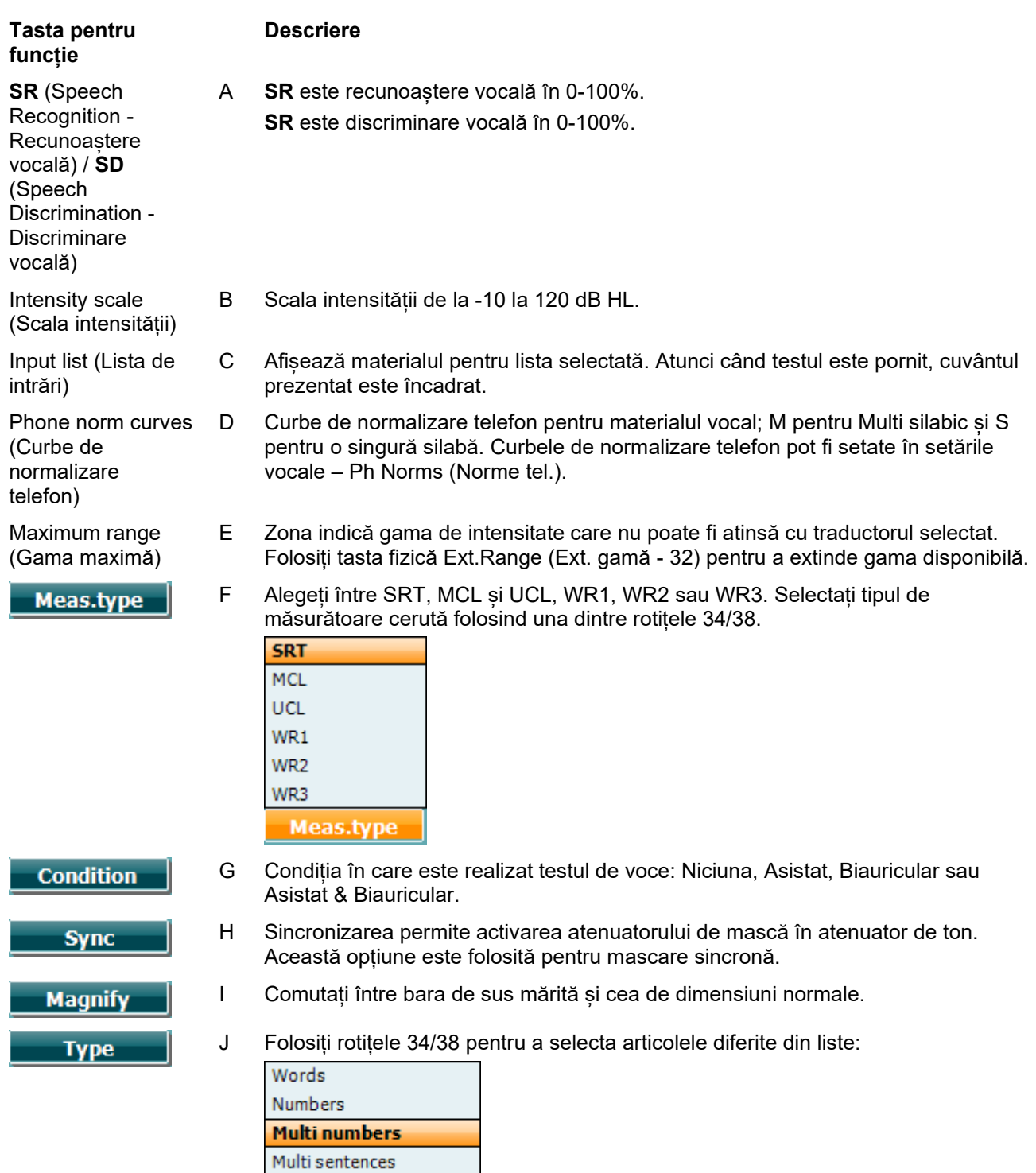

K Listele pot fi modificate din opțiunea "List" (Listă). Folosiți 34/38 pentru a selecta articolele diferite din liste.

**List** 

# willmonul

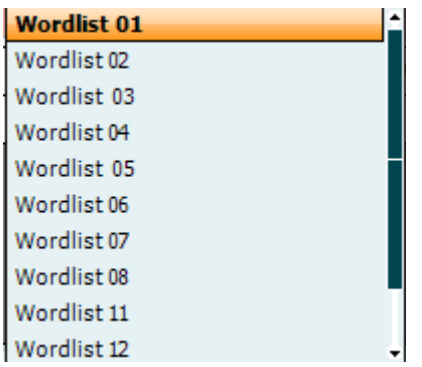

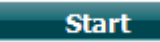

S Începeți redarea fișierelor wave.

Atunci când începe testul cu fișierul audio, butoanele F vor trece în modul înregistrare.

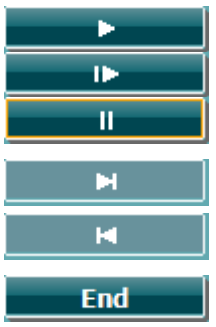

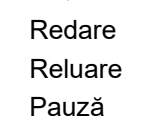

 $M$ 

N Manual înainte. Dacă apăsați shift și acest buton veți face manual înapoi.

O Opriți redarea fișierelor wave. Atunci când lista de cuvinte este parcursă în totalitate sau trebuie selectată o altă pistă, folosiți butonul F pentru Final pentru a ieși din modul înregistrare.

- $\bf{0}$ 1  $\overline{\mathbf{z}}$ 3 4
- P Folosiți numerele în timpul punctajului fonetic pentru a indica numărul de foneme din cuvânt cu răspuns corect.

### **Voce – Mic**

Ecranul pentru voce folosind microfonul este identic cu descrierea de mai sus. Ecranul apare prin apăsarea tastei fizice Mic (27). Țineți apăsat butonul Mic (27) pentru a regla vocea live. Reglați nivelurile până când ajungeți la o medie de aproximativ 0 dB VU pe decibelmetru.

### **OBSERVATIE**

Dacă semnalele vocale și de calibrare nu sunt la același nivel, acestea trebuie corectate manual.

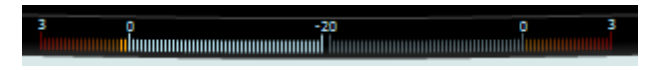

### **Voce – CD**

Ecranul pentru voce folosind o intrare externă de voce "speech CD" (voce CD) este identic cu descrierea de mai sus. Intrarea pentru voce trebuie pusă la CD din setările vocii.

### whenhal

#### **3.7.1.5 Voce – CH2On**

Acest ecran de testare este identic cu cel pentru voce. Când se află la Voce – Ch2On, materialul cu voce este prezentat biauricular.

#### **3.7.1.6 Voce cu zgomot**

Acest ecran de testare este identic cu cel pentru voce. Când se află la Voce cu zgomot, materialul cu voce și voce cu zgomot este prezentat în aceeași ureche.

#### **3.7.1.7 Weber**

Testul Weber face diferența dintre hipoacuzia conductivă și cea neurosenzorială cu ajutorul unui conductor osos. Folosiți indicațiile pentru a arăta locul unde este perceput tonul. Dacă pacientul aude tonul mai bine în urechea mai slabă, atunci hipoacuzia este conductivă, iar dacă tonul este auzit mai bine în urechea mai bună, pierderea auditivă este neurosenzorială la frecvența respectivă.

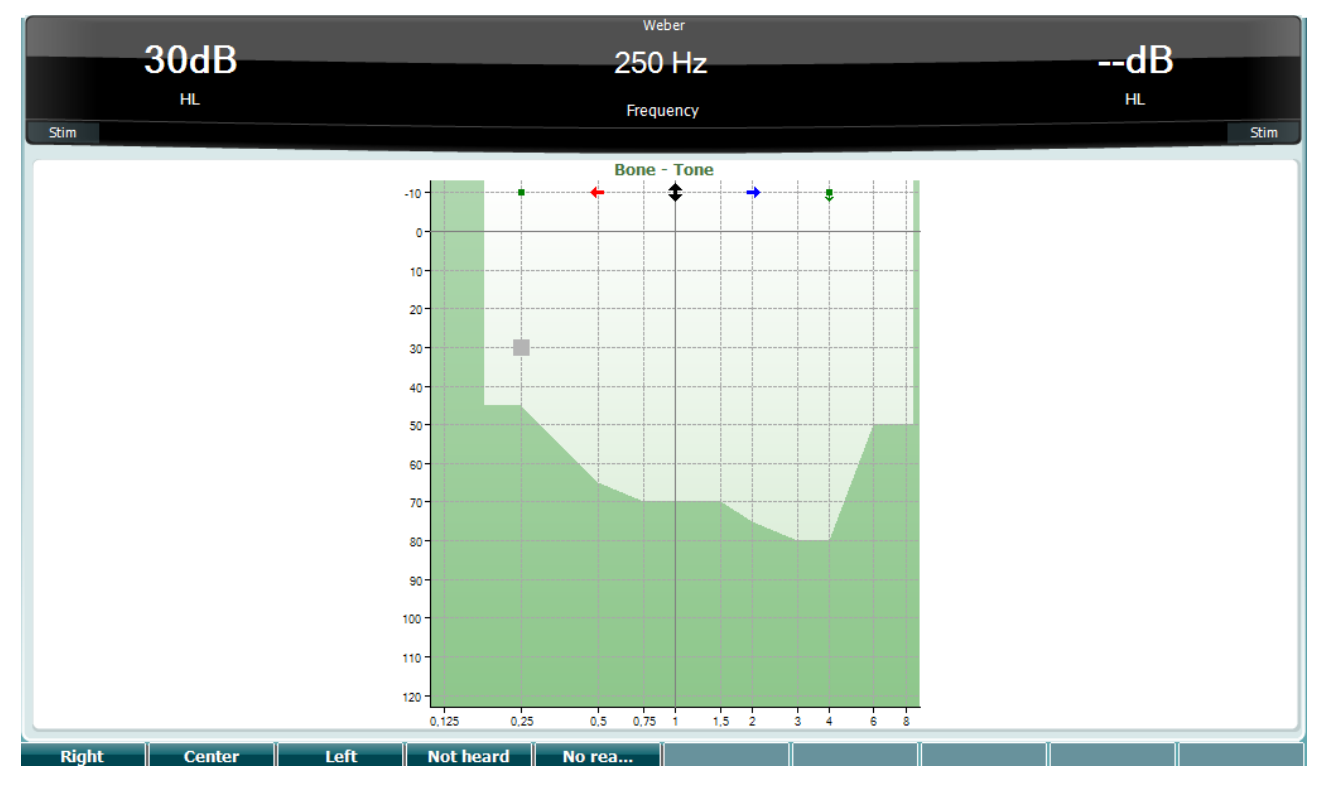

Simbolurile pentru Weber corespund cu următoarele butoane software:

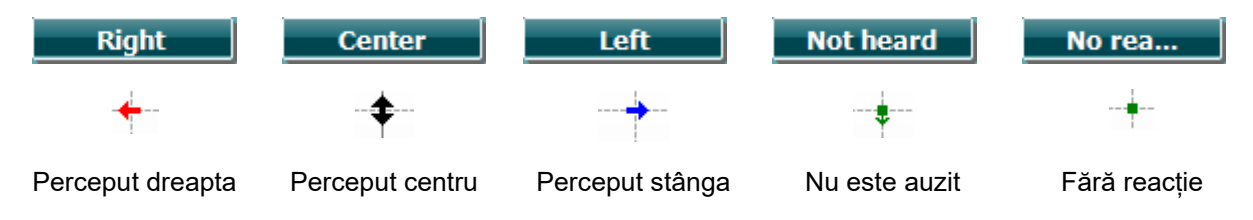

## whenhand

#### **3.7.1.8 Auto: Hughson-Westlake**

Hughson-Westlake este o procedură de testare automată tonală. Pragul auzului este definit ca 2 răspunsuri corecte din 3 (sau 3 din 5) la un anumit nivel de prag la procedură de testare cu o creștere de 5 dB și o scădere de 10 dB.

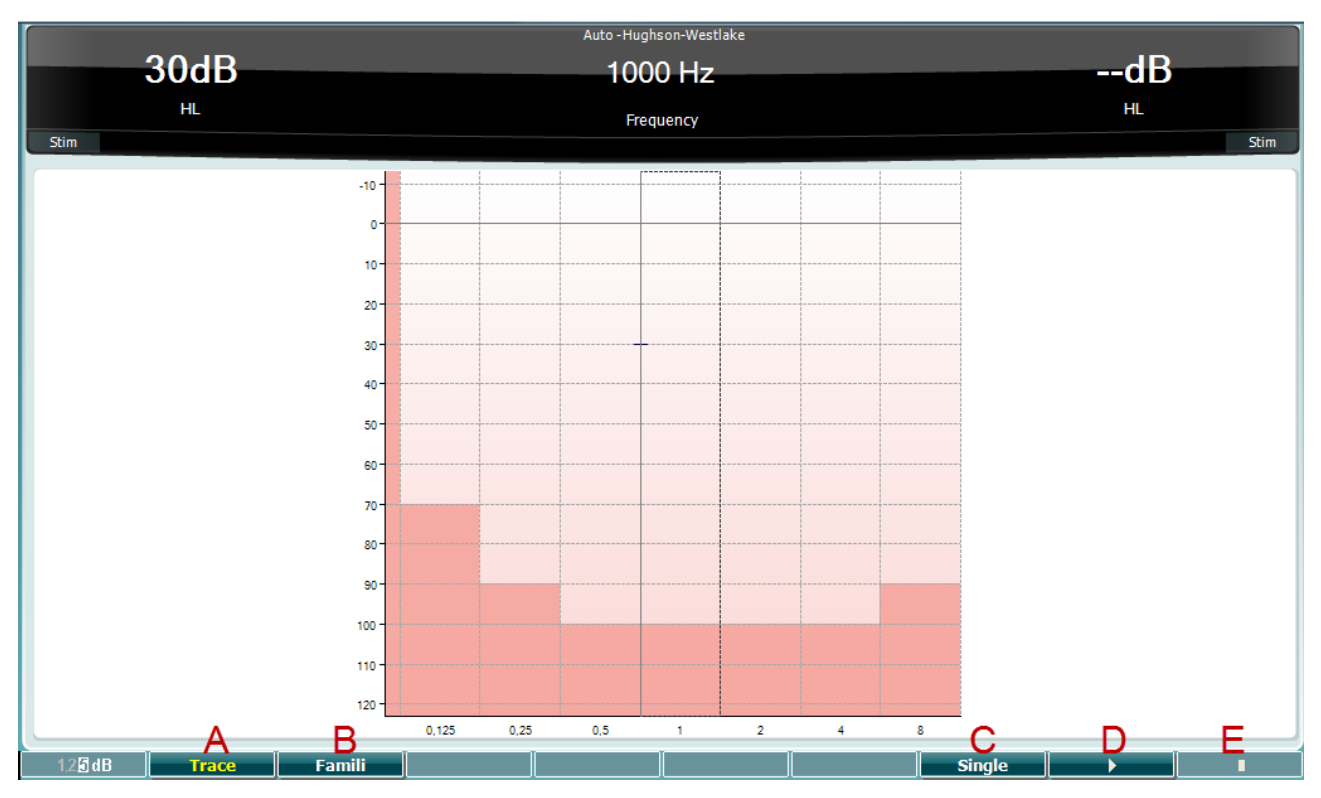

#### **Tasta pentru funcție**

**Descriere**

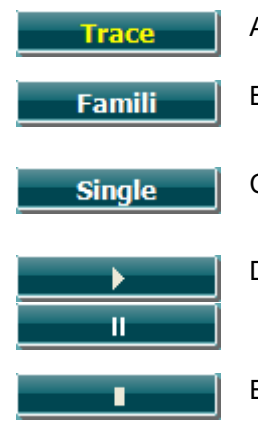

A Comută între afișarea și ascunderea urmei.

- B Atunci când este activat, pacientul se poate familiariza cu procedura de testare fără ca datele să facă parte din înregistrare.
- C Atunci când este apăsat, este testată frecvența selectată în acel moment. Testul începe imediat după apăsare.
- D Apăsați butonul de redare pentru a începe testul cu toate frecvențele.

Pauză

E Stop

## whenhout

#### **3.7.1.9 Testul QuickSIN (opțional)**

Testul QuickSIN a fost dezvoltat pentru a oferi o estimare rapidă a pierderii SNR. Este prezentată o listă cu șase propoziții cu cinci cuvinte cheie per propoziție într-un zgomot de fundal. Propozițiile sunt redate la rapoarte semnal/zgomot pre-înregistrate care scad în trepte de 5-dB de la 25 (foarte simplu) la 0 (extrem de dificil). SNR-urile folosite sunt: 25, 20, 15, 10, 5 și 0 care cuprind de la performanță normală și până la probleme de grave auz pe fundal zgomotos. Pentru mai multe informații, consultați Studiul Etymotic *QuickSIN*TM *Speech-in-Noise Test* manual, versiunea 1.3.

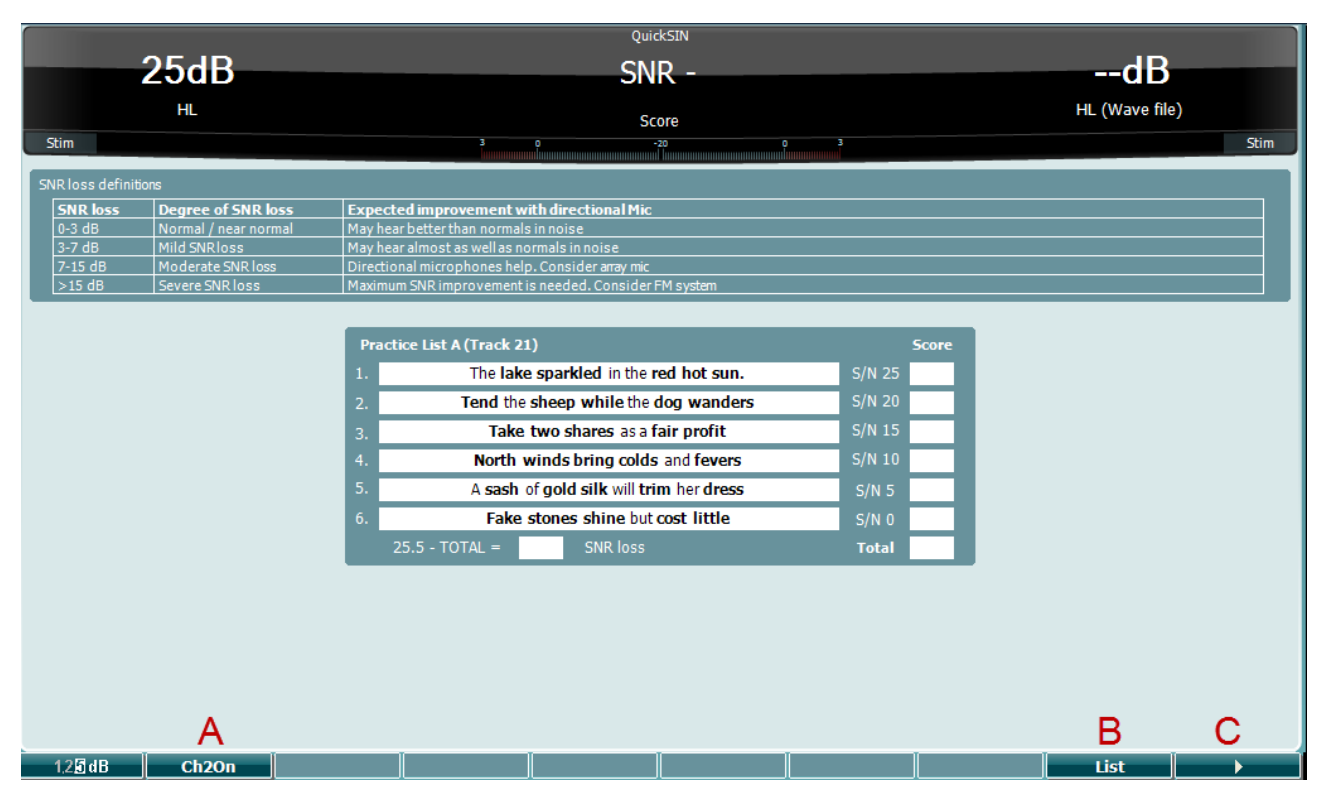

**Tasta pentru funcție**

#### **Descriere**

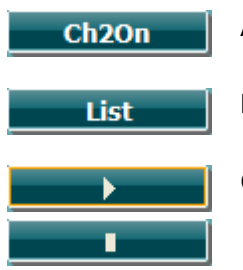

A CH2On permite reglarea canalului 2 independent de canalul 1. Aceasta trebuie făcută doar pentru listele 24-35.

- B Listele diferite pot fi modificate din opțiunea "Listă". Folosiți rotița 34/38 pentru a selecta articolele diferite din liste.
- C Începe testul QuickSIN. Oprește testul QuickSIN.

# winner

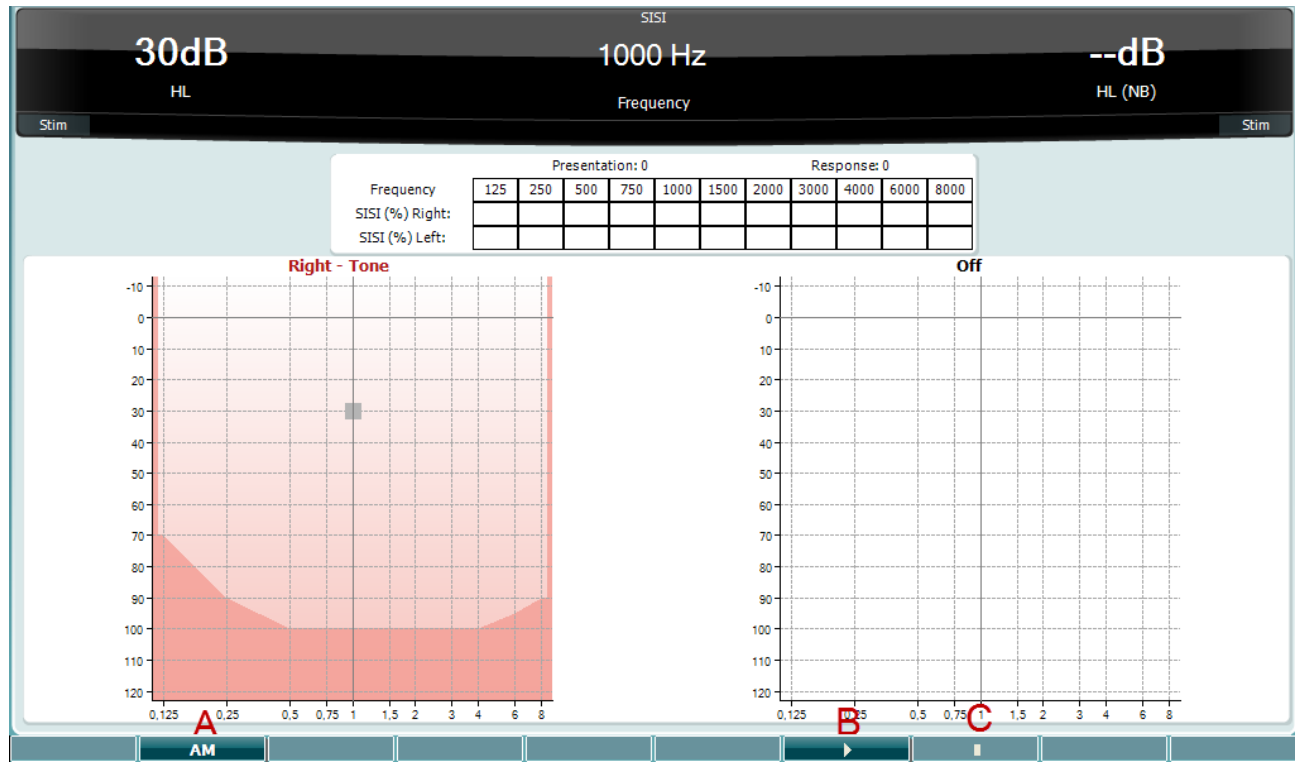

### **3.7.1.10 SISI (index de sensibilitate cu increment scurt)**

SISI este conceput pentru a testa abilitatea de a recunoaște creșterea de 1 dB în intensitate în timpul unei serii de tonuri prezentate la 20 dB deasupra pragului tonal pentru frecvența de test. Acesta poate fi folosit pentru a diferenția între problemele cohleare și retrocohleare deoarece un pacient cu probleme cohleare va putea percepe creșterile de 1 dB, în timp ce un pacient cu probleme retrocohleare nu va putea face distincția. Trebuie obținute 20 de măsurători pentru a avea afișat pragul SISI la frecvența specificată.

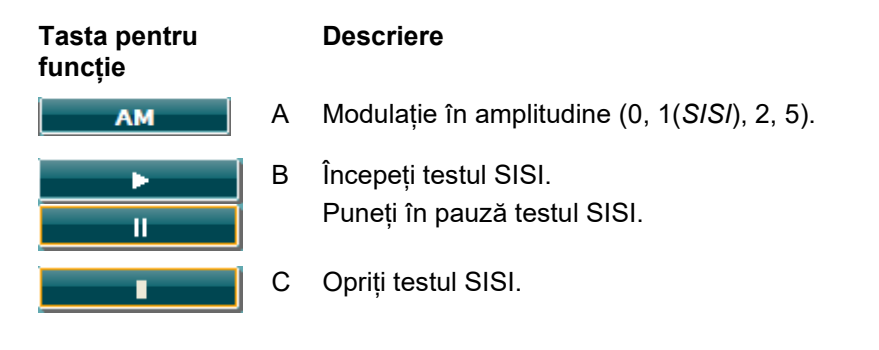

## whenhal

### **3.8 Funcționarea în modul sincronizat (doar cu Diagnostic Suite)**

### **OBSERVATIE**

#### **3.8.1 Configurarea alimentării computerului**

Dacă permiteți ca PC-ul să intre în modul repaus sau hibernare poate provoca defectarea programului Suite atunci când PC-ul pornește din nou. Din meniul Start al sistemului de operare, mergeți la **Control Panel** | **Power Options** (Panou de comandă | Opțiuni de alimentare) pentru a modifica aceste setări.

#### **3.8.2.Pornire din OtoAccess®**

Pentru instrucțiuni privind lucrul cu baza de date OtoAccess®, consultați manualul de utilizare pentru OtoAccess®.

### **3.8.3 Începând cu Noah 4**

Pentru a porni Diagnostic Suite din Noah 4:

- 1. Deschideți Noah 4.
- 2. Căutați și selectați pacientul cu care doriți să lucrați.
- 3. Dacă pacientul nu se află încă în listă:
	- Faceți clic pe pictograma **Add a New Patient** (Adăugare pacient nou)
	- Completați câmpurile necesare și faceți clic pe **OK**
- 4. Faceți clic pe pictograma modulului **Diagnostic Suite** din partea de sus a ecranului.

Pentru mai multe instrucțiuni privind lucrul cu baza de date, consultați manualul de utilizare pentru Noah 4.

#### **3.8.4 Raportarea defecțiunilor**

În cazul în care Diagnostic Suite se defectează, detaliile pot fi înregistrate de sistem. Fereastra de Raportare a defectiunilor apare pe ecranul de test (afisat mai jos). Raportarea defectiunilor oferă Interacoustics informații privind mesajul de eroare. Pot fi adăugate informații suplimentare de către utilizator care arată ce făcea înaintea apariției defectării pentru a ajuta la remedierea problemei. Poate fi trimisă și o captură de ecran al software-ului.

Caseta "I agree to the Exclusion of Liability" (Sunt de acord cu excluderea răspunderii) trebuie bifată înainte ca raportul de defecțiuni să fie trimis prin internet. Pentru utilizatorii fără o conexiune la Internet, raportul defectării poate fi salvat pe o unitate externă pentru a fi trimis după aceea de la un alt calculator cu o conexiune la Internet.

## willmon

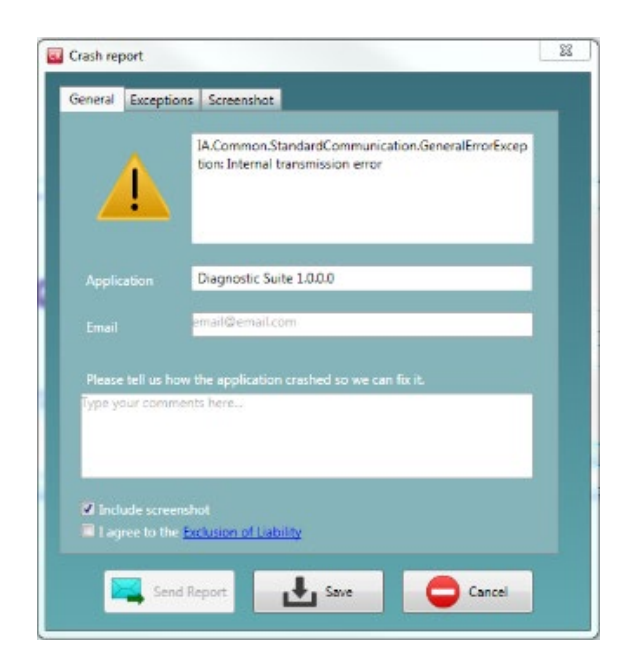

### **3.8.5 Configurarea instrumentului**

Selectați Menu | Setup | Suite setup... (Meniu | Configurare | Configurare suită) pentru a deschide setările generale ale suitei.

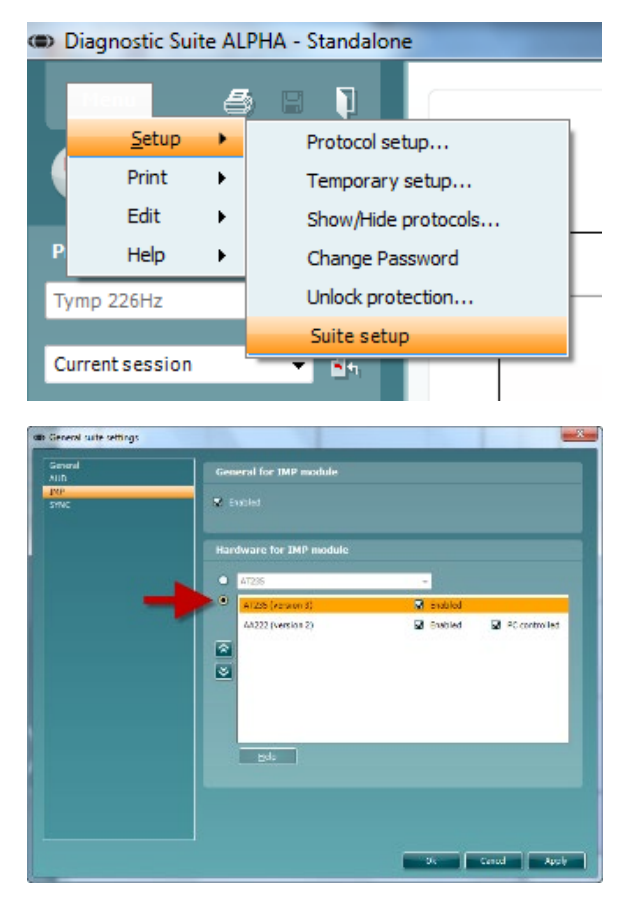

Important: Atât la modulul AUD, cât și la modulul IMP, asigurați-vă că selectați "AA222 (versiunea 2)" (și nu "AA222", care se referă la versiunea veche).

## mont

### **3.9 Folosirea modului sincronizare**

Modul sincronizare permite transferul de date cu un clic. Când apăsați Save Session (Salvare sesiune) pe instrument, sesiunea va fi transferată automat la Diagnostic Suite. Pornește suita cu dispozitivul conectat.

### **3.9.1 Folosirea sincronizării IMP**

Următoarele operațiuni sunt disponibile în secțiunea IMP a Diagnostic Suite:

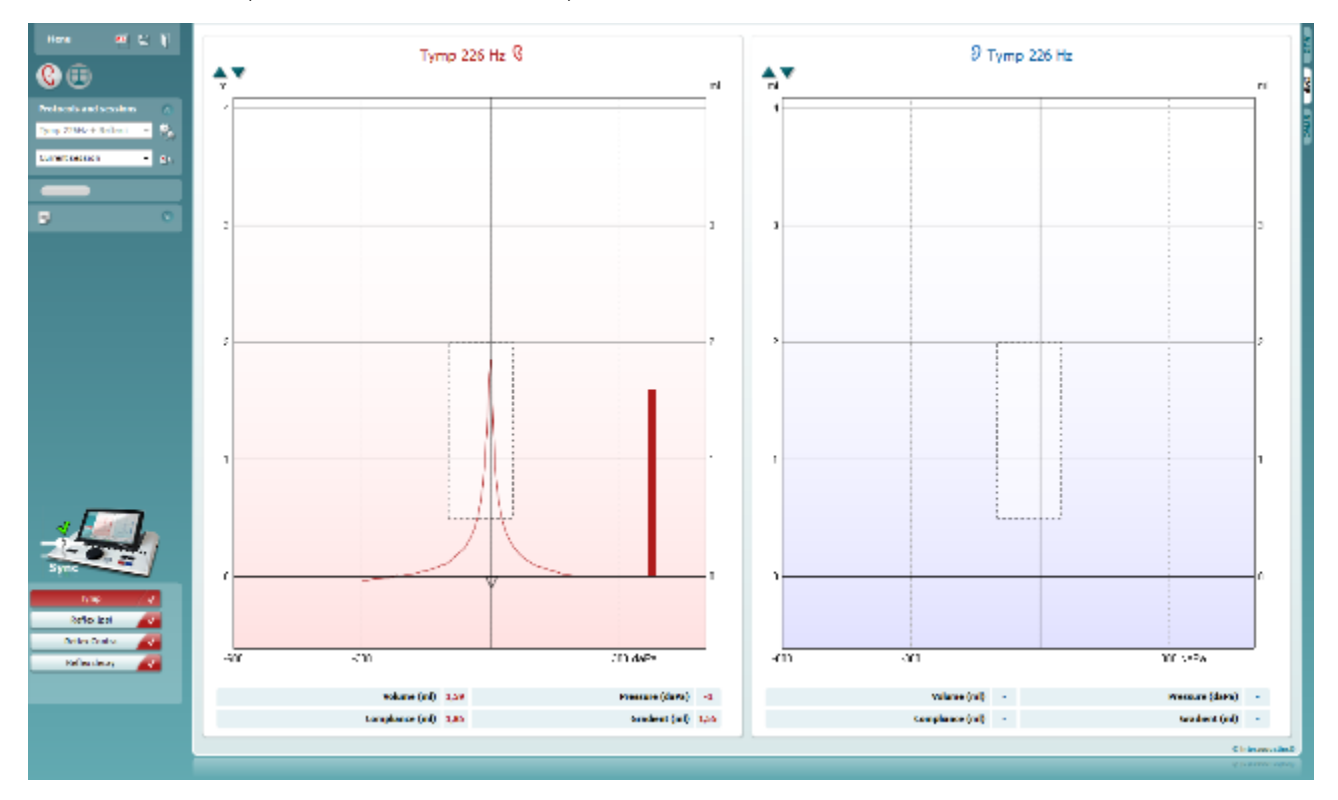

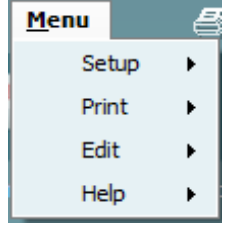

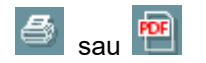

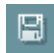

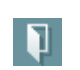

**Menu** (Meniu) oferă acces la Setup (Configurare), Print (Tipărire), Edit (Editare) și Help (Ajutor) (consultați documentul Informații suplimentare pentru mai multe detalii privind elementele din meniu).

Modificarea limbii:

**Menu | Setup | Suite Setup** (Meniu | Configurare | Configurare suită) vă duce la o fereastră unde puteți modifica limba.

**Print** (Imprimare) permite tipărirea rezultatelor de pe ecran direct la imprimanta implicită sau într-un fișier pdf. Vi se va cere să selectați un model de tipărire dacă protocolul nu are unul asociat (consultați documentul Informații suplimentare pentru mai multe detalii privind expertul de tipărire).

**Save & New Session** (Salvare și sesiune nouă) salvează sesiunea curentă în baza de date Noah sau OtoAccess® (sau într-un fișier XML utilizat în mod obișnuit atunci când se lucrează în modul autonom) și deschide o sesiune nouă.

**Save & Exit** (Salvare și ieșire) salvează sesiunea curentă în baza de date Noah sau OtoAccess® (sau într-un fișier XML utilizat în mod obișnuit atunci când se lucrează în modul autonom) și iese din suită.

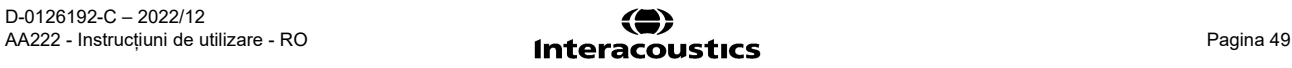

## whenhout

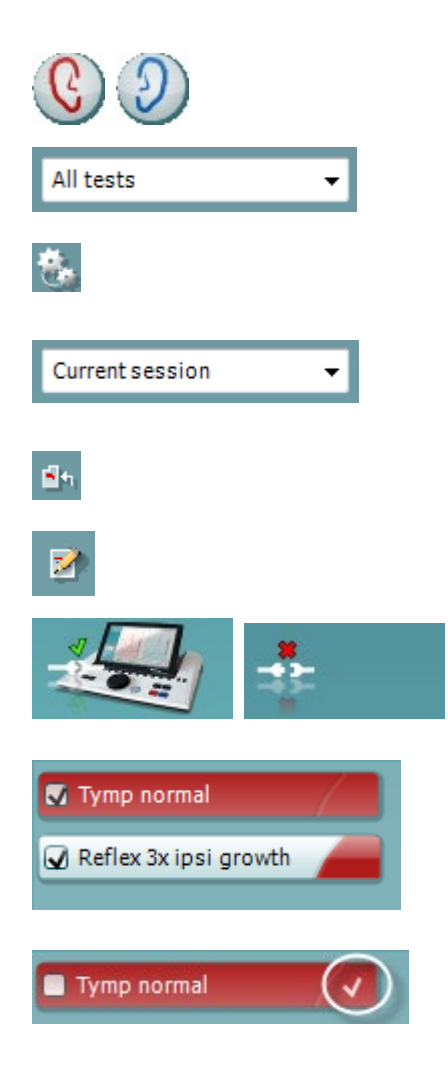

**Toggle Ear** (Schimbă urechea) schimbă de la urechea dreaptă la cea stângă și invers.

**List of Defined Protocols** (Lista cu protocoale definite) permite vizualizarea protocolului folosit pentru sesiunile istorice.

**Temporary setup** (Configurare temporară) permite vizualizarea setărilor folosite pentru sesiunile istorice.

**List of historical sessions** (Lista istoricului sesiunilor) accesează istoricul sesiunilor pentru examinare sau **Current Session** (Sesiunea curentă).

**Go to current session** (Mergi la sesiunea curentă) vă aduce înapoi la sesiunea curentă.

Butonul **Report Editor** (Editor rapoarte) deschide o fereastră separată pentru adăugarea și salvarea notelor la sesiunea curentă.

**Imaginea cu indicații hardware** arată dacă a fost conectat hardwareul. **Simulation mode** (Modul simulare) este indicat atunci când se utilizează software-ul fără hardware.

**Lista protocoalelor** arată toate testele care fac parte din protocolul folosit. Testul afișat în zona ecranului de test este evidențiat cu albastru sau roșu, în funcție de urechea aleasă.

Dacă în protocol sunt incluse mai multe teste decât intră în fereastră, va fi vizibilă o bară de defilare.

Un **semn de bifat de culoare albă** arată că datele (cel puțin unele) pentru acest test au fost salvate.

## mont

### **3.9.2 Folosirea sincronizării AUD**

Următoarele operațiuni sunt disponibile în secțiunea AUD a Diagnostic Suite:

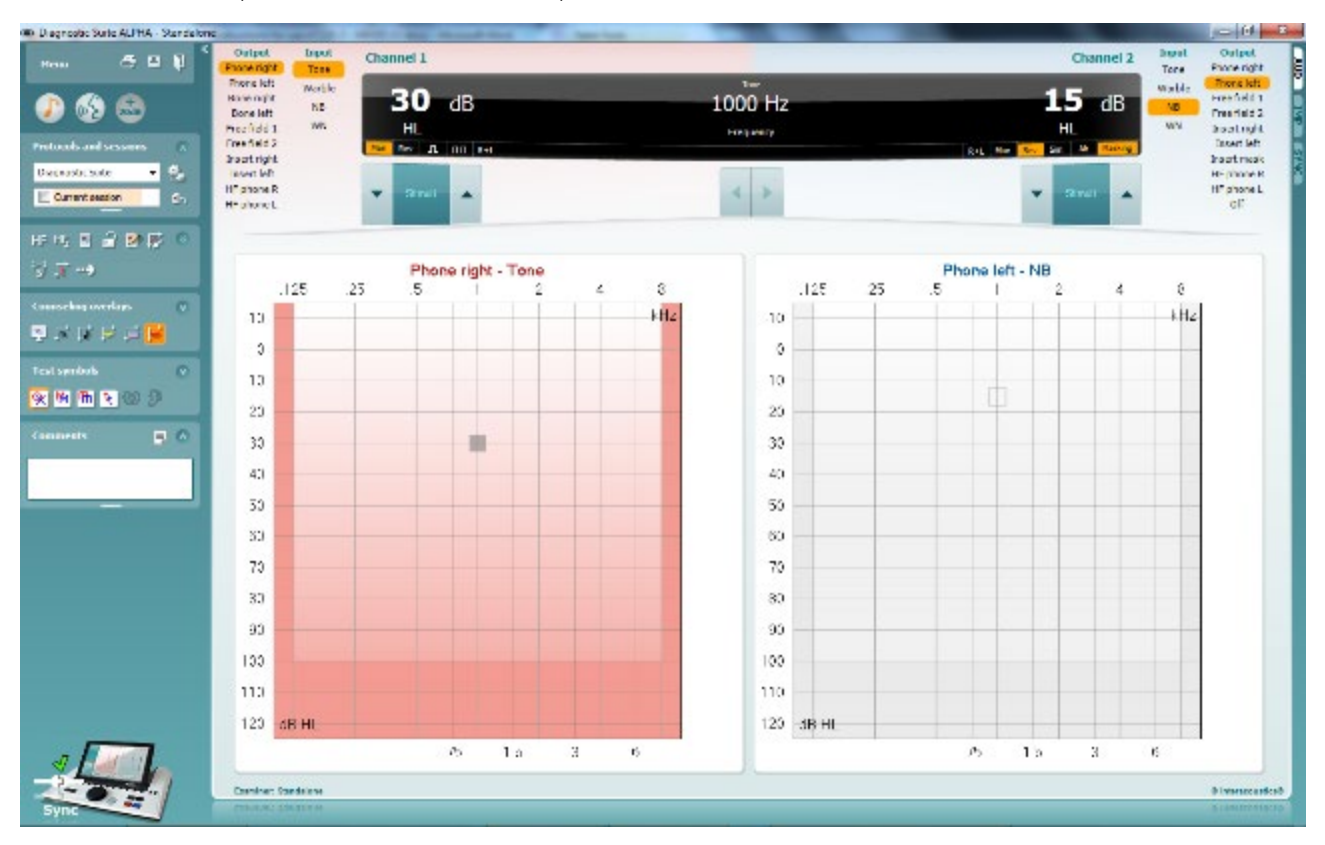

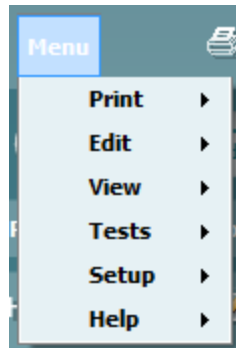

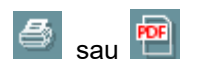

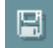

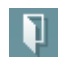

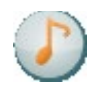

D-0126192-C – 2022/12 AA222 - Instrucțiuni de utilizare - RO **Interacoustics Pagina 51** Pagina 51

**Menu** (Meniu) oferă acces la Print (Tipărire), Edit (Editare), View (Vizualizare) Setup (Configurare) și Help (Ajutor) (consultați documentul Informații suplimentare pentru mai multe detalii privind elementele din meniu).

Modificarea limbii:

**Menu | Setup | Language** (Meniu | Configurare | Limbă) vă duce la o fereastră unde puteți modifica limba.

**Print** (Imprimare) permite tipărirea rezultatelor de pe ecran direct la imprimanta implicită sau într-un fișier pdf. Veți fi rugat să selectați un sablon de imprimare dacă protocolul nu are unul legat la acesta. Consultați Instrucțiunile de utilizare ale Diagnostic Suite pentru a afla mai multe detalii despre expertul de imprimare.

**Save & New Session** (Salvare și sesiune nouă) salvează sesiunea curentă în baza de date Noah sau OtoAccess® (sau într-un fișier XML utilizat în mod obisnuit atunci când se lucrează în modul autonom) și deschide o sesiune nouă.

**Save & Exit** (Salvare și ieșire) salvează sesiunea curentă în baza de date Noah sau OtoAccess® (sau într-un fișier XML utilizat în mod obișnuit atunci când se lucrează în modul autonom) și iese din suită.

**Tone test** (Testul ton) prezintă audiograma tonului.

⇔

## whenhal

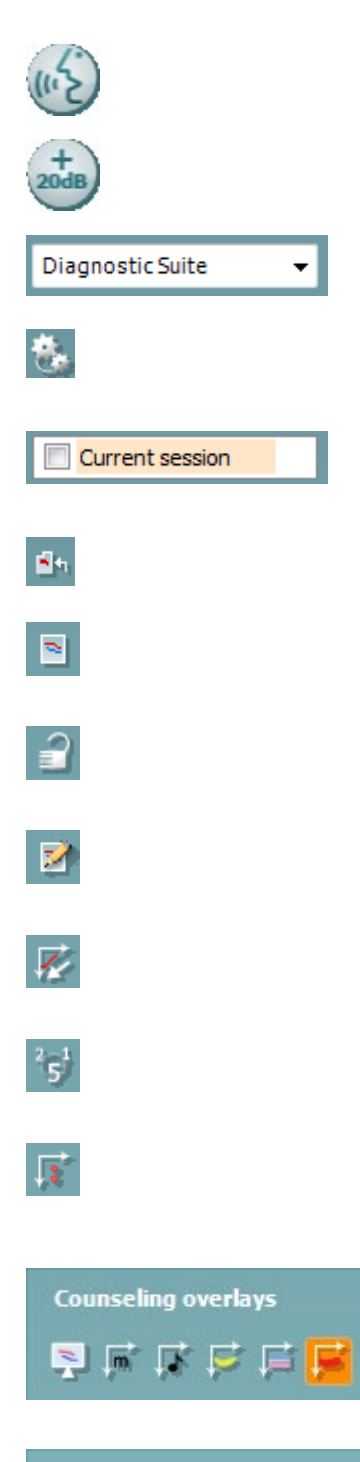

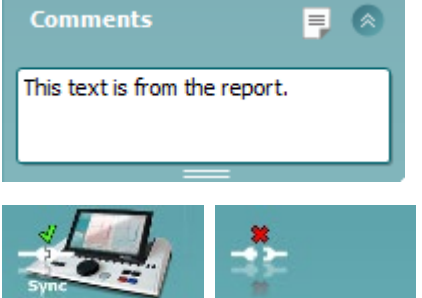

V

**Speech test** (Testul vocii) prezintă graficul sau tabelul vocii.

**Extended range** (Gamă extinsă) permite deschiderea celor mai ridicate intensități pentru traductorii selectați în acel moment.

**List of Defined Protocols** (Lista cu protocoale definite) permite vizualizarea protocolului folosit pentru sesiunile istorice.

**Temporary setup** (Configurare temporară) permite vizualizarea setărilor folosite pentru sesiunile istorice.

**List of historical sessions** (Lista istoricului sesiunilor) accesează istoricul sesiunilor pentru examinare sau **Current Session** (Sesiunea curentă).

**Go to current session** (Mergi la sesiunea curentă) vă aduce înapoi la sesiunea curentă.

**Single audiogram** (Audiogramă unică) prezintă datele pentru dreapta și stânga într-o singură audiogramă.

**Synchronize channels** (Sincronizare canale) blochează canalul 2 la canalul 1 astfel încât diferența de intensitate dintre canale să rămână constantă.

**Edit mode** (Modul editare) permite intrarea în audiogramă printr-un clic cu mouse-ul.

**Mouse controlled audiometry** (Audiometria controlată de mouse) permite prezentarea stimulului și salvarea în audiogramă cu ajutorul mouse-ului.

**dB step size** (Dimensiune pas dB) permite comutarea între dimensiunea pasului de 1, 2 și 5 dB.

**Hide unmasked threshold** (Ascunde limită nemascată) permite afișarea sau ascunderea limitelor nemascate pentru care există limite mascate.

**Counseling overlays** (Suprapuneri de ghidare) pot fi activate pe un **monitor separat al pacientului.** Fonemele, exemplele de sunet, banana de voce, o indicație a gravității și valorile maxime testabile sunt disponibile ca suprapunere.

Butonul **Report Editor** (Editor rapoarte) deschide o fereastră separată pentru adăugarea și salvarea notelor la sesiunea curentă. Aceste note pot fi citite sau introduse în spațiul alb.

**Imaginea cu indicații hardware** arată dacă a fost conectat hardwareul. **Simulation mode** (Modul simulare) este indicat atunci când se utilizează software-ul fără hardware.

### whenhout

#### **3.9.3 Modul sincronizare**

Dacă există mai multe sesiuni stocate în AA222 (la unul sau mai mulți pacienți) care trebuie transferate pe PC, trebuie să utilizați secțiunea Sync (Sincronizare). Captura de ecran de mai jos arată Diagnostic Suite cu secțiunea SYNC deschisă (dedesubtul secțiunilor AUD și IMP, în colțul din dreapta sus).

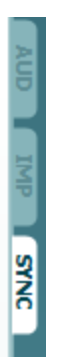

Secțiunea SYNC oferă următoarele opțiuni:

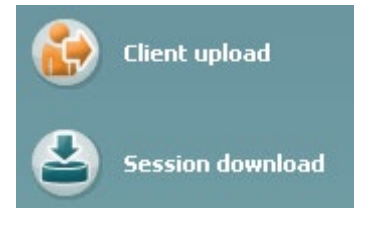

**Client upload** (Încărcare client) se utilizează pentru încărcarea clienților din baza de date (Noah sau OtoAccess®) în AA222. Memoria internă a AA222 poate reține până la 500 de clienți și 50.000 de sesiuni.

**Session download** (Descărcare sesiune) se utilizează pentru descărcarea sesiunilor (audiogramă și/sau timpanometrie) stocate în memoria AA222 în Noah, OtoAccess® sau XML (ultima variantă când Diagnostic Suite rulează fără o bază de date).

#### **3.9.4 Încărcare client**

Următoarea captură de ecran prezintă ecranul de încărcare a clienților:

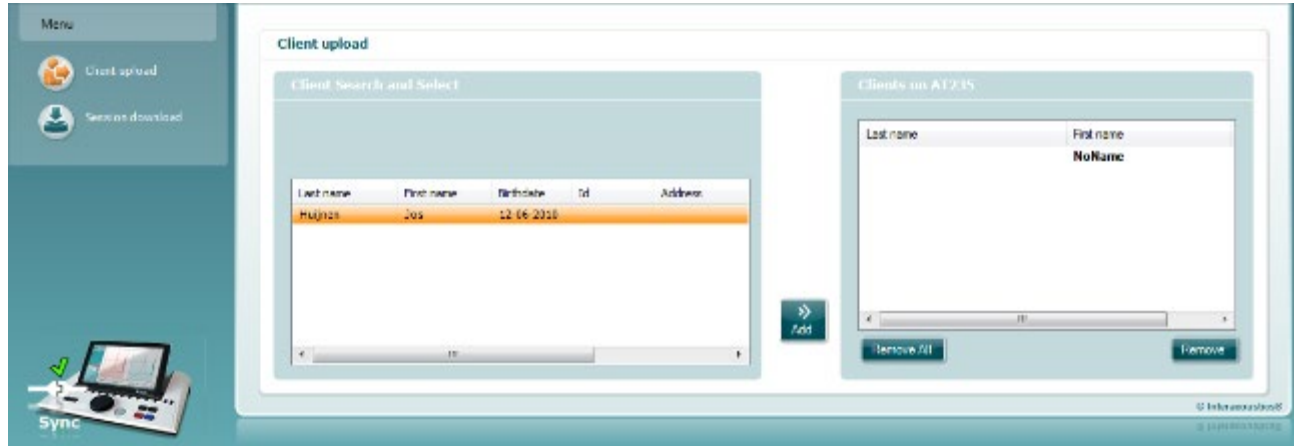

## whenhout

- Pe partea stângă este posibilă căutarea după client în baza de date pentru a transfera în baza de date folosind un criteriu de căutare diferit. Folosiți butonul "Adăugare" pentru a transfera (încărca) clientul din baza de date în memoria internă a AA222. Memoria internă a AA222 poate reține până la 500 de clienți și 50.000 de sesiuni.
- În partea dreaptă sunt afișați clienții salvați în prezent în memoria internă a AA222 (hardware). Este posibilă stergerea tuturor clienților sau clienți individuali utilizând butoanele "Remove all" (Sterge toți) sau "Remove" (Ștergere).

#### **3.9.5 Descărcarea sesiunii**

Următoarea captură de ecran prezintă ecranul de descărcare a sesiunii:

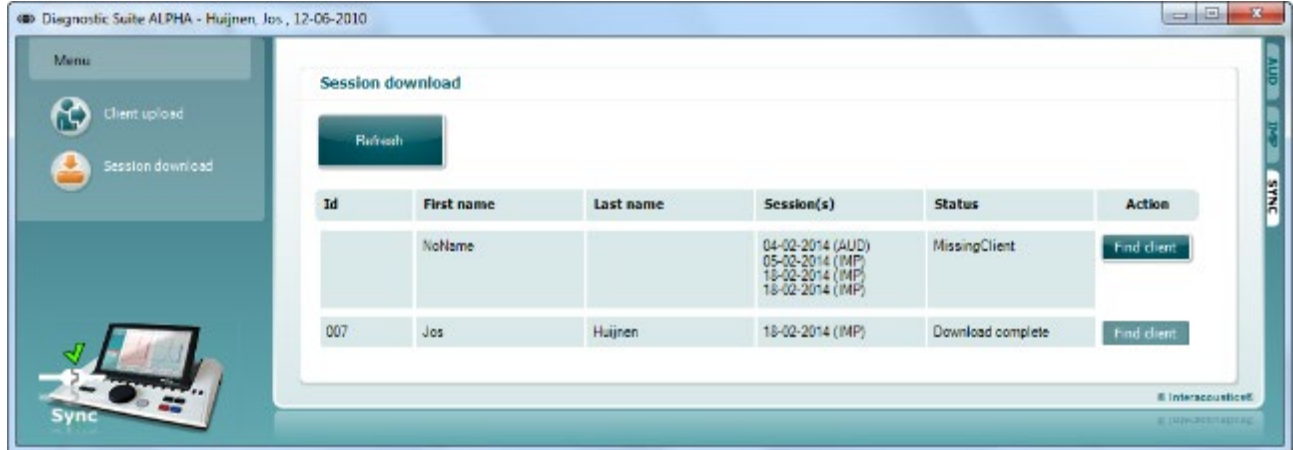

Când apăsați butonul "Find client" (Căutare client) apare o fereastră (ca mai jos) unde poate fi găsit clientul căutat. Apăsați butonul "Save" (Salvare) pentru a începe descărcarea sesiunilor acestui client în baza de date.

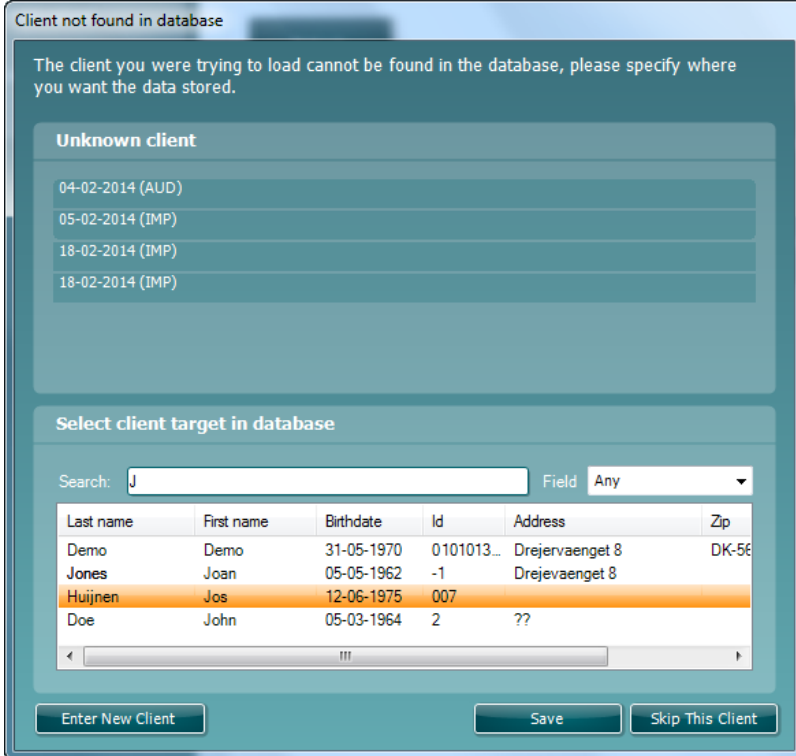

# 4 Întreținerea

### **4.1 Proceduri generale de întreținere**

#### **Verificări de rutină (teste subiective)**

Se recomandă efectuarea săptămânală a procedurilor complete de verificare de rutină pentru tot echipamentul utilizat. Punctele 1-9 de mai jos trebuie respectate la utilizarea zilnică a echipamentului.

#### **General**

Scopul verificării de rutină este asigurarea funcționării corecte a echipamentului, verificarea stării calibrării și a funcționării corecte a traductoarelor și conexiunilor pentru a nu afecta negativ rezultatul testării. Procedurile de verificare trebuie efectuate cu audiometrul configurat într-o situație normală de lucru. Cele mai importante elemente ale verificărilor zilnice de performanță sunt testele subiective, iar aceste teste pot fi realizate cu succes doar de către un operator care nu are deloc probleme de auz și nivele acustice de preferință stabilite. Dacă este folosită o cabină sau o cameră separată de testare, echipamentul trebuie verificat exact cum este instalat; poate fi necesar un asistent pentru realizarea procedurilor. Verificările vor acoperi conexiunile dintre audiometru și echipamentul din cabină, toate firele de conexiune, fișele și mufele din caseta de conectare (peretele camerei izolate fonic) trebuie examinate ca surse potențiale de intermitență sau conexiune incorectă. Condițiile de zgomot ambiental din timpul testelor nu trebuie să fie substanțial mai proaste decât cele din timpul utilizării normale a echipamentului.

- 1) Curățați și examinați audiometrul și toate accesoriile.
- 2) Verificați pernele căștii, fișele, cablul de alimentare și de accesorii dacă prezintă semne de uzură sau deteriorare. Piesele deteriorate sau foarte uzate trebuie înlocuite.
- 3) Porniți echipamentul și lăsați-l să se încălzească pentru durata recomandată.
- 4) Verificați dacă numerele de serie al căștilor interne și vibratorului osos sunt corecte pentru utilizarea cu audiometrul.
- 5) Verificați dacă ieșirea audiometrului este aproximativ corectă la conducția prin aer și os prin realizarea unei audiograme simplificate pe un subiect de test cu auzul bun; verificați dacă există schimbări.
- 6) Verificați la nivel înaltă (de exemplu, nivelurile de auz de 60 dB la conducția prin aer și 40 dB pentru conducția osoasă) la toate funcțiile corespunzătoare (și la ambele căști interne) la toate frecvențele utilizate; ascultați dacă funcționează corect, nu există distorsiuni, clicuri, etc.
- 7) Verificați dacă la toate căștile interne (inclusiv transductorul de mascare) și vibratorul osos există distorsiuni și intermitențe; verificați fișele și cablurile pentru intermitențe.
- 8) Verificați dacă toate butoanele de comutare sunt fixate și dacă indicatoarele funcționează corect.
- 9) Verificați dacă sistemul de semnal al subiectului funcționează corect.
- 10) Ascultați la nivel redus existența oricărui zgomot, murmur sau sunete nedorite (străpungerea apare atunci când un semnal intră pe alt canal) sau dacă există orice modificare a calității tonului pe măsura introducerii mascării.
- 11) Verificați dacă atenuatorii atenuează semnalele peste toată gama lor completă și dacă atenuatorii care sunt concepuți pentru a funcționa în timp ce este transmis un ton nu prezintă zgomot electric sau mecanic.
- 12) Verificați dacă comenzile funcționează silențios și că niciun zgomot radiat de audiometru nu este auzit din poziția subiectului.
- 13) Verificați circuitele de comunicație vocală cu subiectul, dacă există, aplicând proceduri similare cu cele folosite la funcția tonală.
- 14) Verificați tensionarea benzii căștilor și a benzii vibratorului osos. Asigurați-vă că îmbinările articulate revin liber fără o forță excesivă.
- 15) Verificați benzile și îmbinările articulate ale căștilor cu atenuarea zgomotelor dacă prezintă semne de uzură sau de slăbire.

# whenhand

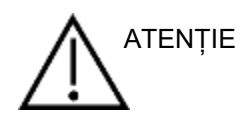

- Întotdeauna opriți aparatul și deconectați-l de la sursa de alimentare înainte de a-l curăța
- Respectați cele mai bune practici locale și ghidurile de siguranță dacă sunt disponibile
- Folosiți o lavetă moale înmuiată puțin într-o soluție de curățat pentru a curăța toate suprafețele expuse
- Nu lăsați lichidele să vină în contact cu părțile metalice din interiorul căștilor
- Nu îl introduceți în autoclavă, nu îl sterilizați, nu introduceți instrumentul sau accesoriul în niciun lichid
- Nu utilizați obiecte dure sau ascuțite pentru a curăța nicio piesă a instrumentului sau un accesoriu
- Nu lăsați piesele care au intrat în contact cu lichide să se usuce înainte de a le curăța
- Adaptoarele auriculare din cauciuc sau spumă sunt piese pentru o singură utilizare

#### **Soluții recomandate pentru curățare și dezinfectare**

• Apă caldă cu soluție de curățare slabă, neabrazivă (săpun)

#### **Procedura**

- Curățați instrumentul ștergând carcasa cu o lavetă fără scame umezită cu soluția de curățare
- Curățați pernițele, comutatorul de ton al pacientului și alte piese cu o lavetă fără scame, ușor umezită cu soluție de curățare
- Asigurați-vă că umezeala nu ajunge în porțiunea difuzorului căștilor sau în zone similare

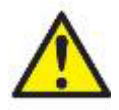

Pentru a menține siguranța electrică pe toată durata de exploatare a instrumentului, trebuie să se efectueze periodic verificări de siguranță, conform IEC 60601-1, clasa 1, tipul B, de ex, la realizarea calibrării anuale.

### whenhand

### **4.2 Curățarea vârfului sondei**

Pasul 1: Deșurubați capacul sondei și scoateți vârful sondei. **Sondă Diagnostic Sondă Clinică** 

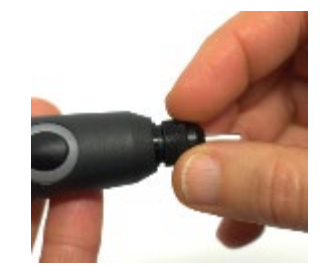

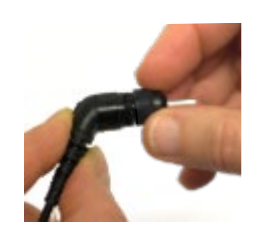

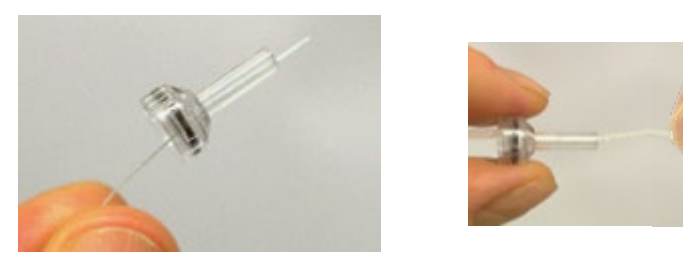

Pasul 2: Înșurubați capătul dur al periei de curățare în unul dintre tuburi din interior. Trageți ața de curățare complet prin tubul vârfului sondei. Curățați toate cele trei

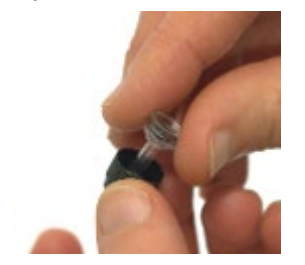

Pasul 3: Înlocuiți vârful curățat.

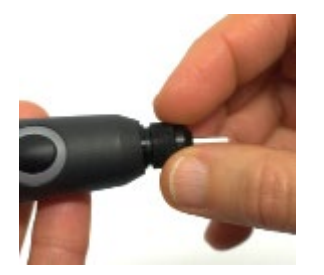

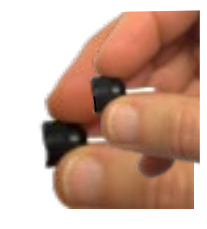

Pasul 4: Montați sonda la loc.

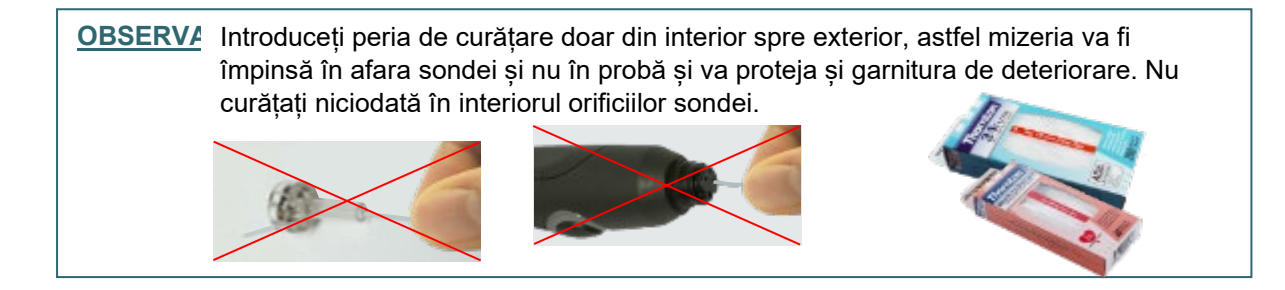

# whenhout

### **4.3 Reparația**

Interacoustics se consideră responsabilă pentru valabilitatea marcajului CE, pentru efectele asupra siguranței, fiabilității și performanței echipamentului numai dacă:

- 1. operațiunile de montare, prelungirile, efectuarea unor noi reglaje, modificările și reparațiile sunt efectuate de către persoane autorizate
- 2. revizia aparatului se face la intervale de 1 an
- 3. instalația electrică din încăperea respectivă respectă cerințele corespunzătoare; și
- 4. echipamentul este utilizat de către persoane autorizate, în conformitate cu documentația livrată de către **Interacoustics**

Clientul va contacta distribuitorul local pentru a stabili posibilitățile de service/reparații, inclusiv serviceul/reparația în locație. Clientul (prin intermediul distribuitorului local) trebuie să completeze **RAPORTUL DE RETUR** de fiecare dată când componenta/produsul este trimisă la service/reparații la Interacoustics.

### **4.4 Garanție**

Interacoustics garantează că:

- AA222 nu conține niciun defect de material sau manoperă în cadrul utilizării normal și executării service-ului pentru o perioadă de 24 de luni de la data livrării de către Interacoustics către primul cumpărător
- Accesoriile nu conțin niciun defect de material sau manoperă în cadrul utilizării normale și executării lucrărilor de service pentru o perioadă de nouăzeci (90) de zile de la data livrării de către Interacoustics către primul cumpărător

Dacă orice produs necesită lucrări de service pe durata perioadei de garanție aplicabile, cumpărătorul va comunica direct cu centrul de service Interacoustics local pentru a stabili unitatea adecvată de reparație. Repararea sau înlocuirea va fi realizată pe cheltuiala Interacoustics, conform termenilor din această garanție. Produsul care necesită lucrări de service trebuie returnat prompt, ambalat adecvat și cu transportul plătit în avans. Pierderea sau deteriorarea la transportul de retur către Interacoustics va constitui riscul cumpărătorului.

În nicio situație Interacoustics nu va fi responsabilă pentru nicio daună accidentală, indirectă sau secundară în legătură cu achiziția sau utilizarea oricărui produs Interacoustics.

Această garanție este valabilă doar pentru cumpărătorul inițial. Această garanție nu este aplicabilă pentru niciun proprietar sau deținător ulterior al produsului. Suplimentar, această garanție nu este valabilă și Interacoustics nu va fi responsabilă pentru nicio pierdere rezultată din achiziționarea sau utilizarea oricărui produs Interacoustics care:

- a fost reparat de o persoană care nu este reprezentant autorizat de service Interacoustics
- a fost modificat în orice mod, astfel încât, în opinia Interacoustics, s-au adus prejudicii stabilității sau fiabilității produsului
- face obiectul utilizării abuzive, neglijenței sau unui accident sau numărul său serial sau de lot a fost modificat, șters sau îndepărtat; sau
- a fost întreținut sau utilizat incorect într-o modalitate care nu este conformă cu instrucțiunile furnizate de Interacoustics

Această garanție înlocuiește orice altă garanție, explicită sau implicită, și orice altă obligație sau răspundere a Interacoustics. Interacoustics nu oferă și nu acordă, direct sau indirect, autoritate niciunui reprezentant sau altei persoane de a-și asuma în numele Interacoustics orice altă răspundere în legătură cu comercializarea produselor Interacoustics.

INTERACOUSTICS NU RECUNOAȘTE NICIO ALTĂ GARANȚIE, EXPLICITĂ SAU IMPLICITĂ, INCLUSIV NICIO GARANȚIE DE VANDABILITATE SAU DE FUNCȚIONARE ADECVATĂ PENTRU UN SCOP SAU APLICAȚIE ANUME.

## winner

### **4.5 Calibrarea periodică**

Cerințele minime pentru calibrarea periodică:

#### **Intervalul minim de calibrare de o dată (anual) la 12 luni.**

Înregistrările tuturor calibrărilor trebuie păstrate într-un fișier.

Recalibrarea trebuie făcută după:

- 1. Trecerea unui anumit interval de timp (maxim 12 luni anual).
- 2. Atunci când audiometrul sau traductorul a suferit un șoc, vibrație, defectare sau s-a făcut o reparație sau înlocuire de piesă care ar fi putut decalibra audiometrul.
- 3. De fiecare dată când utilizatorul suspectează că rezultatele pacientului nu sunt exacte.

#### **Calibrarea anuală**

Se recomandă realizării calibrării anuale de către un tehnician instrui / personal de laborator instruit, care deține cunoștințe la zi despre cerințele relevante ale ANSI/ASA și/sau IEC și specificațiile dispozitivului. Procedura de calibrare va valida toate cerințele relevante de performanță oferite de ANSI/ASA și/sau IEC.

# 5 Specificații tehnice

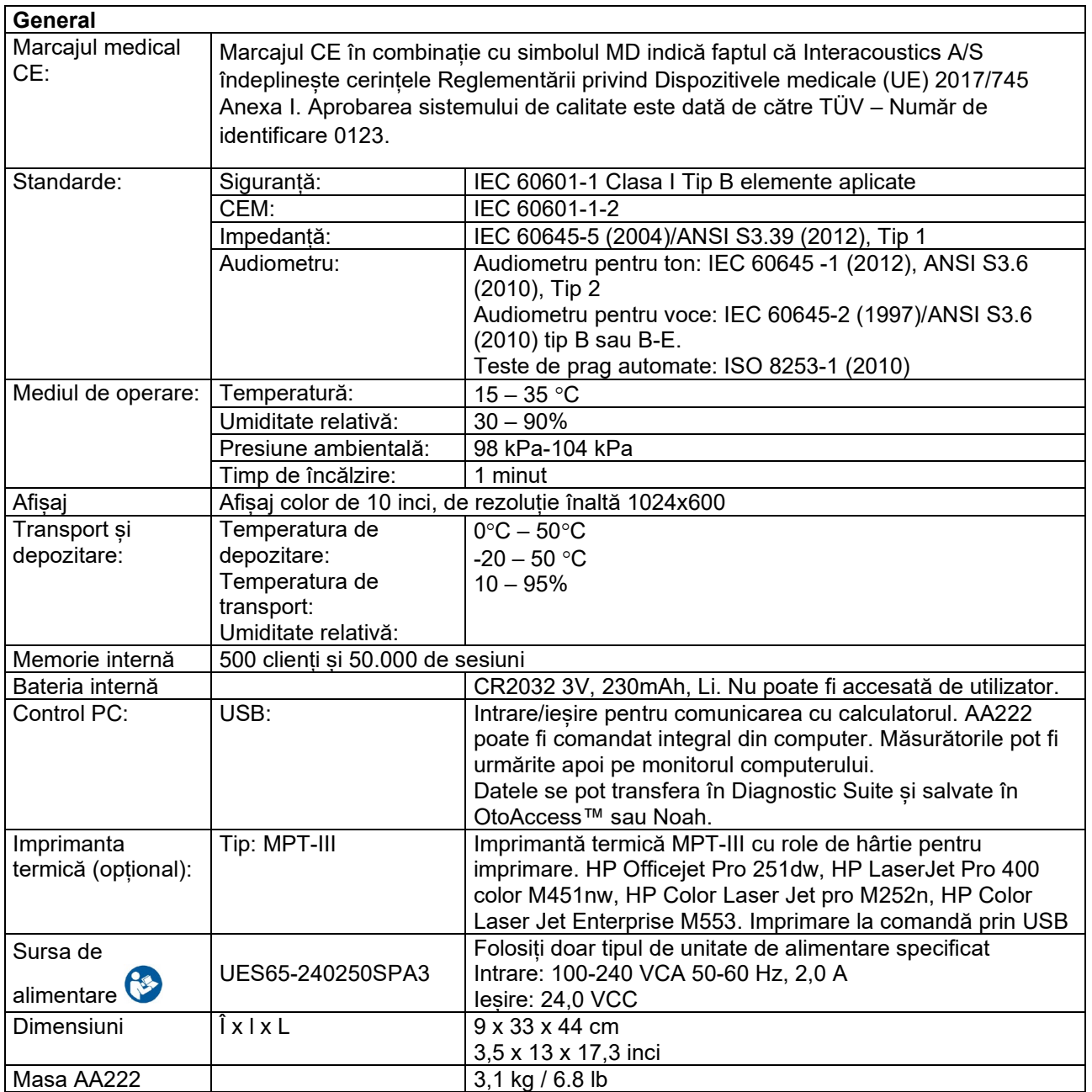

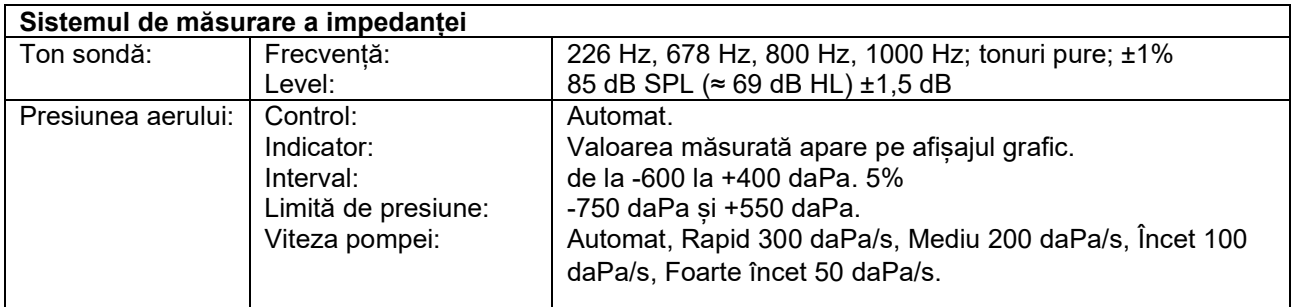

# monde

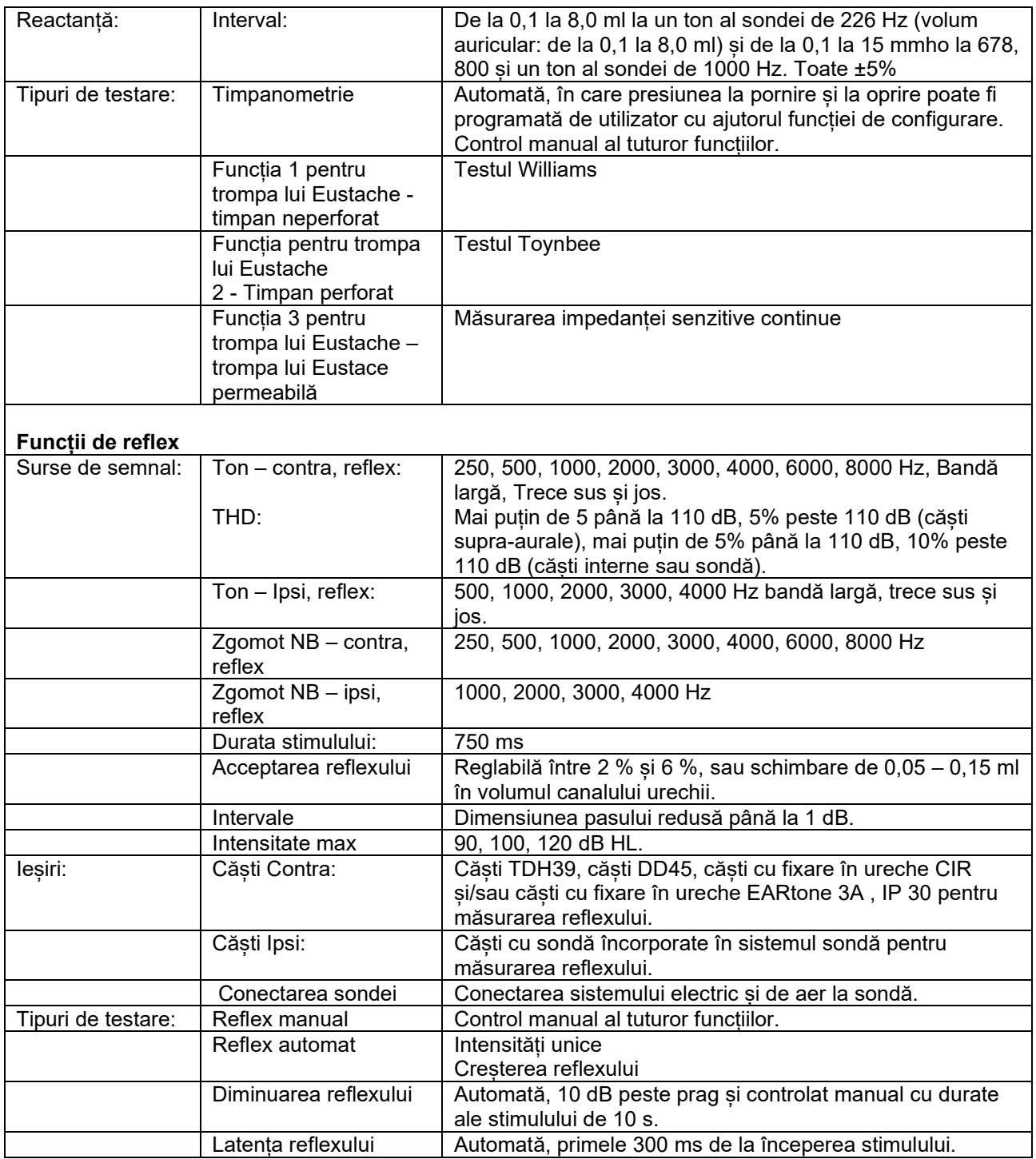

# monde

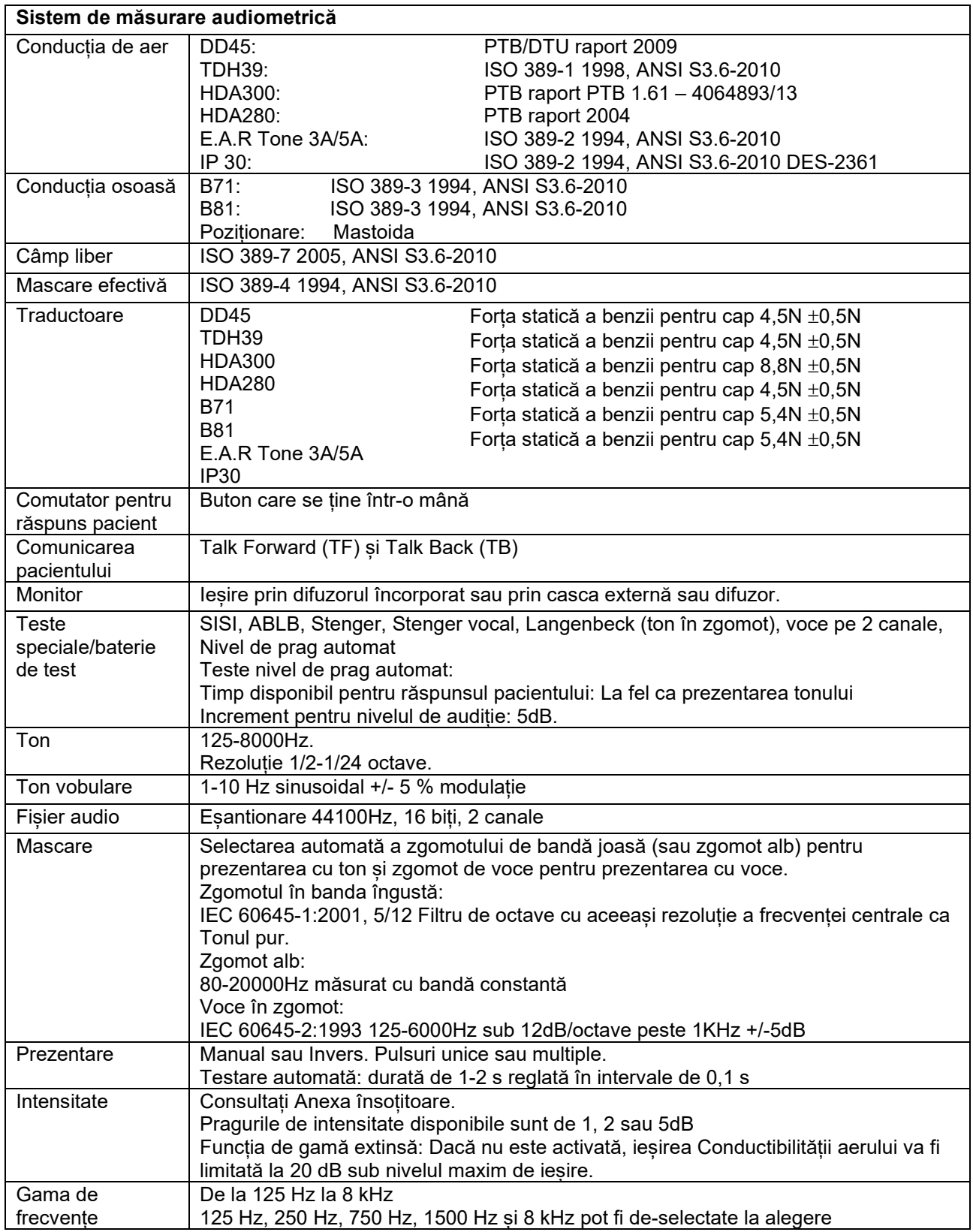

# unne

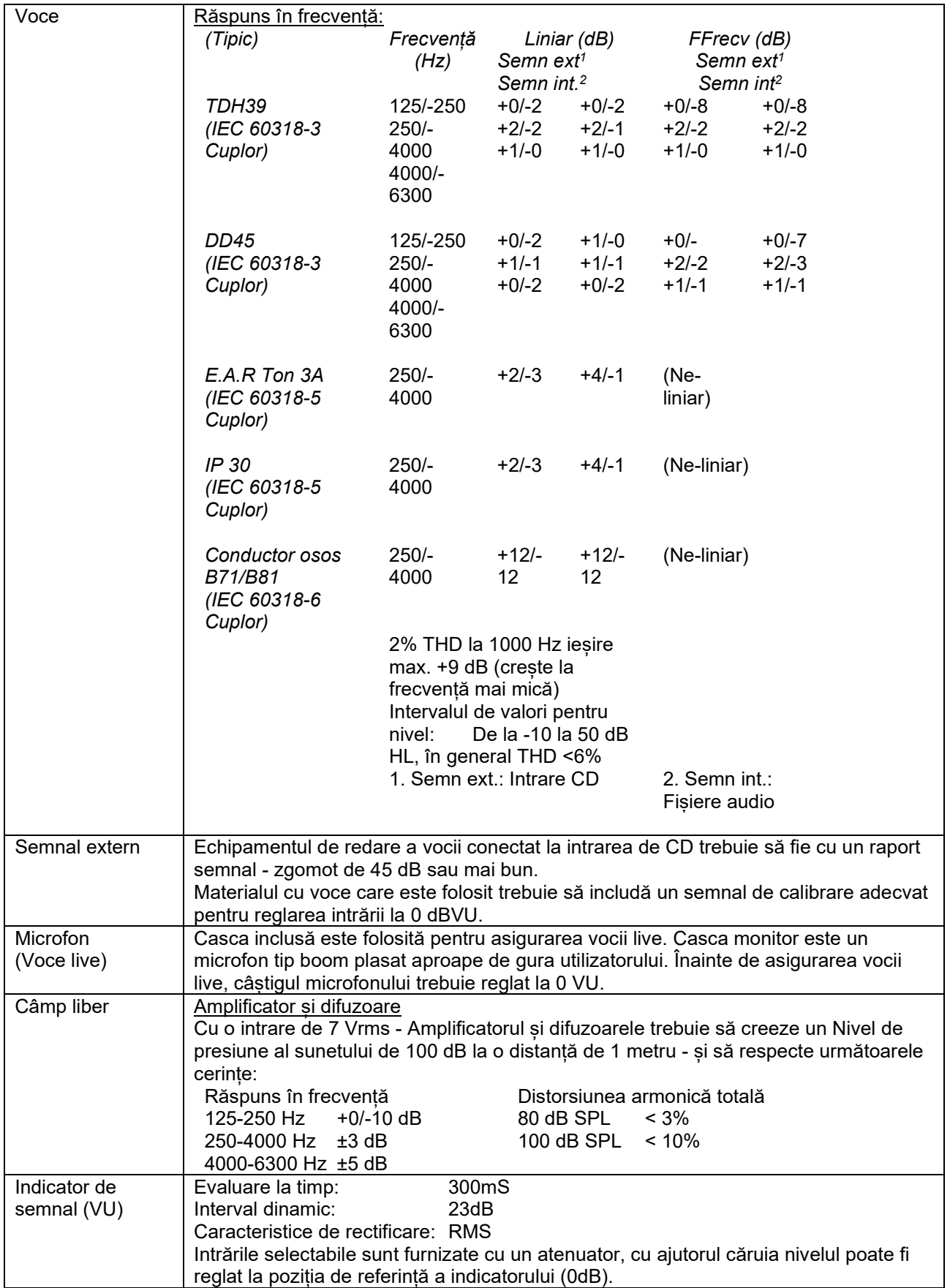

# monde

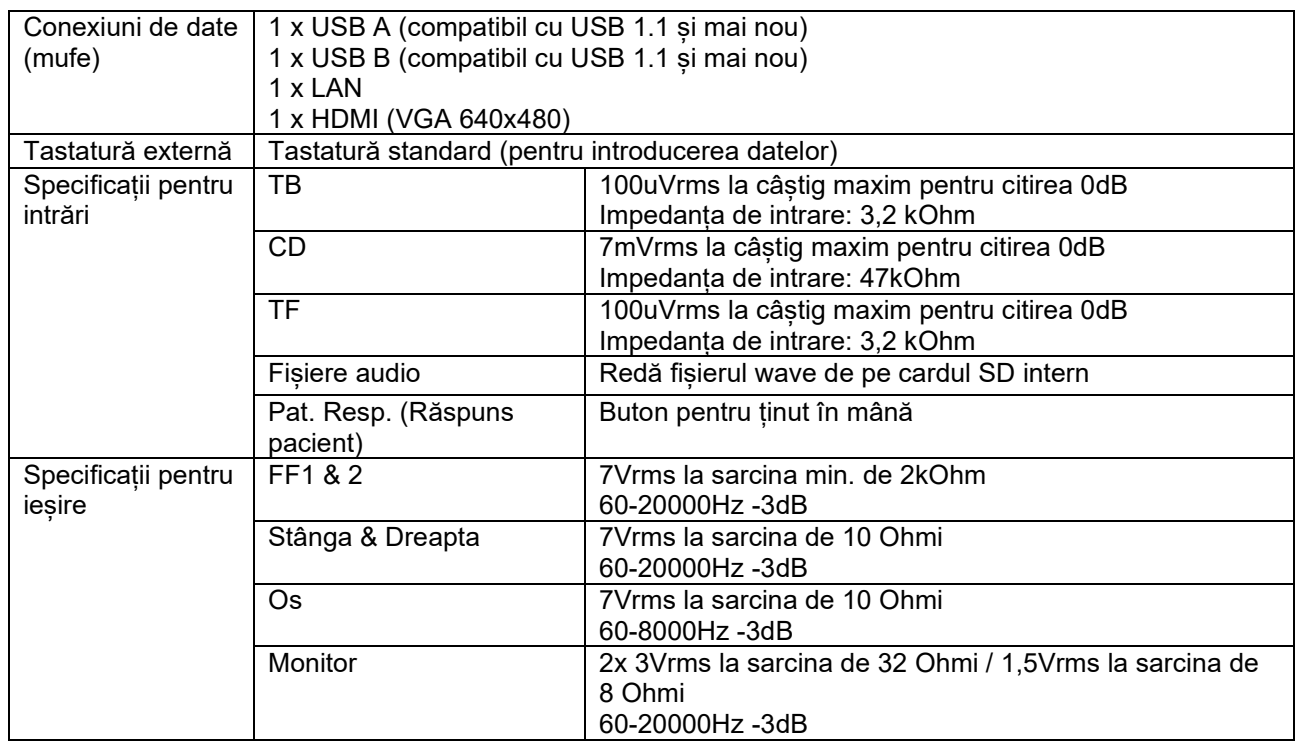

# monde

### **5.1 Proprietăți de calibrare**

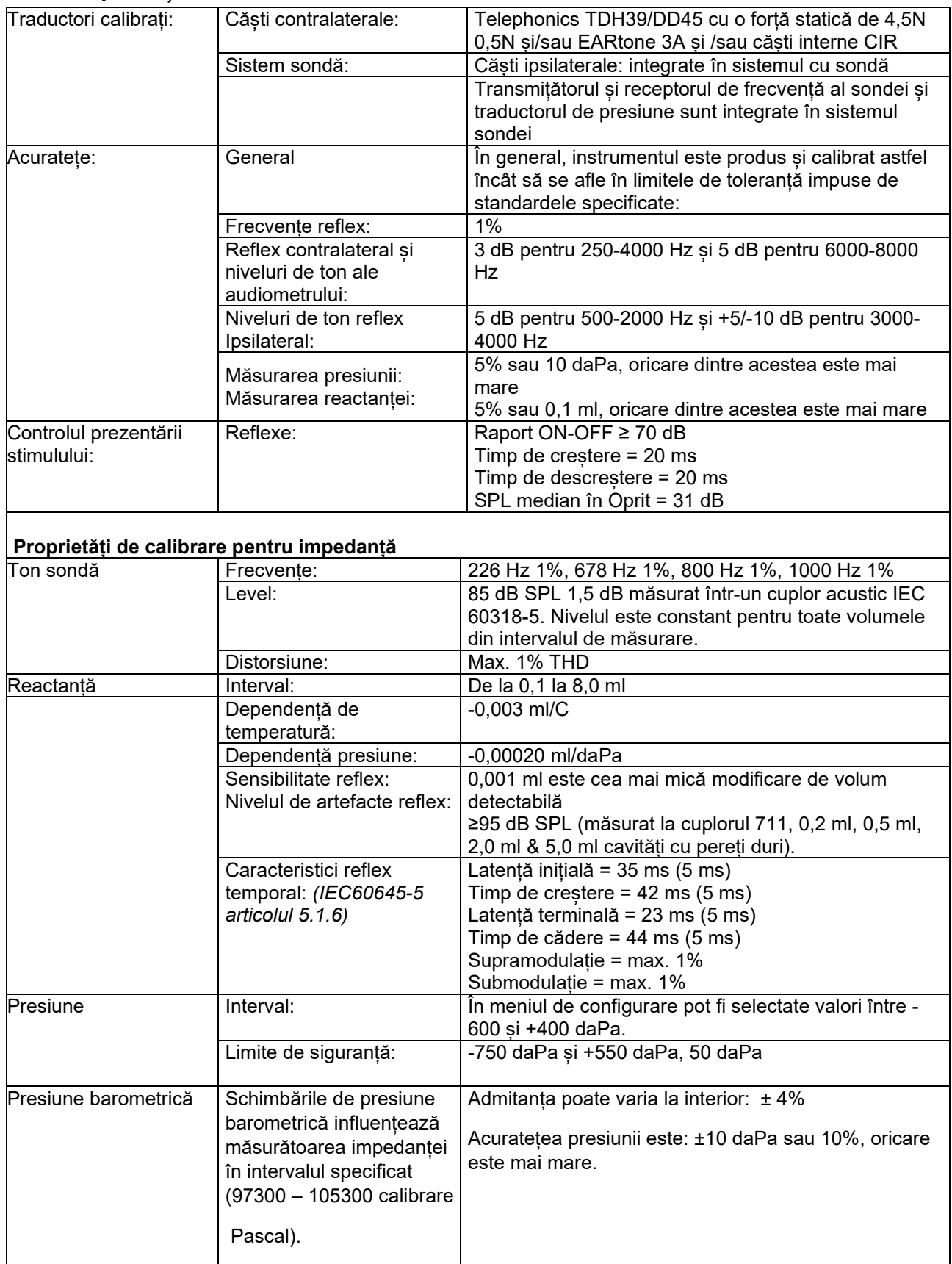

# whenhe

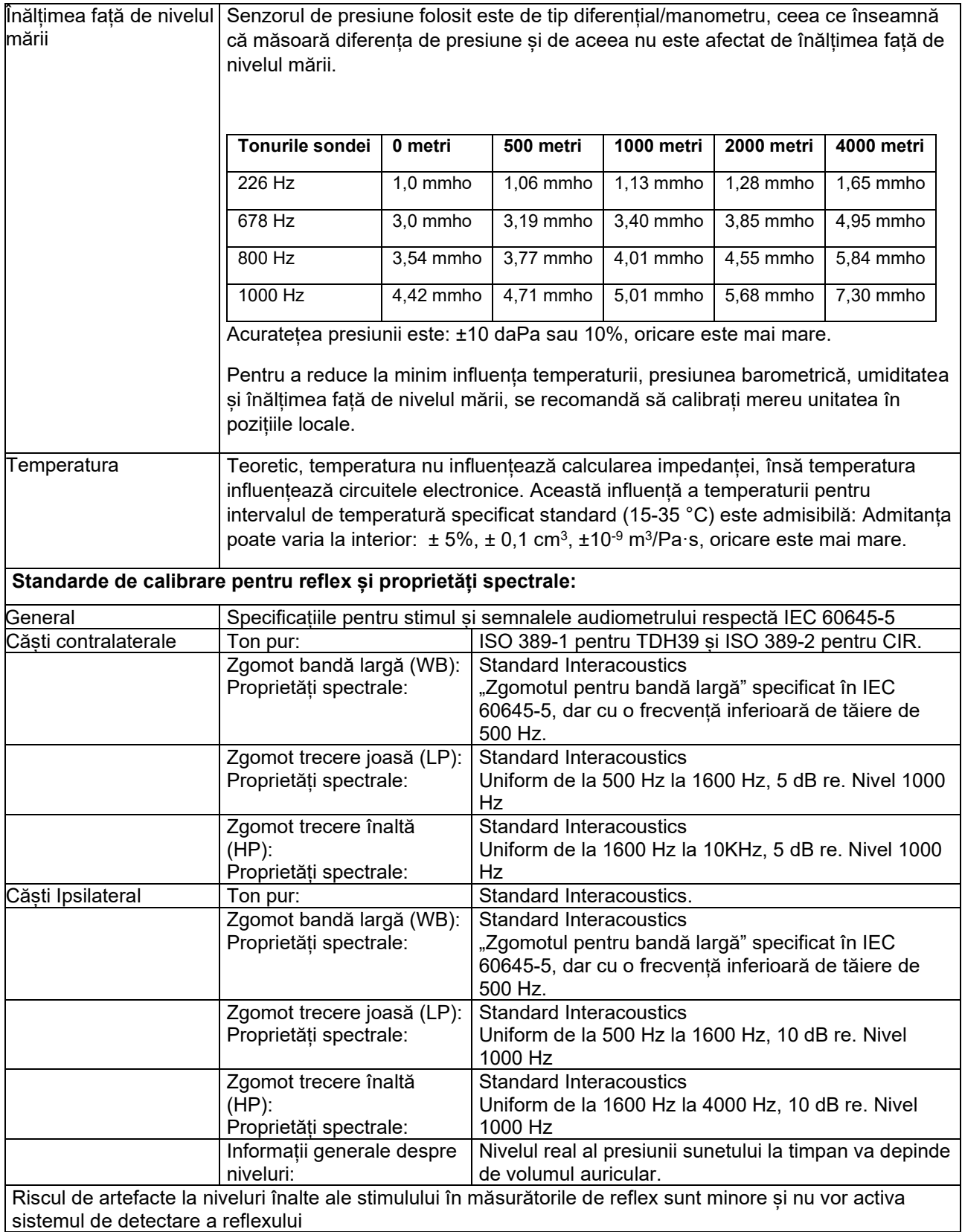

# unne

Valori de referință pentru calibrarea stimulului

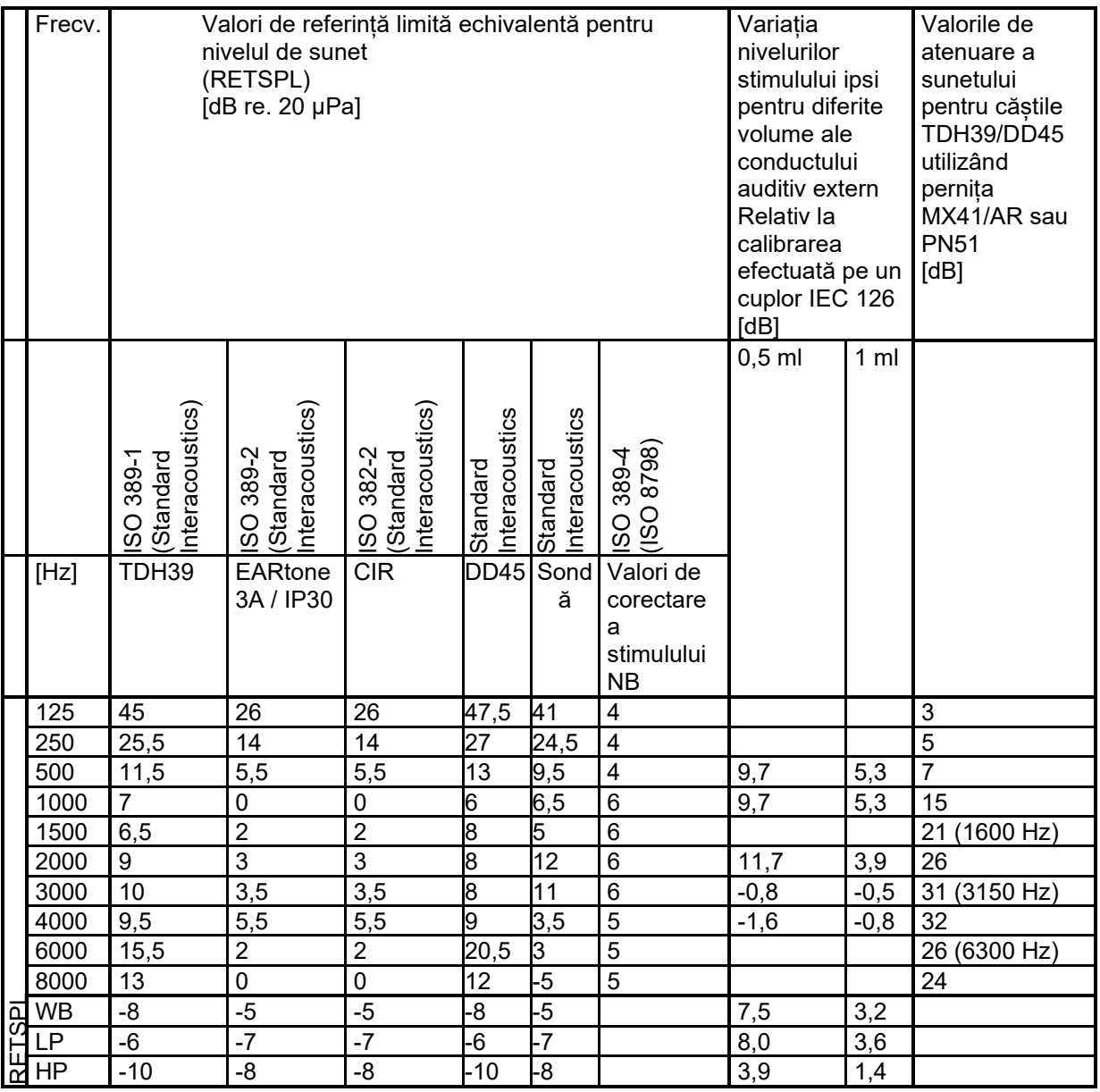

\*Toate cifrele scrise îngroșat sunt valori Standard Interacoustics.

## wllwww

#### **Tipuri de cuploare folosite la calibrare**

#### **IMP:**

TDH39 și DD45 este calibrat cu ajutorul unui cuplor acustic 6cc realizat în conformitate cu IEC 60318-3. Căștile Ipsilateral și tonul sondei sunt calibrate cu ajutorul unui cuplor acustic 2cc realizat în conformitate cu IEC 60318-5.

#### **Informații generale despre specificații**

Interacoustics se străduiește în permanență să-și îmbunătățească produsele și performanțele acestora. De aceea, specificațiile pot fi modificate fără o notificare prealabilă.

Performanțele și specificațiile instrumentului pot fi garantate numai dacă acesta este supus unei proceduri de întreținere tehnică cel puțin o dată pe an. Aceasta trebuie efectuată de către un atelier autorizat de Interacoustics.

Interacoustics pune la dispoziția companiilor de service autorizate diagrame și manuale de service.

Întrebările privind reprezentanții și produsele pot fi adresate la:

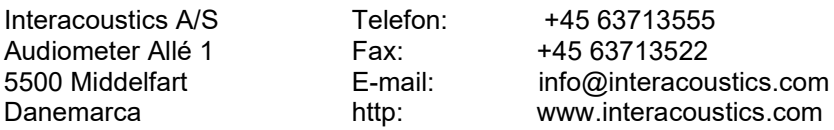

# unne

### **5.2 Valorile de referință pentru pragul echivalent al traductoarelor**

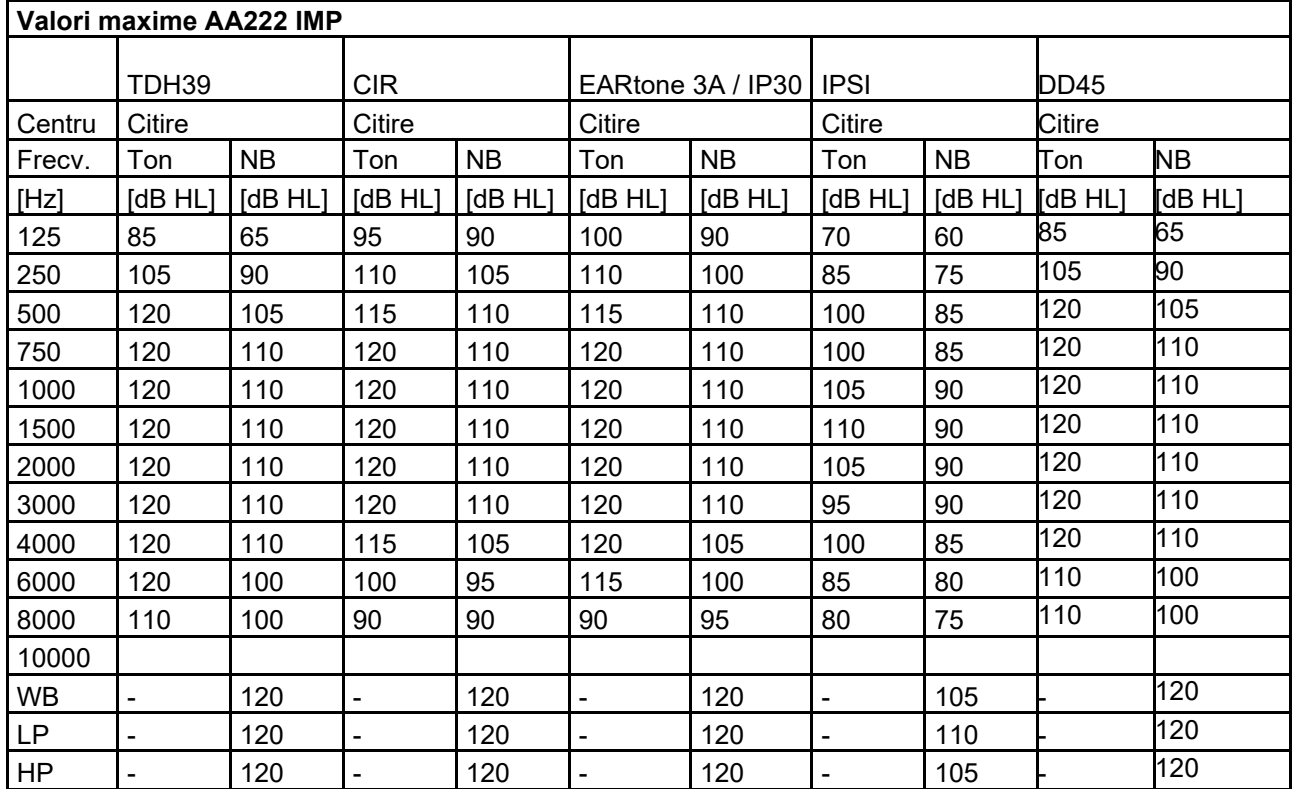

### **5.2.1 Impedanță - Frecvențe și limite de intensitate**
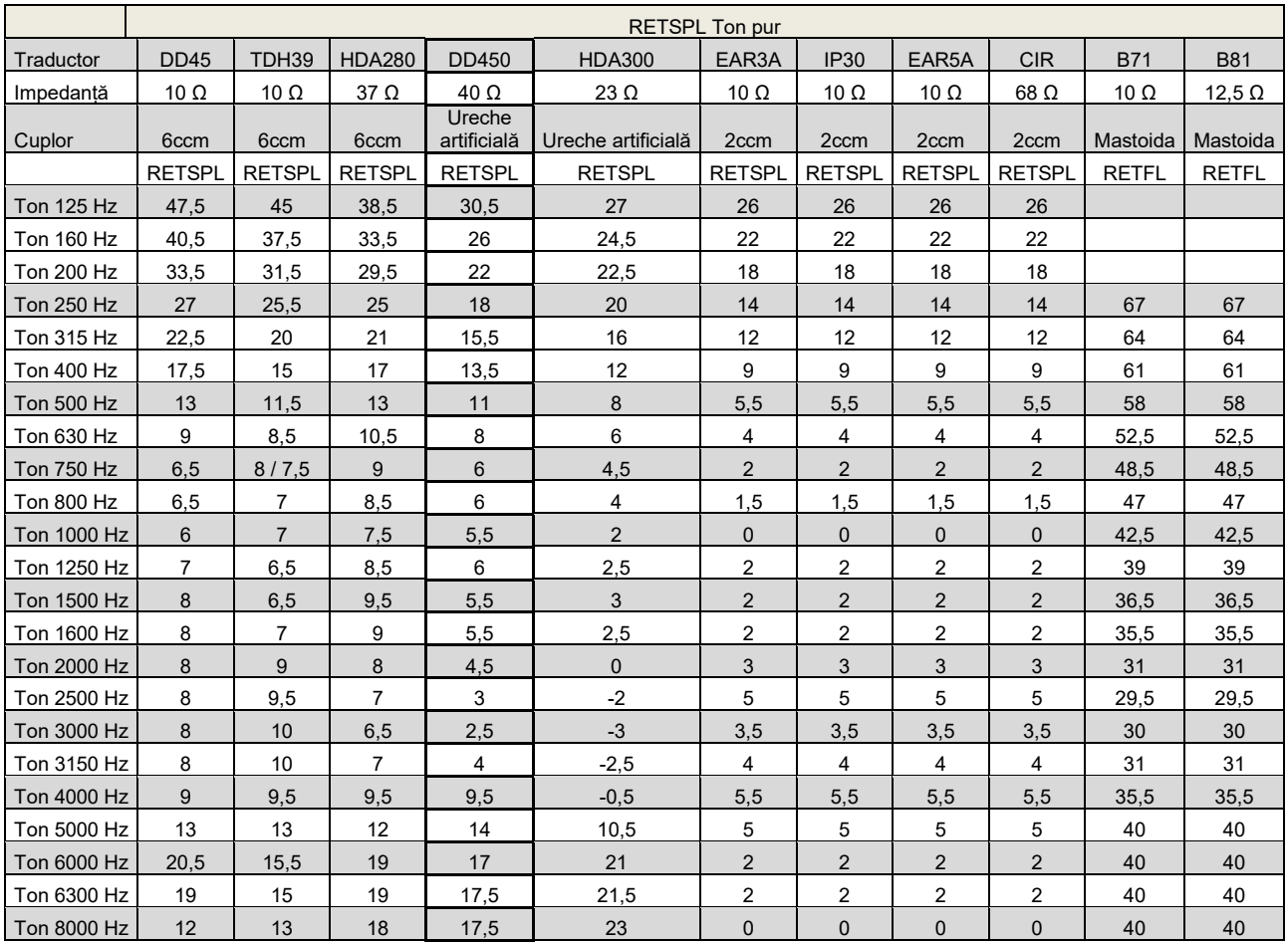

#### **5.2.2 Audiometrie – Evaluarea audiometriei tonului auditiv pentru nivelul de referință și cel maxim**

DD45 6ccm folosește cuplorul IEC60318-3 or NBS 9A și RETSPL provine din raportul PTB – DTU 2009- 2010. Forța 4,5N ±0,5N.

TDH39 6ccm folosește cuplorul IEC60318-3 sau NBS 9A și RETSPL provine din ANSI S3.6 2010 și ISO 389-1 1998. Forța 4,5N ±0,5N.

HDA280 6ccm folosește cuplorul IEC60318-3 sau NBS 9A și RETSPL provine din ANSI S3.6 2010 și PTB 2004. Forța 5,0N ±0,5N.

Urechea artificială HDA300 folosește cuplorul IEC60318-1 cu adaptor de tipul 1 și RETSPL provine din raportul PTB 2012. Forța 8,8N ±0,5N.

IP30 / EAR3A/EAR 5A 2ccm folosește cuplorul ANSI S3.7-1995 IEC60318-5 (HA-2 cu Tub rigid de 5 mm) și RETSPL provine din ANSI S3.6 2010 și ISO 389-2 1994.

CIR 2ccm folosește cuplorul ANSI S3.7-1995 IEC60318-5 HA2 și RETSPL folosește valoarea Inserției care provine de la ANSI S3.6 2010 și ISO 389-2 1994.

B71 / B81 folosește cuplorul mecanic ANSI S3.13 sau IEC60318-6 2007 și RETFL provine de la ANSI S3.6 2010 și ISO 389-3 1994. Forța 5,4N ±0,5N.

## unne

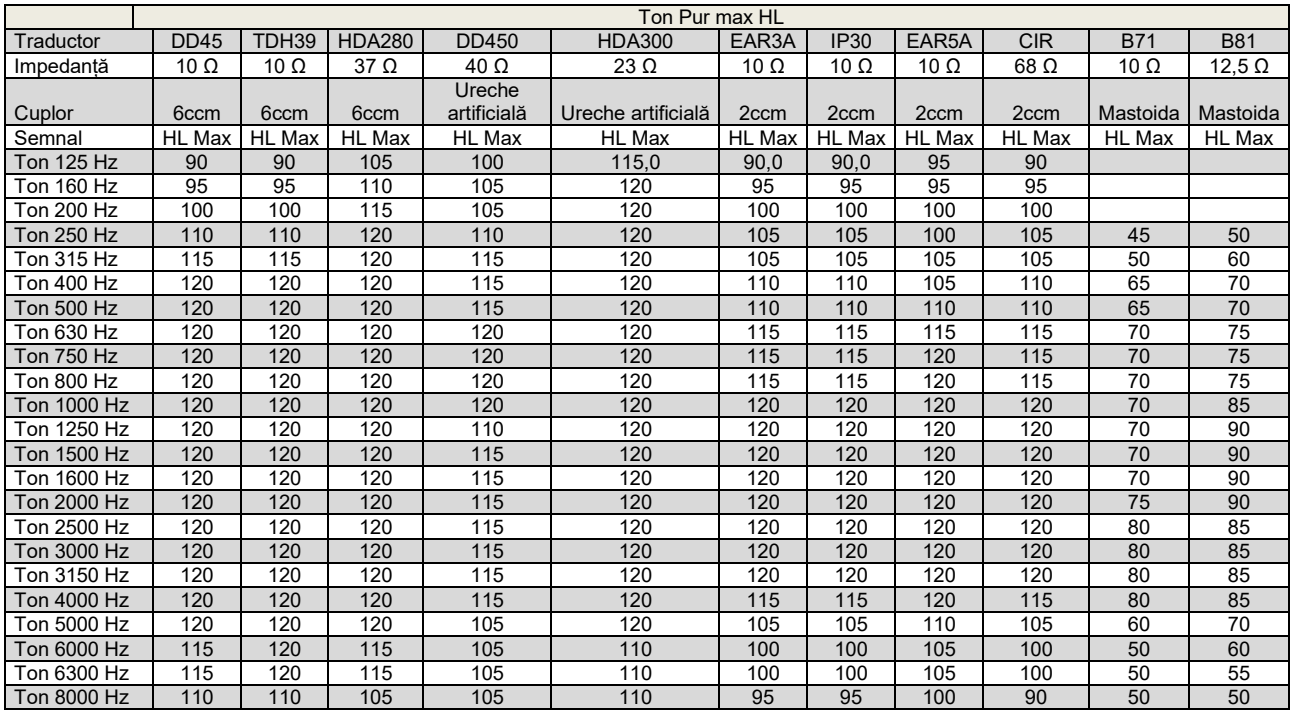

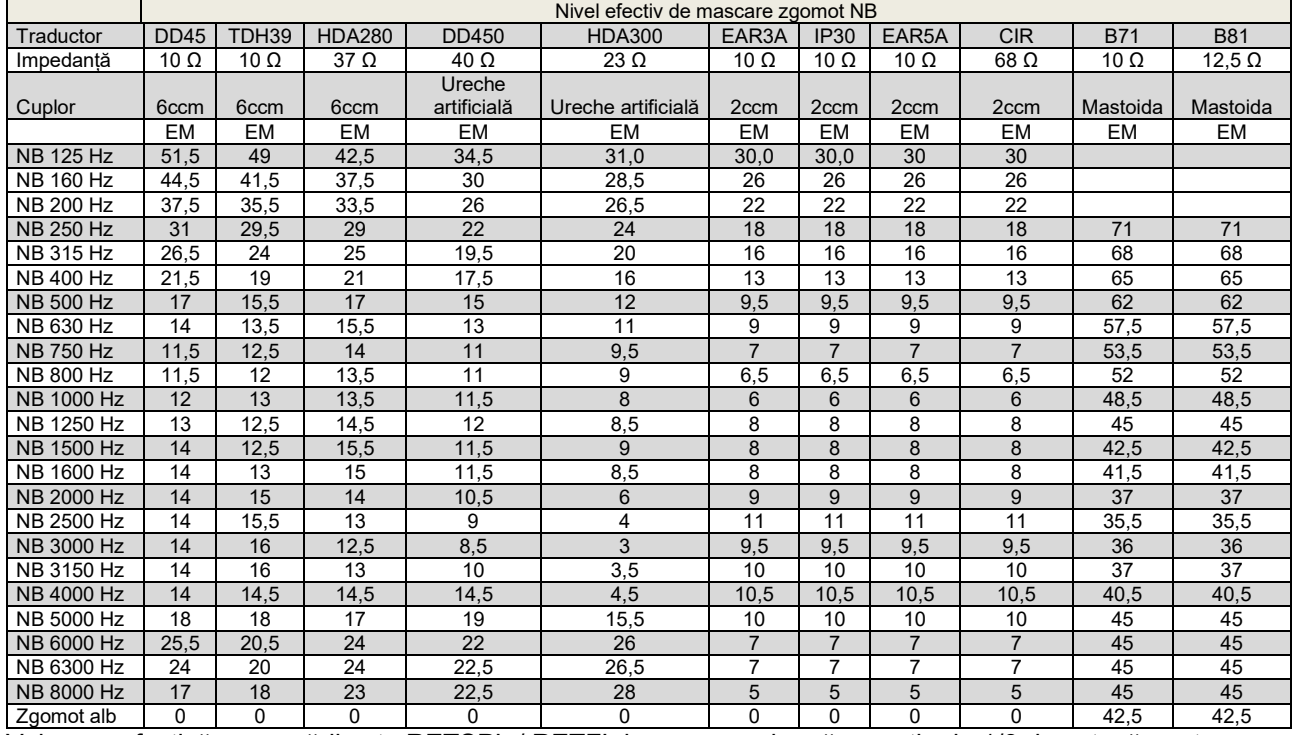

Valoarea efectivă a mascării este RETSPL / RETFL la care se adaugă corecția de 1/3 de octavă pentru zgomotul în banda îngustă de la ANSI S3.6 2010 sau ISO389-4 1994.

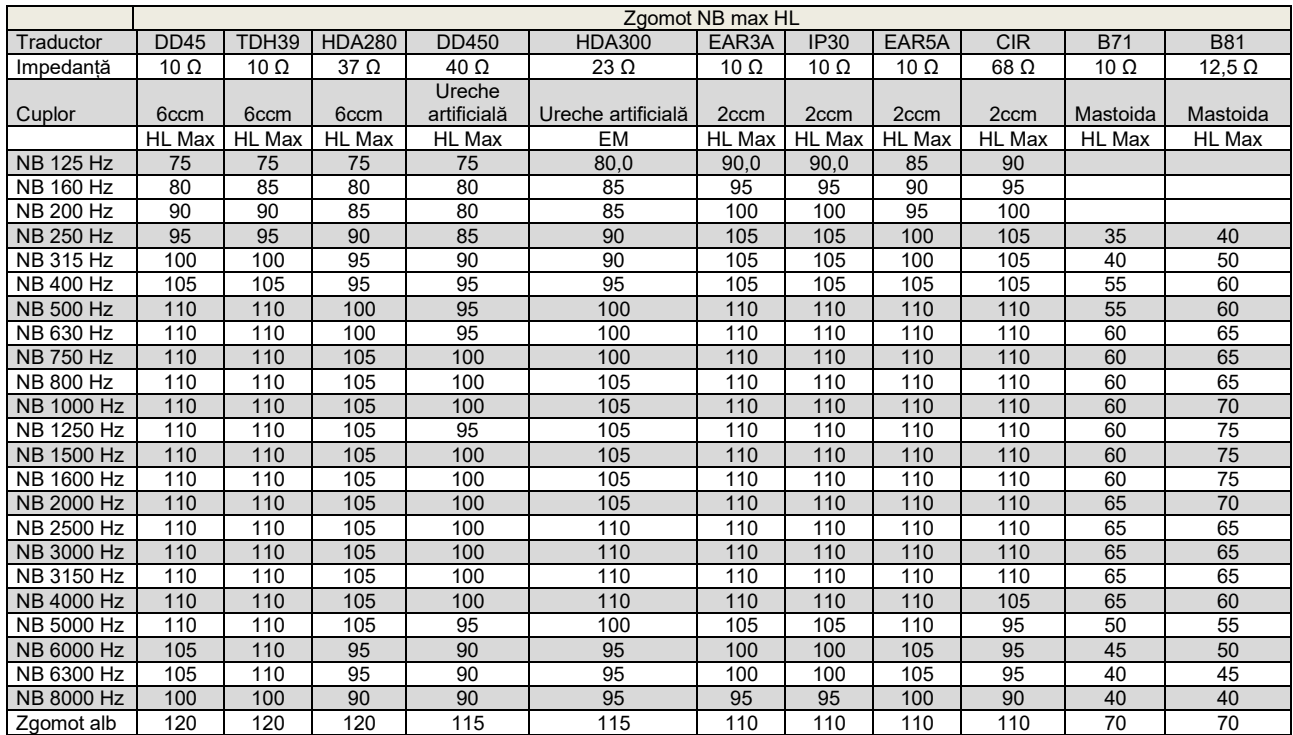

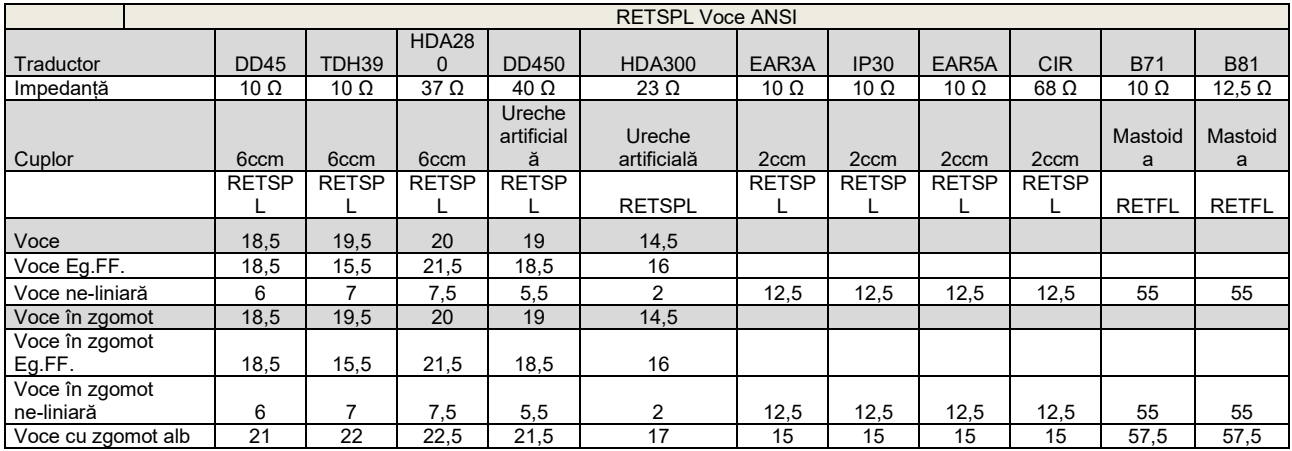

DD45 (GF-GC) raport PTB-DTU 2009-2010.

TDH39 (GF-GC) ANSI S3.6 2010.

HDA280 (GF-GC) raport PTB 2004.

HDA300 (GF-Gc) raport PTB 2013.

Nivel voce ANSI 12,5 dB + 1 kHz RETSPL ANSI S3.6 2010 (ponderare liniară acustică)

Nivel ANSI echivalent în câmp liber pentru voce 12,5 dB + 1 kHz RETSPL - (GF-GC) din ANSI S3.6 2010 (ponderare a sensibilității echivalente acustice)

Nivel voce ANSI ne-liniar 1 kHz RETSPL ANSI S3.6 2010 (DD45-TDH39-HDA300) și EAR3A –IP30-CIR-B71-B81 12.5 dB + 1 kHz RETSPL ANSI S3.6 2010 (fără ponderare)

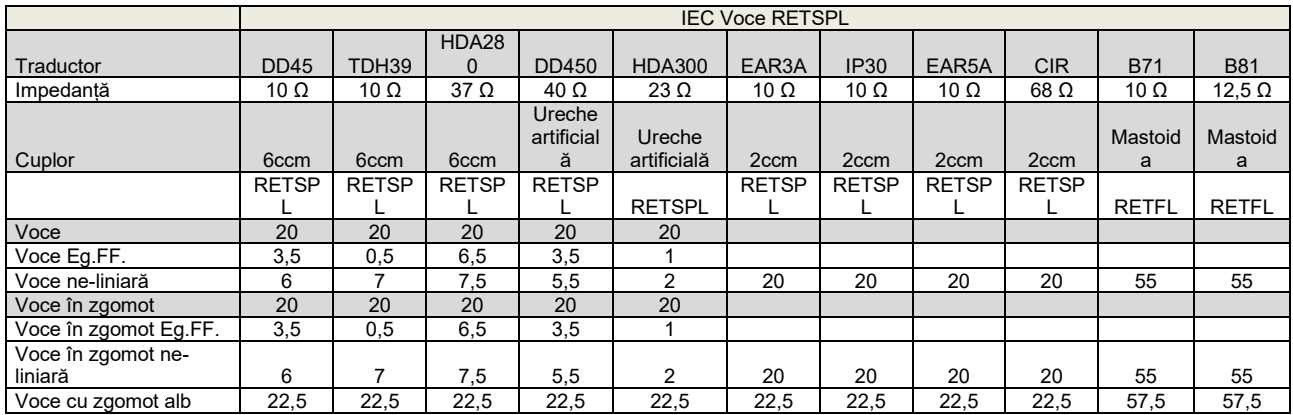

DD45 (GF-GC) raport PTB-DTU 2009-2010.

TDH39 (GF-GC) IEC60645-2 1997.

HDA280 (GF-Gc) raport PTB 2004.

HDA300 (G<sub>F</sub>-G<sub>c</sub>) raport PTB 2013.

Nivel voce IEC IEC60645-2 1997 (ponderare liniară acustică)

Nivel IEC echivalent în câmp liber pentru voce (GF-GC) din IEC60645-2 1997 (ponderare a sensibilității echivalente acustice)

Nivel voce IEC neliniar 1 kHz RETSPL (DD45-TDH50-HDA300) și EAR3A – IP30 - B71- B81 IEC60645-2 1997 (fără ponderare)

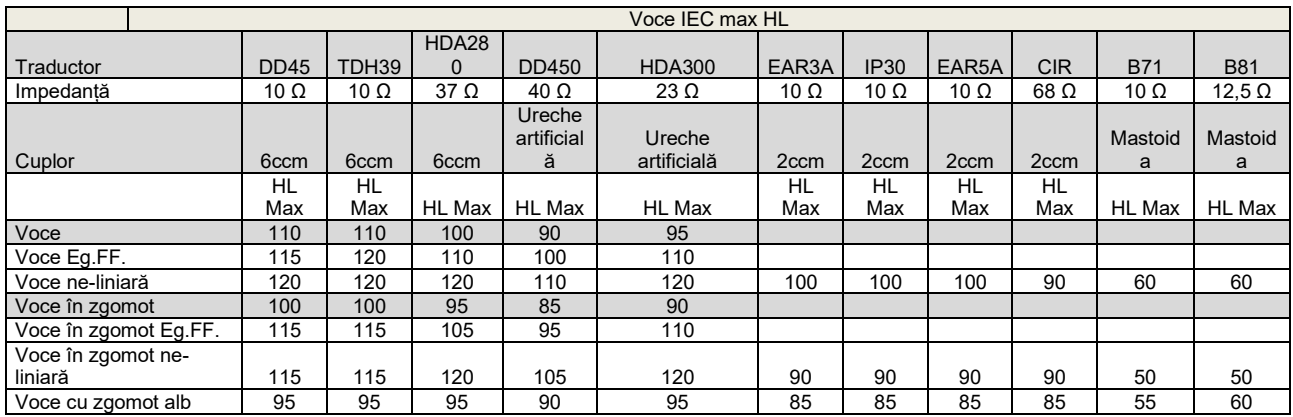

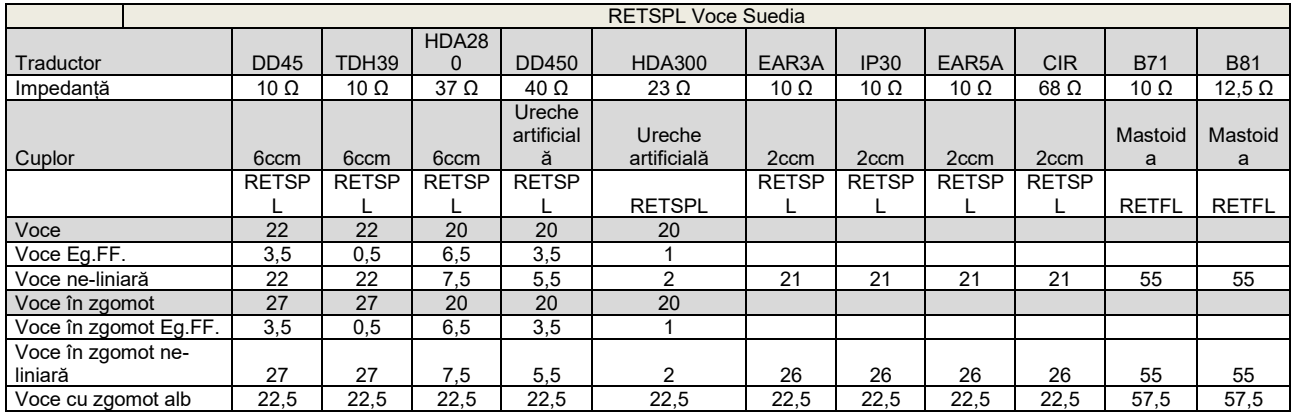

DD45 (GF-GC) raport PTB-DTU 2009-2010.

TDH39 (GF-GC) IEC60645-2 1997.

HDA280 (G<sub>F</sub>-G<sub>c</sub>) raport PTB 2004.

HDA300 (GF-Gc) raport PTB 2013.

Nivel voce Suedia STAF 1996 și IEC60645-2 1997 (ponderare liniară acustică)

Nivel Suedia echivalent în câmp liber pentru voce (GF-Gc) din IEC60645-2 1997 (ponderare a sensibilității echivalente acustice)

Nivel voce Suedia ne-liniar 1 kHz RETSPL (DD45-TDH39-HDA300) și EAR3A – IP30 – CIR - B71- B81 STAF 1996 și IEC60645-2 1997 (fără ponderare)

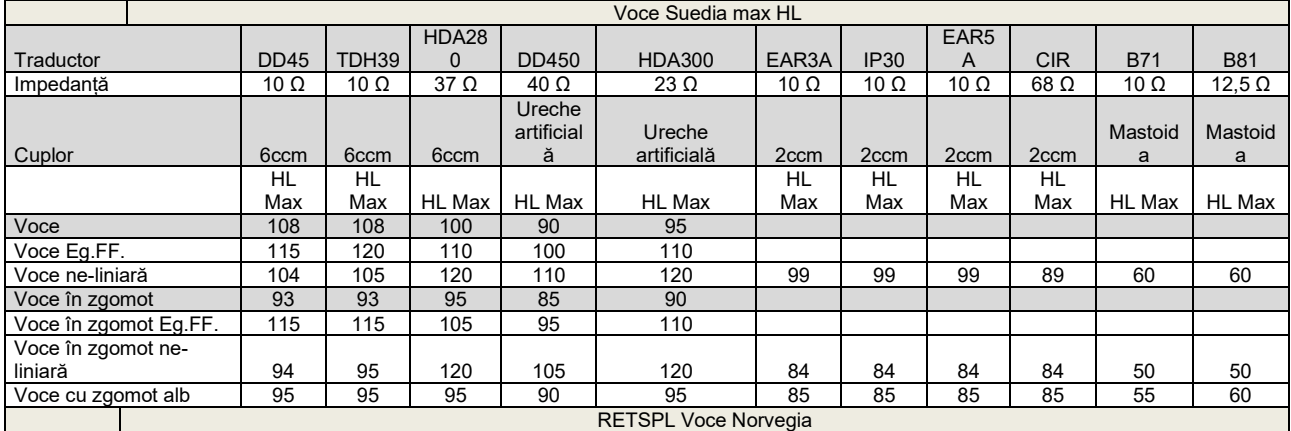

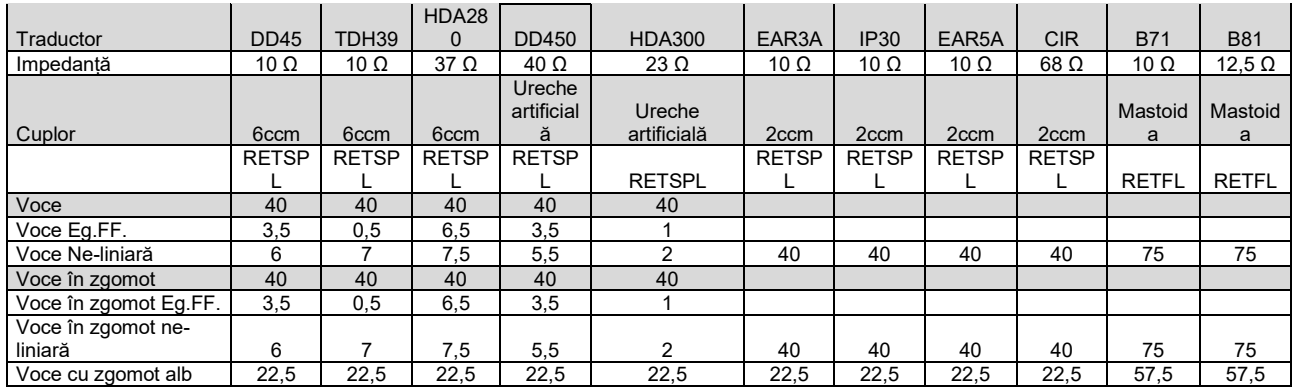

DD45 (GF-GC) raport PTB-DTU 2009-2010.

TDH39 (GF-GC) IEC60645-2 1997.

HDA280 (G<sub>F</sub>-G<sub>c</sub>) raport PTB 2004.

HDA300 (GF-Gc) raport PTB 2013.

Nivel voce Norvegia IEC60645-2 1997+20dB (ponderare liniară acustică)

Nivel Norvegia echivalent în câmp liber pentru voce (GF-Gc) din IEC60645-2 1997 (ponderare a sensibilității echivalente acustice)

Nivel voce Norvegia ne-liniar 1 kHz RETSPL (DD45-TDH39-HDA300) și EAR3A – IP30 – CIR - B71- B81 IEC60645-2 1997 +20dB (fără ponderare)

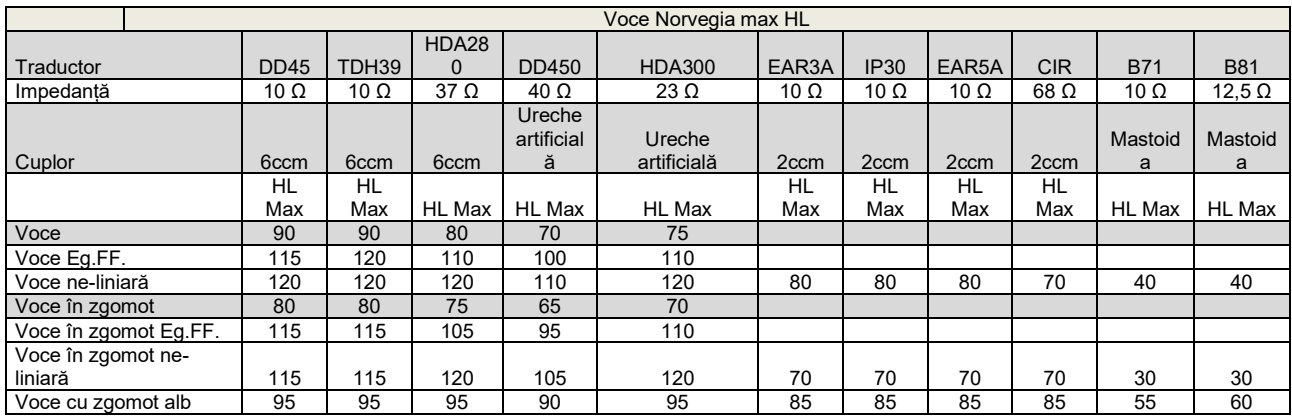

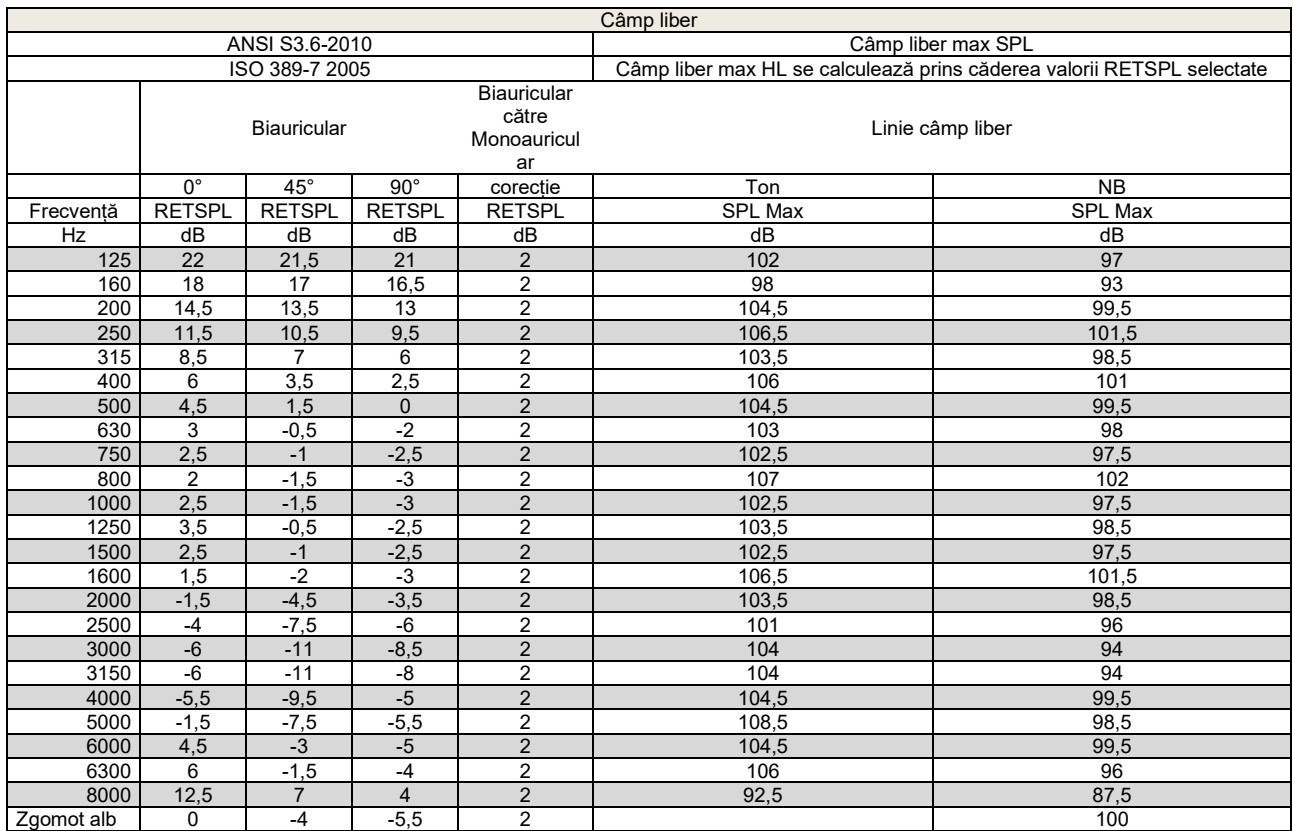

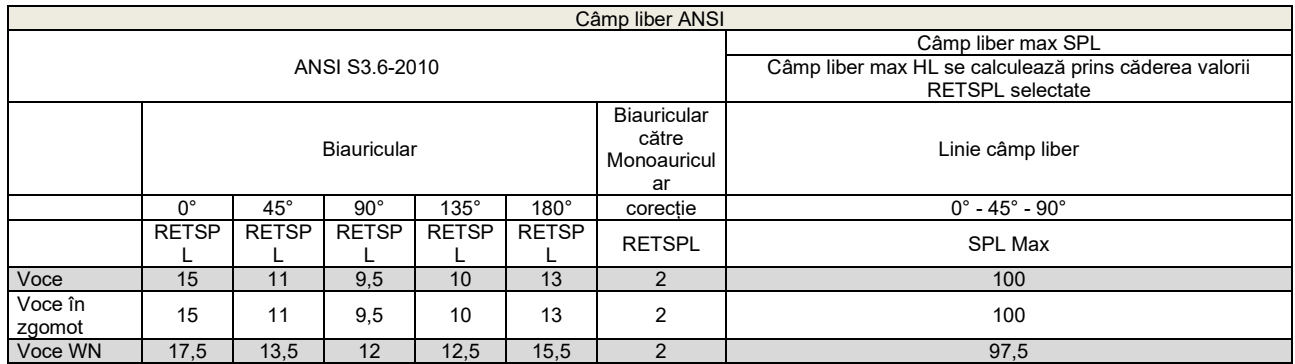

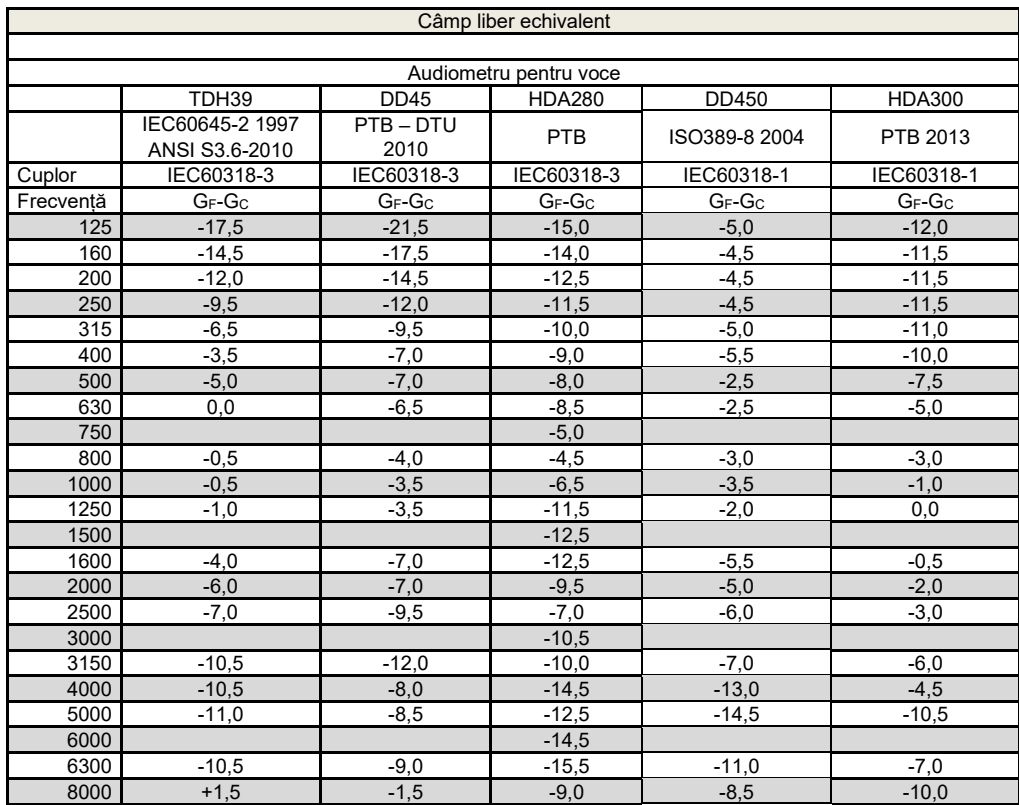

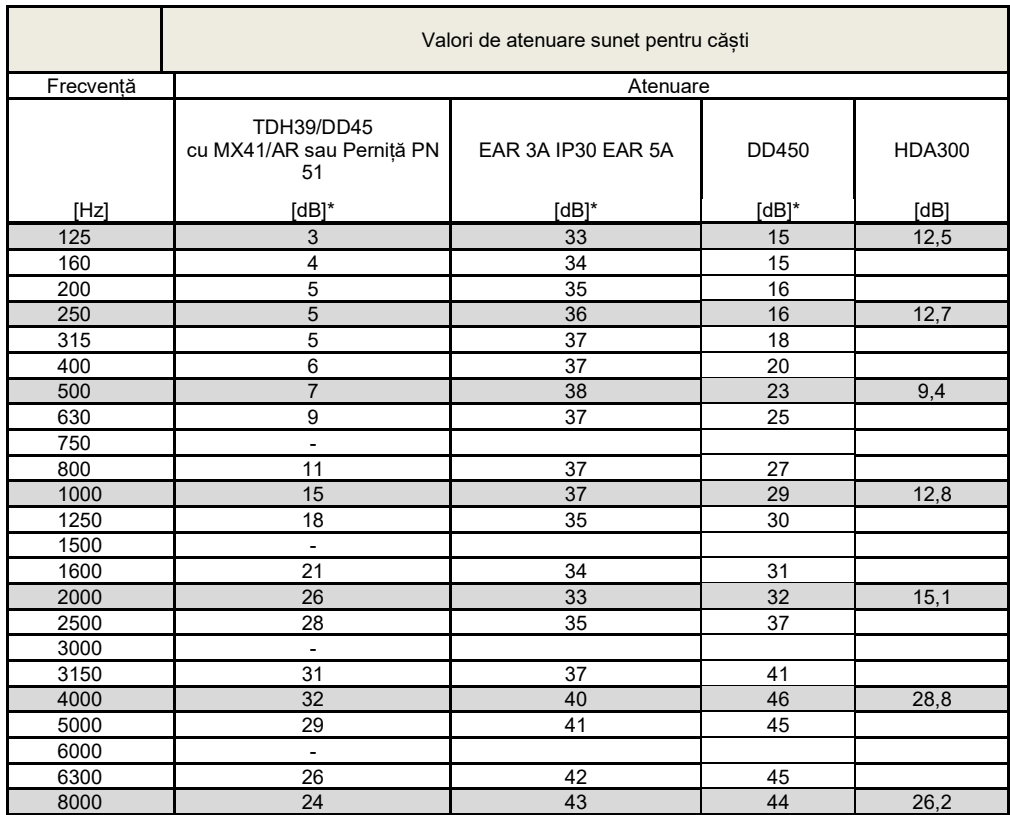

\*ISO 8253-1 2010

# unne

#### **5.3 Asocierea pinilor**

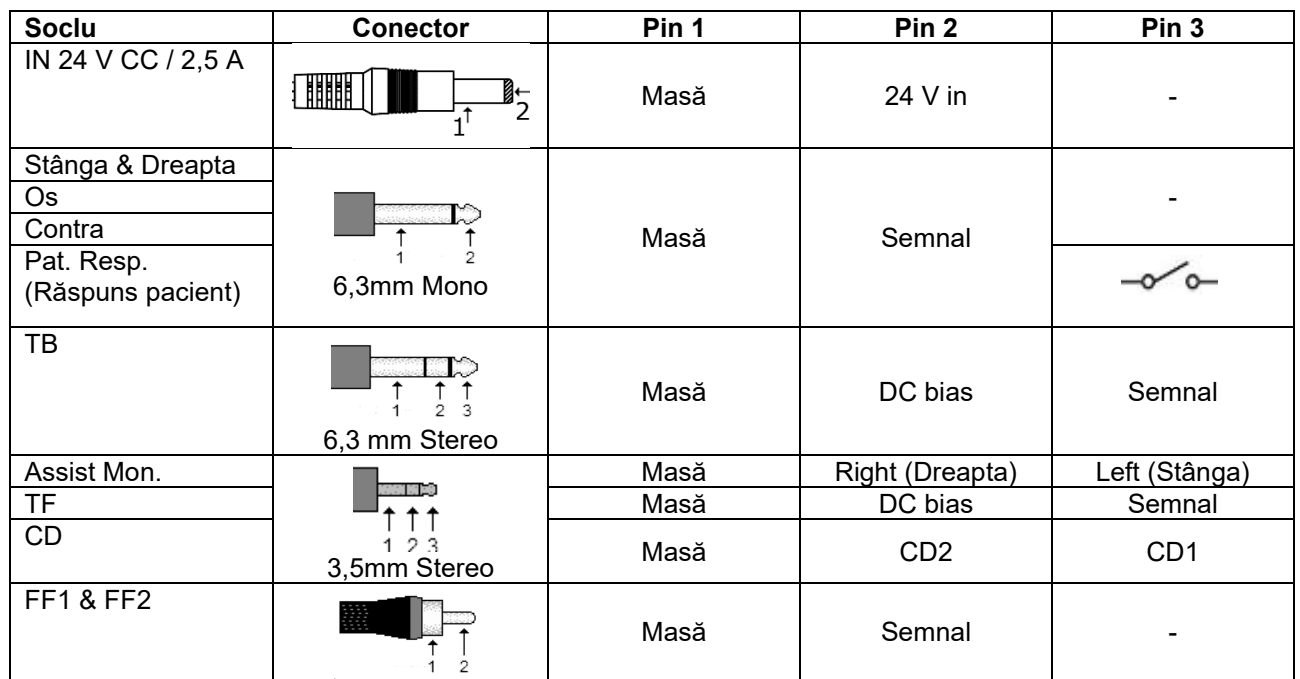

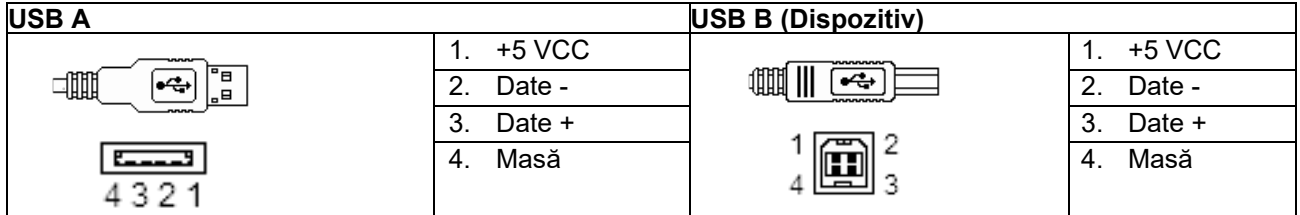

**LAN**

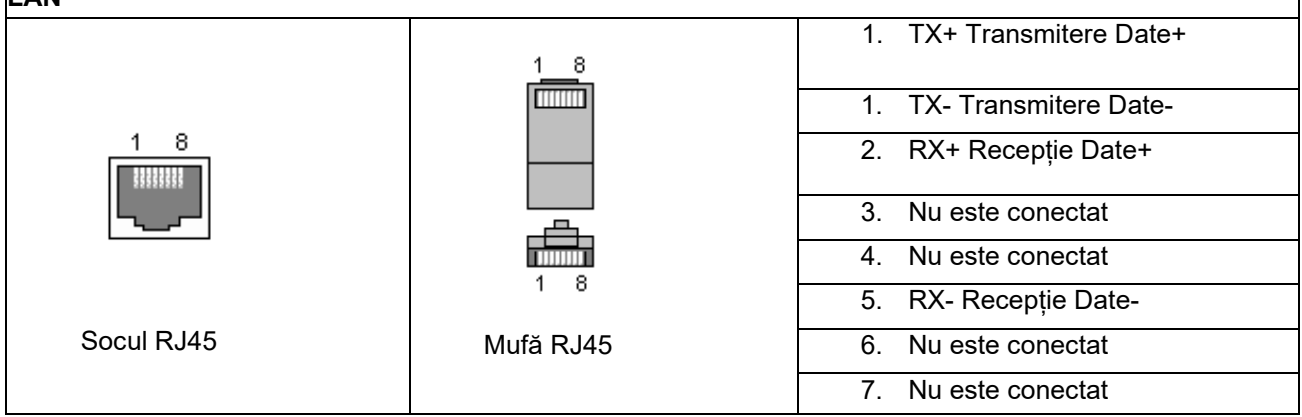

π

# whenhe

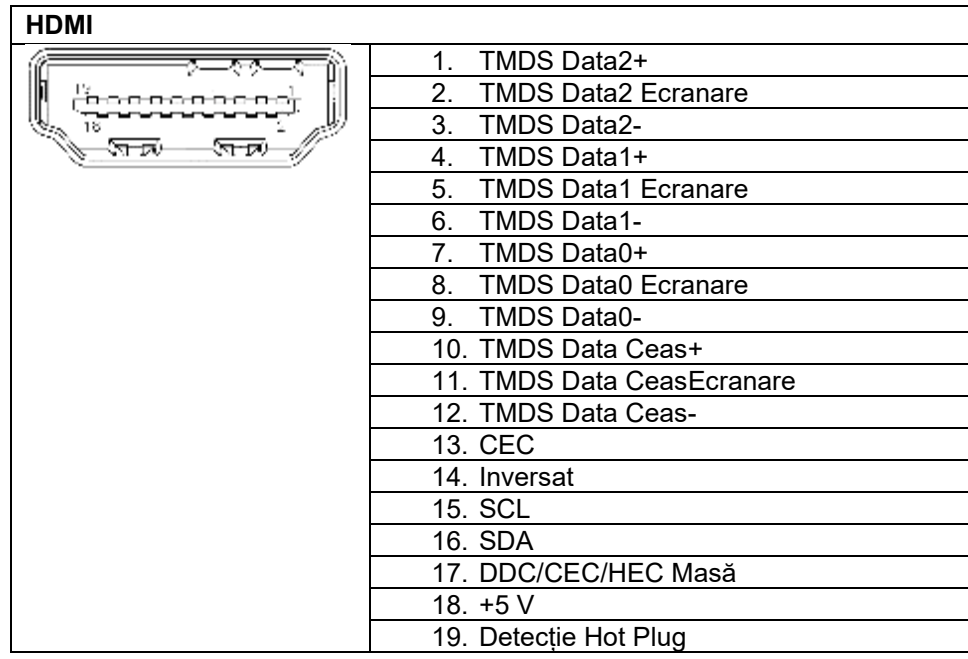

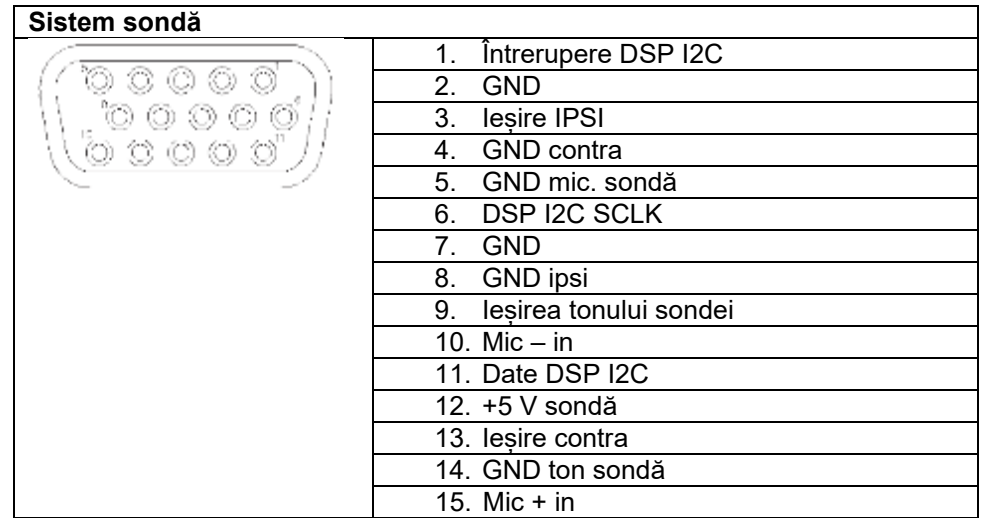

#### **5.4 Compatibilitate electromagnetică (CEM)**

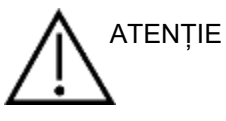

- Acest instrument este adecvat în mediile de spital, însă nu în preajma echipamentelor chirurgicale HF active și a camerelor ecranate RF de la sistemele de imagistică cu rezonanță magnetică, unde tulburările electromagnetice sunt ridicate
- Utilizarea acestui instrument lângă sau pus peste alte echipamente trebuie evitată deoarece poate conduce la o funcționare incorectă. Dacă este necesară o astfel de utilizare, acest instrument și celelalte echipamente trebuie monitorizate pentru a se verifica dacă funcționează normal
- Utilizarea accesoriilor, traductoarelor și cablurilor diferite de cele specificate sau furnizate de producătorul acestui echipament pot avea ca rezultat creșterea emisiilor electromagnetice sau scăderea imunității electromagnetice a acestui echipament și poate rezulta în funcționarea incorectă. Lista de accesorii, traductoare și cabluri se găsește în această anexă.
- Echipamentul portabil de comunicații RF (inclusiv perifericele, cum ar fi cablurile de antenă și antenele externe) trebuie utilizate la peste 30 de cm (12 inch) de orice componentă a instrumentului, inclusiv cablurile specificate de producător. În caz contrar, poate apărea o degradare a performanțelor acestui echipament

**OBSERVATIE** 

- PERFORMANȚA ESENȚIALĂ a acestui instrument este definită de producător ca fiind: Acest instrument nu are o PERFORMANȚĂ ESENȚIALĂ Absența sau pierderea PERFORMANȚEI ESENȚIALE nu poate conduce la niciun risc imediat inacceptabil
- Diagnosticul final se va baza întotdeauna pe cunoștințele clinice. Nu există deviații de la standardul colateral și utilizări permise
- Acest instrument este conform cu IEC60601-1-2:2014, clasa de emisie B grupa 1 OBSERVAȚIE: Nu există deviații de la standardul colateral și utilizări permise OBSERVAȚIE: Toate instrucțiunile necesare pentru păstrarea conformității CEM se găsesc în secțiunea întreținere generală a acestor instrucțiuni. Nu mai sunt necesare alte măsuri.

Echipamentele de comunicații RF portabile și mobile pot afecta AA222. Instalați și utilizați AA222 în conformitate cu informațiile EMC prezentate în acest capitol. AA222 a fost testat pentru emisii EMC și imunitate ca AA222 independent. Nu folosiți AA222 lângă sau pus peste alte echipamente electronice. Dacă este necesară utilizarea adiacentă sau suprapusă, utilizatorul trebuie să verifice funcționarea normală a configurației.

Utilizarea accesoriilor, traductoarelor și cablurilor diferite de cele specificate, cu excepția pieselor de service vândute de Interacoustics ca piese de schimb pentru componente interne, poate conduce la creșterea EMISIILOR sau scăderea IMUNITĂȚII dispozitivului.

Toate persoanele care conectează un echipament suplimentar sunt responsabile de verificarea conformității sistemului cu standardul IEC 60601-1-2.

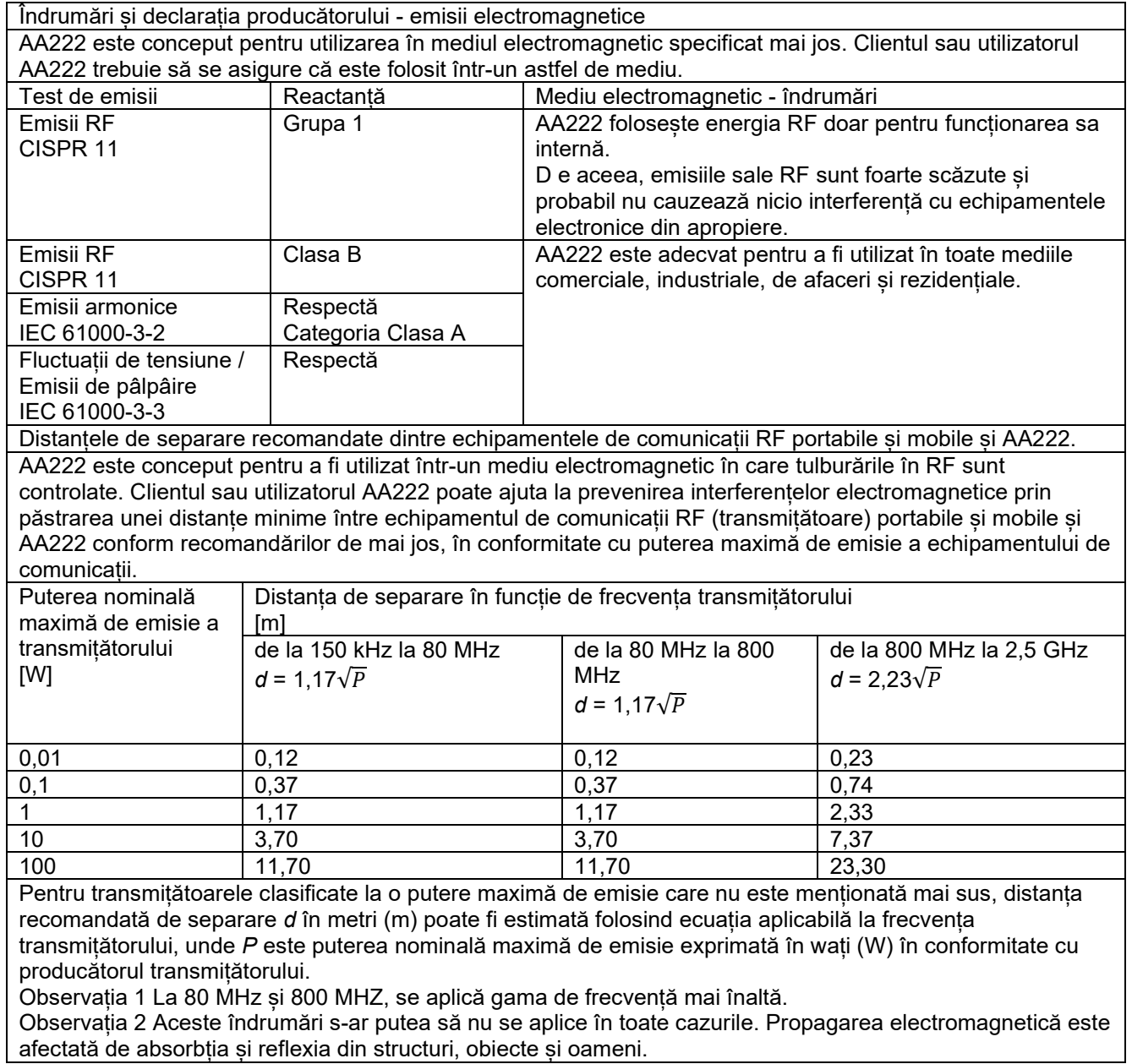

Îndrumări și declarația producătorului - Imunitatea electromagnetică AA222 este conceput pentru utilizarea în mediul electromagnetic specificat mai jos. Clientul sau utilizatorul AA222 trebuie să se asigure că este folosit într-un astfel de mediu.

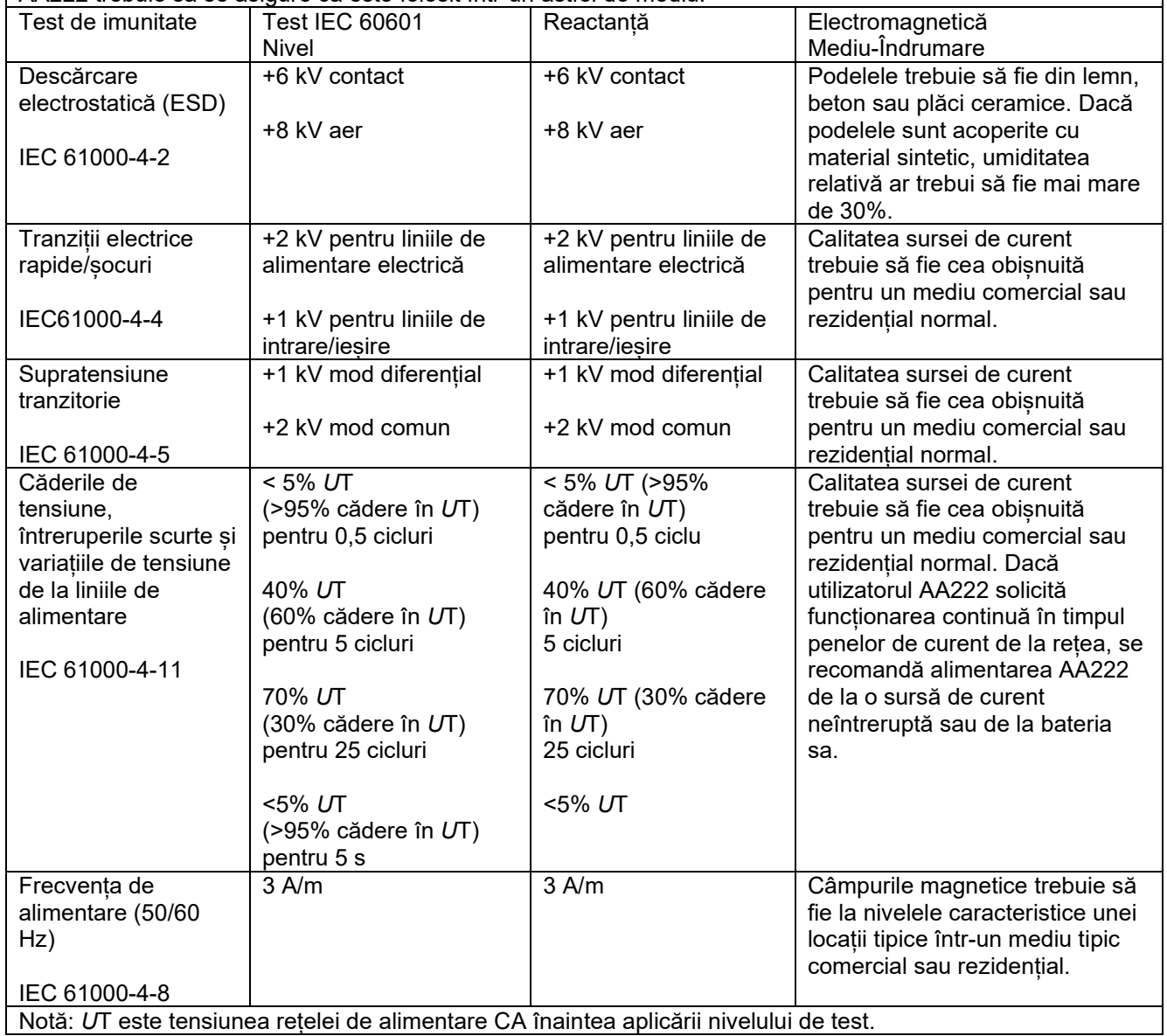

## unne

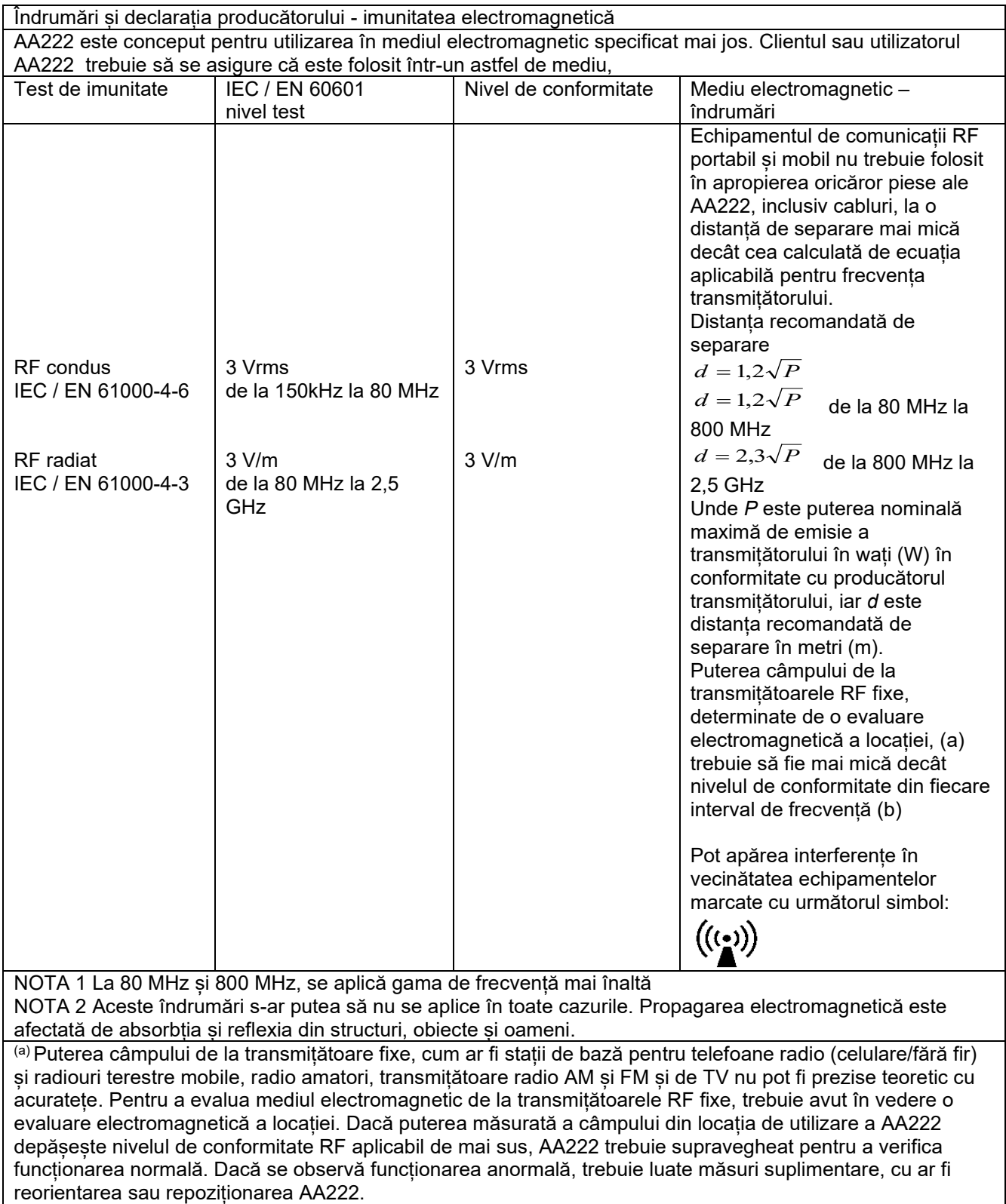

(b) În gama de frecvențe de la 150 kHz la 80 MHz, puterea câmpului trebuie să fie mai mică de 3 V/m.

Pentru a asigura conformitatea cu cerințele CEM, conform celor specificate în IEC 60601-1-2, este esențial să se utilizeze numai următoarele accesorii:

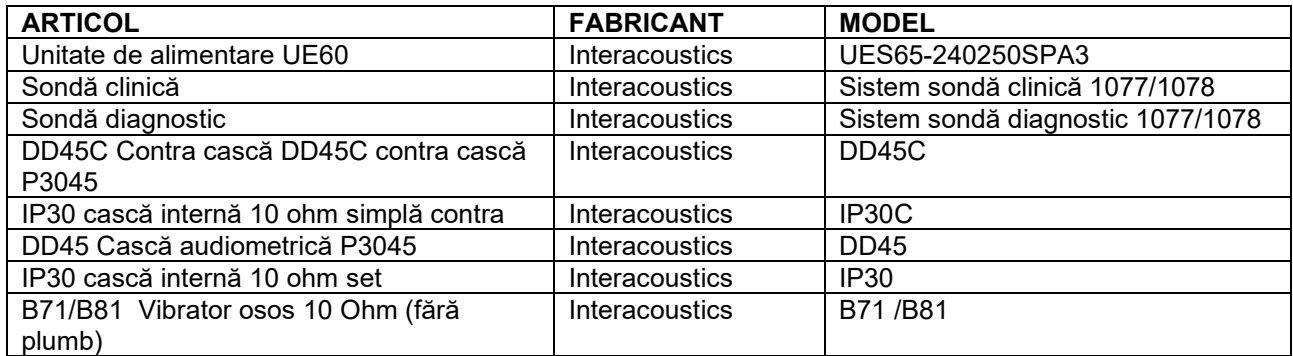

Conformitatea cu cerințele CEM, specificate în IEC 60601-1-2 este asigurată dacă tipurile și lungimile de cabluri sunt cele specificate mai jos:

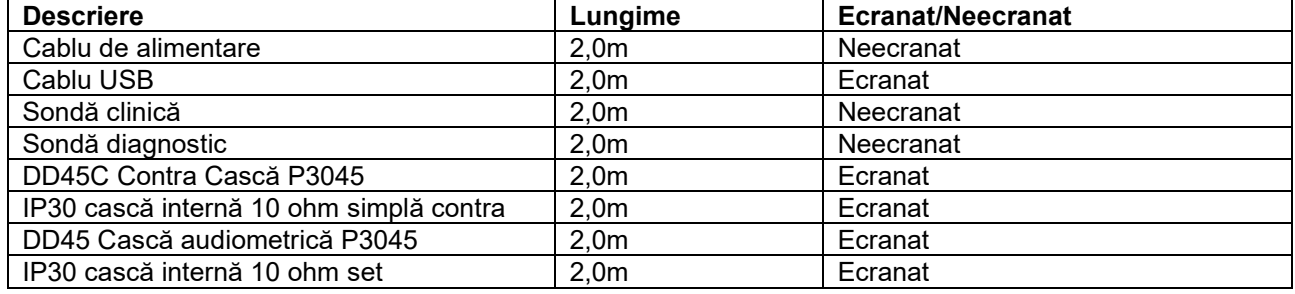

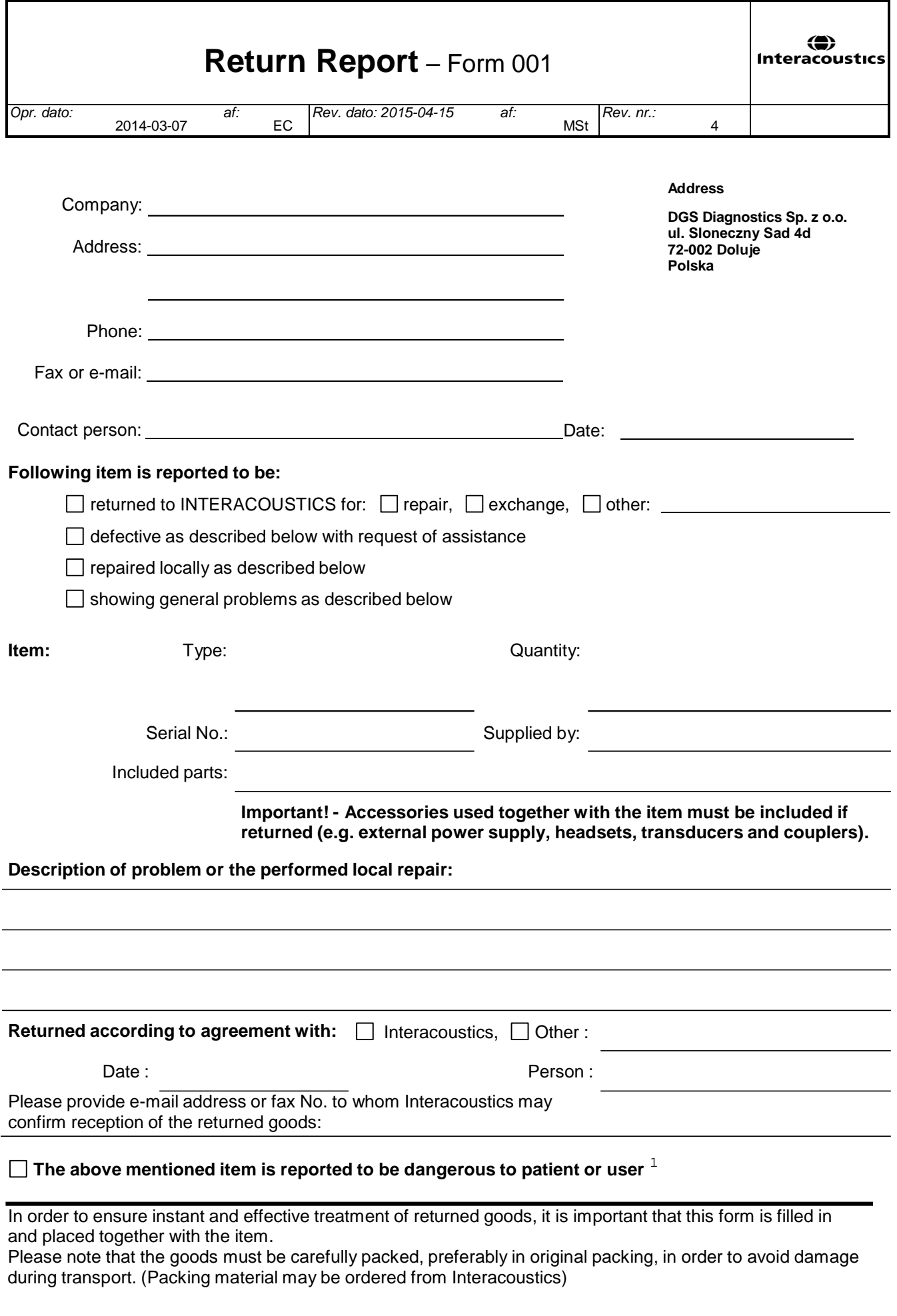

 $1$  EC Medical Device Directive rules require immediate report to be sent, if the device by malfunction deterioration of performance or characteristics and/or by inadequacy in labelling or instructions for use, has caused or could have caused death or serious deterioration of health to patient or user.Page 1 of 1